# **SIEMENS**

# **SIMATIC**

# **SIMATIC Modbus/TCP redundant communication via the integrated PN interface of H-CPUs**

**Manual**

# **SIEMENS**

# SIMATIC S7

# **SIMATIC Modbus/TCP redundant communication via the integrated PN interface of H-CPUs**

**Manual**

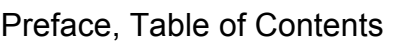

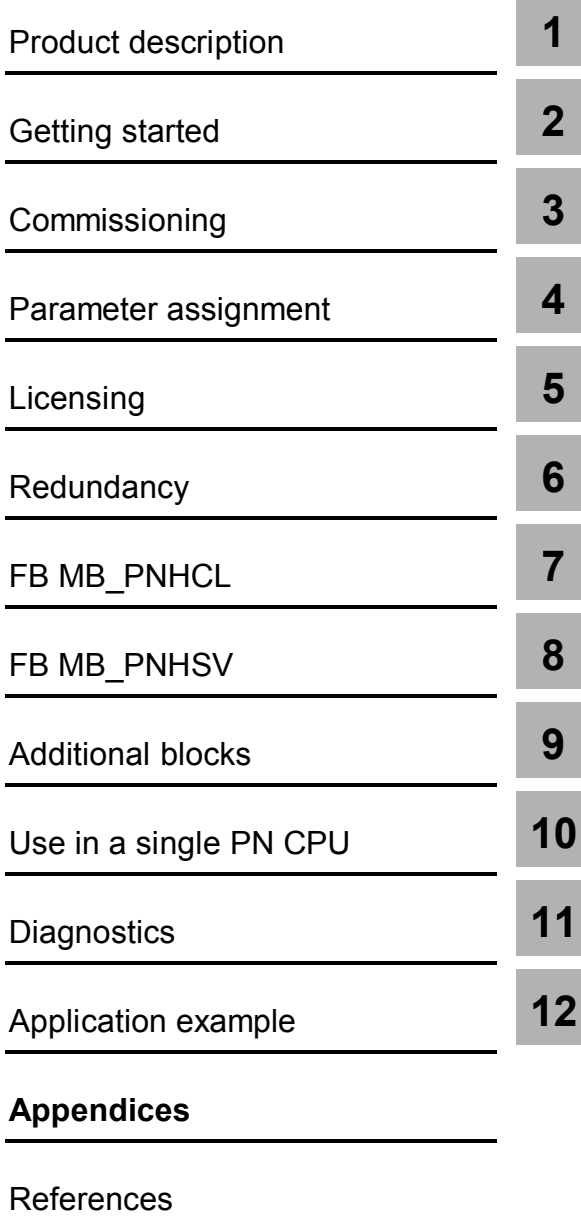

**Glossary** 

### **Safety instructions**

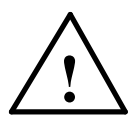

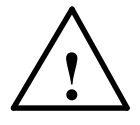

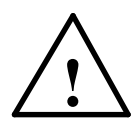

**Qualified personnel**

**Intended use**

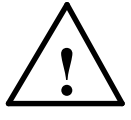

### **Warning**

The device may only be used for the applications specified in the catalog and technical description, and only in conjunction with non-Siemens equipment and components if these have been specifically recommended or approved by Siemens.

Trouble-free and safe operation requires proper transport, storage, installation and assembly, as well as careful use and maintenance.

### **Trademarks**

SIMATIC $^{\circledR}$  is a registered trademark of SIEMENS AG.

Any other names appearing in this document may be trademarks, the use of which by third parties for their own purposes may breach owners' rights.

### **Copyright Siemens AG 2013 All Rights Reserved**

### **Disclaimer**

The reproduction, transmission, or use of this document or its contents is not permitted without express written authorization. Parties breaching this provision shall be liable for damages. All rights reserved, in particular for patent and utility model registration.

Siemens AG Industry Sector Industry Automation Division / Industrial Automation Systems Factory Automation I IA AS FA DH FTH 6 P.O. Box 23 55, D- 90713 Fürth, Germany

We have checked that the contents of this document correspond to the hardware and software described. Nevertheless, we cannot assume responsibility for any deviations that may arise. The information in this publication is checked at regular intervals and necessary corrections included in subsequent editions. Suggestions for improvement are welcome.

This document is subject to technical changes without prior notice.

This manual contains information which you must observe in order to ensure your own personal safety and avoid material damage. This information is highlighted in the manual by a warning triangle and marked as follows according to the level of danger:

\_\_\_\_\_\_\_\_\_\_\_\_\_\_\_\_\_\_\_\_\_\_\_\_\_\_\_\_\_\_\_\_\_\_\_\_\_\_\_\_\_\_\_\_\_\_\_\_\_\_\_\_\_\_\_\_\_\_\_\_\_\_\_\_\_\_

### **Danger**

indicates that death, serious personal injury or substantial property damage **will** result if proper precautions are not taken.  $\Box$ 

\_\_\_\_\_\_\_\_\_\_\_\_\_\_\_\_\_\_\_\_\_\_\_\_\_\_\_\_\_\_\_\_\_\_\_\_\_\_\_\_\_\_\_\_\_\_\_\_\_\_\_\_\_\_\_\_\_\_\_\_\_\_\_\_\_\_

### **Warning**

indicates that death, serious personal injury or substantial property damage **may** result if proper precautions are not taken. \_\_\_\_\_\_\_\_\_\_\_\_\_\_\_\_\_\_\_\_\_\_\_\_\_\_\_\_\_\_\_\_\_\_\_\_\_\_\_\_\_\_\_\_\_\_\_\_\_\_\_\_\_\_\_\_\_\_\_\_\_\_\_\_\_\_

\_\_\_\_\_\_\_\_\_\_\_\_\_\_\_\_\_\_\_\_\_\_\_\_\_\_\_\_\_\_\_\_\_\_\_\_\_\_\_\_\_\_\_\_\_\_\_\_\_\_\_\_\_\_\_\_\_\_\_\_\_\_\_\_\_\_

### **Caution**

indicates that minor personal injury or property damage may result if proper precautions are not taken. \_\_\_\_\_\_\_\_\_\_\_\_\_\_\_\_\_\_\_\_\_\_\_\_\_\_\_\_\_\_\_\_\_\_\_\_\_\_\_\_\_\_\_\_\_\_\_\_\_\_\_\_\_\_\_\_\_\_\_\_\_\_\_\_\_\_

### **Note**

draws your attention to particularly important information on the product or on handling the product, or

\_\_\_\_\_\_\_\_\_\_\_\_\_\_\_\_\_\_\_\_\_\_\_\_\_\_\_\_\_\_\_\_\_\_\_\_\_\_\_\_\_\_\_\_\_\_\_\_\_\_\_\_\_\_\_\_\_\_\_\_\_\_\_\_\_\_

\_\_\_\_\_\_\_\_\_\_\_\_\_\_\_\_\_\_\_\_\_\_\_\_\_\_\_\_\_\_\_\_\_\_\_\_\_\_\_\_\_\_\_\_\_\_\_\_\_\_\_\_\_\_\_\_\_\_\_\_\_\_\_\_\_\_

to a particular part of the documentation.

A device may only be commissioned and operated by **qualified personnel**. Qualified personnel for the purposes of the safety instructions contained in this manual are persons who are authorized to commission, ground and label devices, systems and circuits in accordance with established safety practices and standards.

Please note the following:  $\_$  , and the set of the set of the set of the set of the set of the set of the set of the set of the set of the set of the set of the set of the set of the set of the set of the set of the set of the set of the set of th

# **Preface**

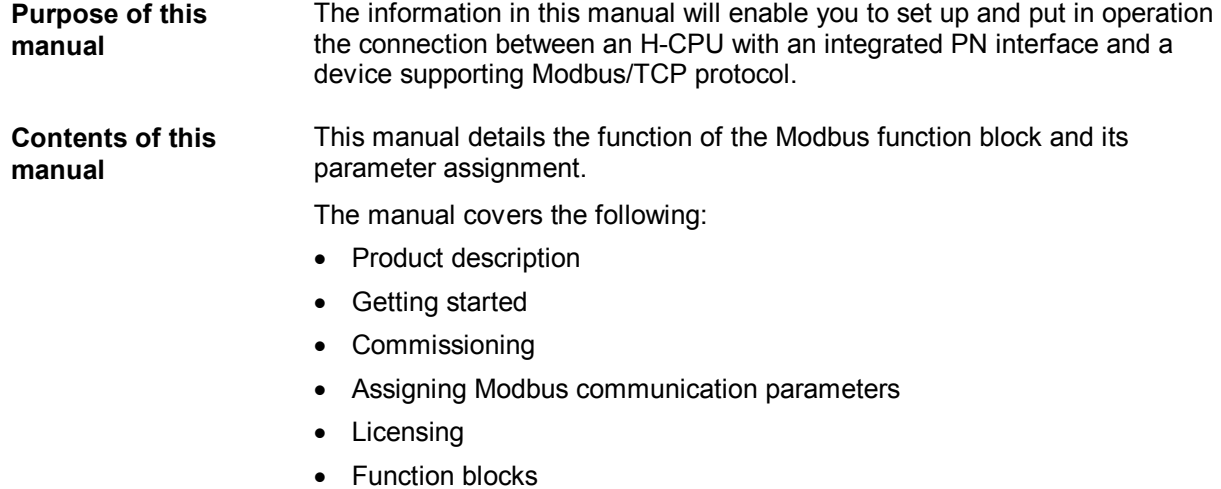

- ∂ Additional blocks
- ∂ Diagnostics
- ∂ Application example

### **Scope of the manual**

This manual applies to the following software:

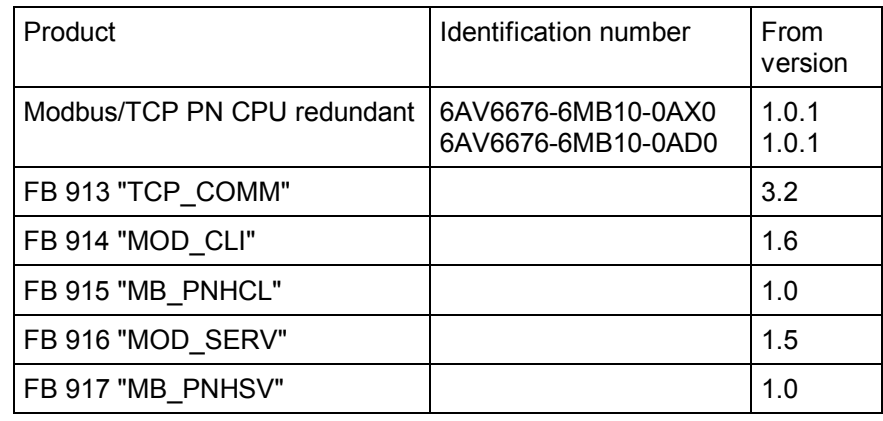

### **Note**

This manual describes the FB version valid at the time the manual was issued.

## **Additional information** For all other information on PN H-CPUs (installation, commissioning, etc.), refer to the following manual: **SIEMENS** SIMATIC High-availability Systems S7-400H System manual A5E00267693-11 SIEMENS SIMATIC S7-400 Automation System S7-400 CPU Data Manual A5E00850745-10 For additional information on STEP7, refer to the following manuals: **SIEMENS** SIMATIC Software Basic Software for S7 and M7 STEP7 User Manual C79000-G7000-C502-.. SIEMENS SIMATIC Software System Software for S7-300/400 System and Standard Functions Reference Manual C79000-G7000-C503-02 **Questions** If you have any questions on the use of the FBs described in this manual and do not find the answers in this document, contact the local Siemens representative who provided you with this function block. **Conventions** This documentation uses the generic term CPU. The information applies to H-CPUs with an integrated PN interface.

**Area of application** The function blocks detailed in this manual connect PN H-CPUs to non-Siemens Modbus devices.

# **Table of contents**

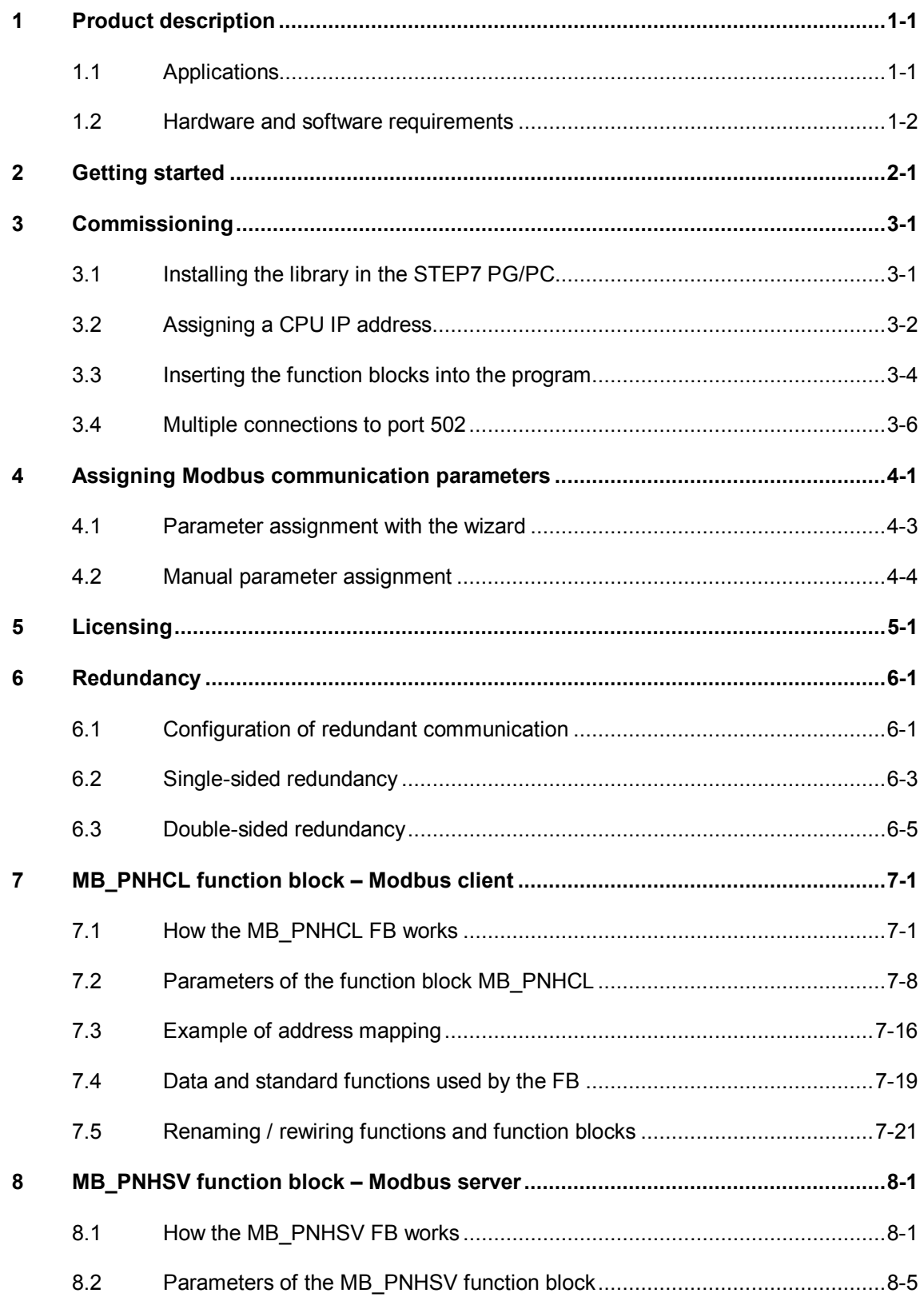

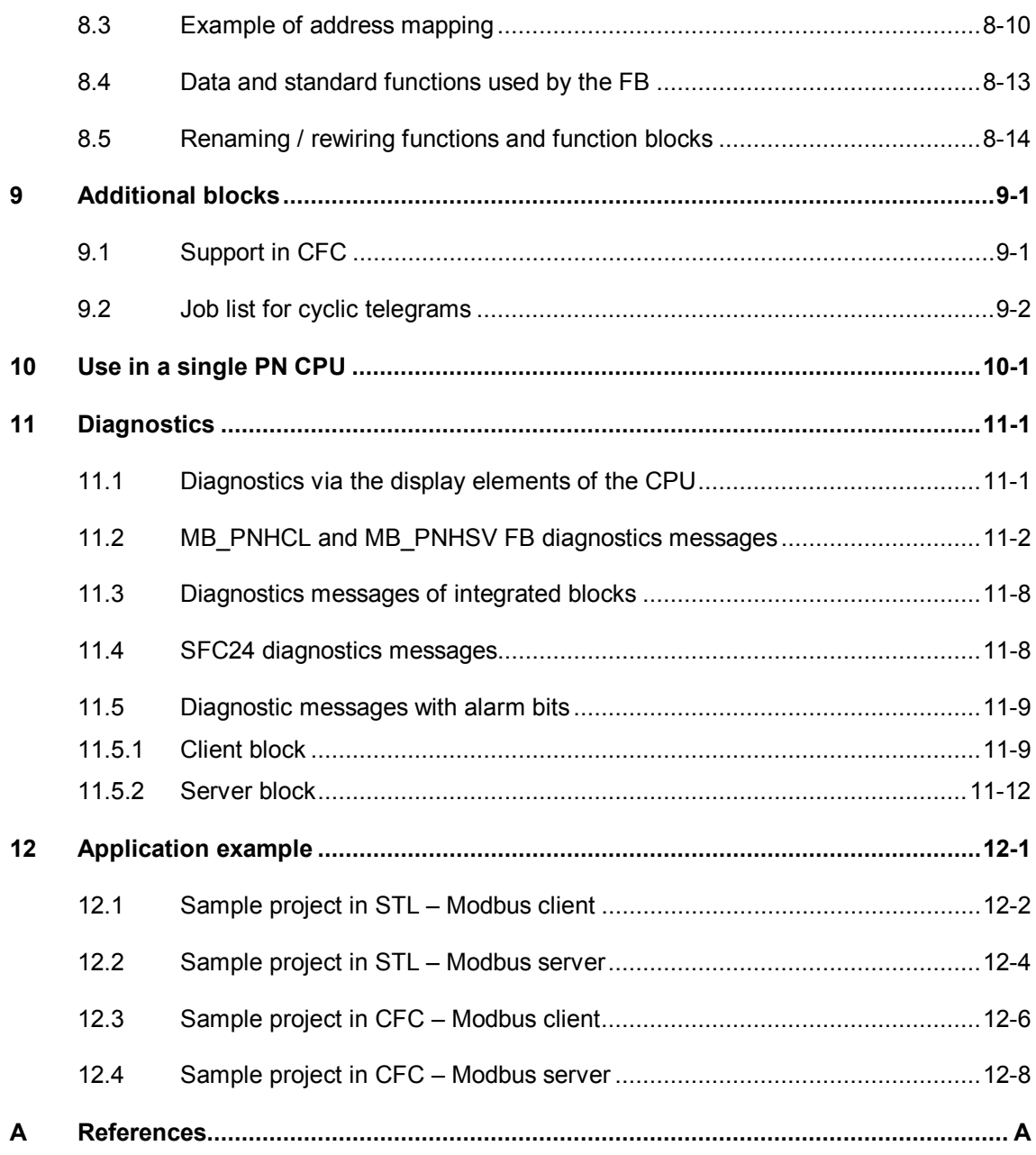

# **1 Product description**

## **1.1 Applications**

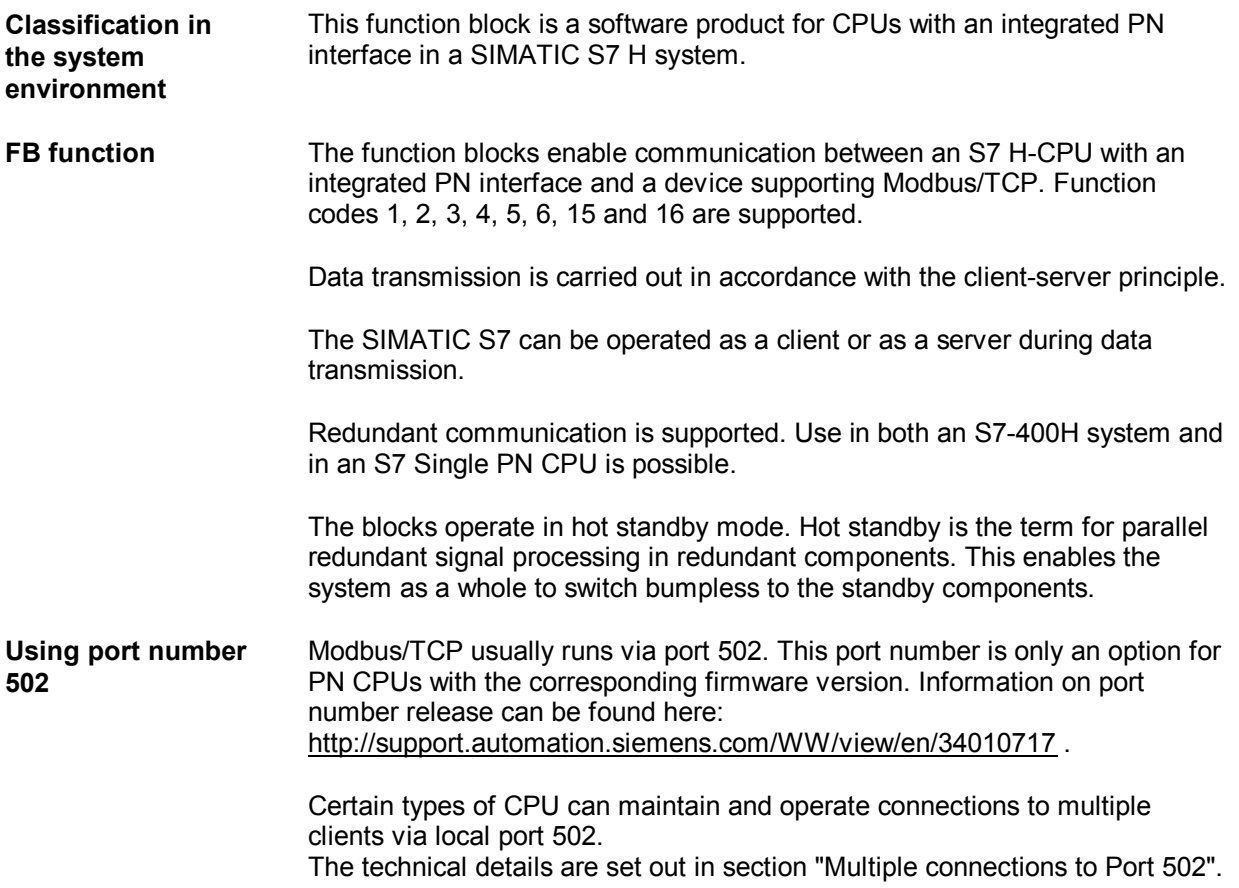

## **1.2 Hardware and software requirements**

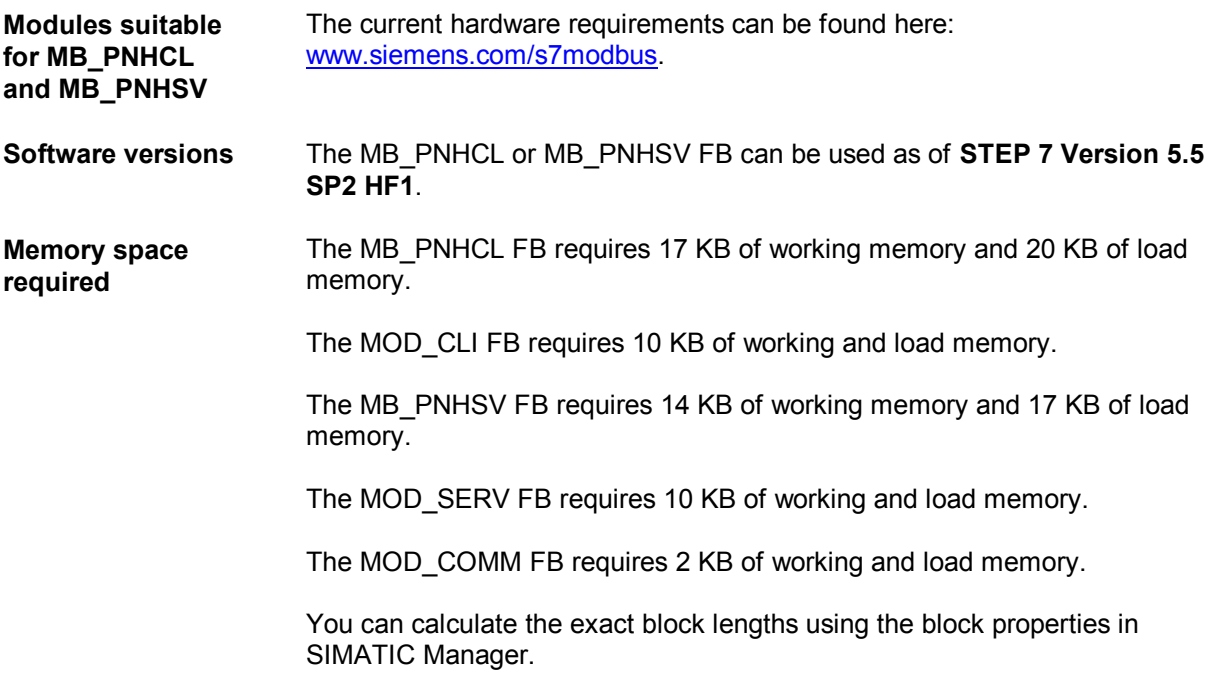

# **2 Getting started**

- **Procedure** 1. Install "SIMATIC Modbus/TCP PN CPU redundant" and add Modbus blocks to the user project => Section 3.1
	- 2. Assign MODBUS\_HPARAM\_PN parameter DB parameters in accordance with requirements (client/server, connection establishment upon restart, Modbus registers, DB areas, etc.)  $\Rightarrow$  Section 4
	- 3. For **Modbus client**: Call and configure Modbus block MB\_PNHCL in the necessary OBs  $\Rightarrow$  Sections 7.1 and 7.2

or:

For **Modbus server**: Call and configure Modbus block MB\_PNHSV in the necessary OBs

=> Sections 8.1 and 8.2

4. Load the user program to the CPU and license the Modbus block for the CPU => Section 5

# **3 Commissioning**

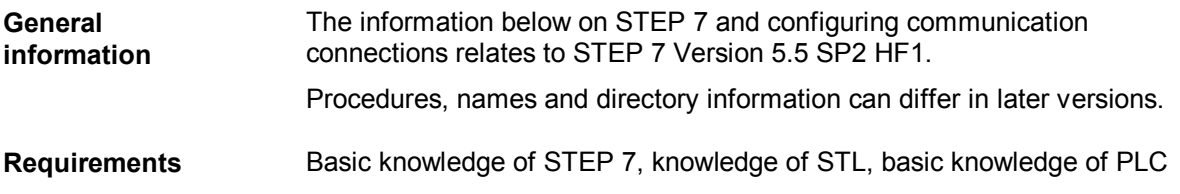

## **3.1 Installing the library in the STEP7 PG/PC**

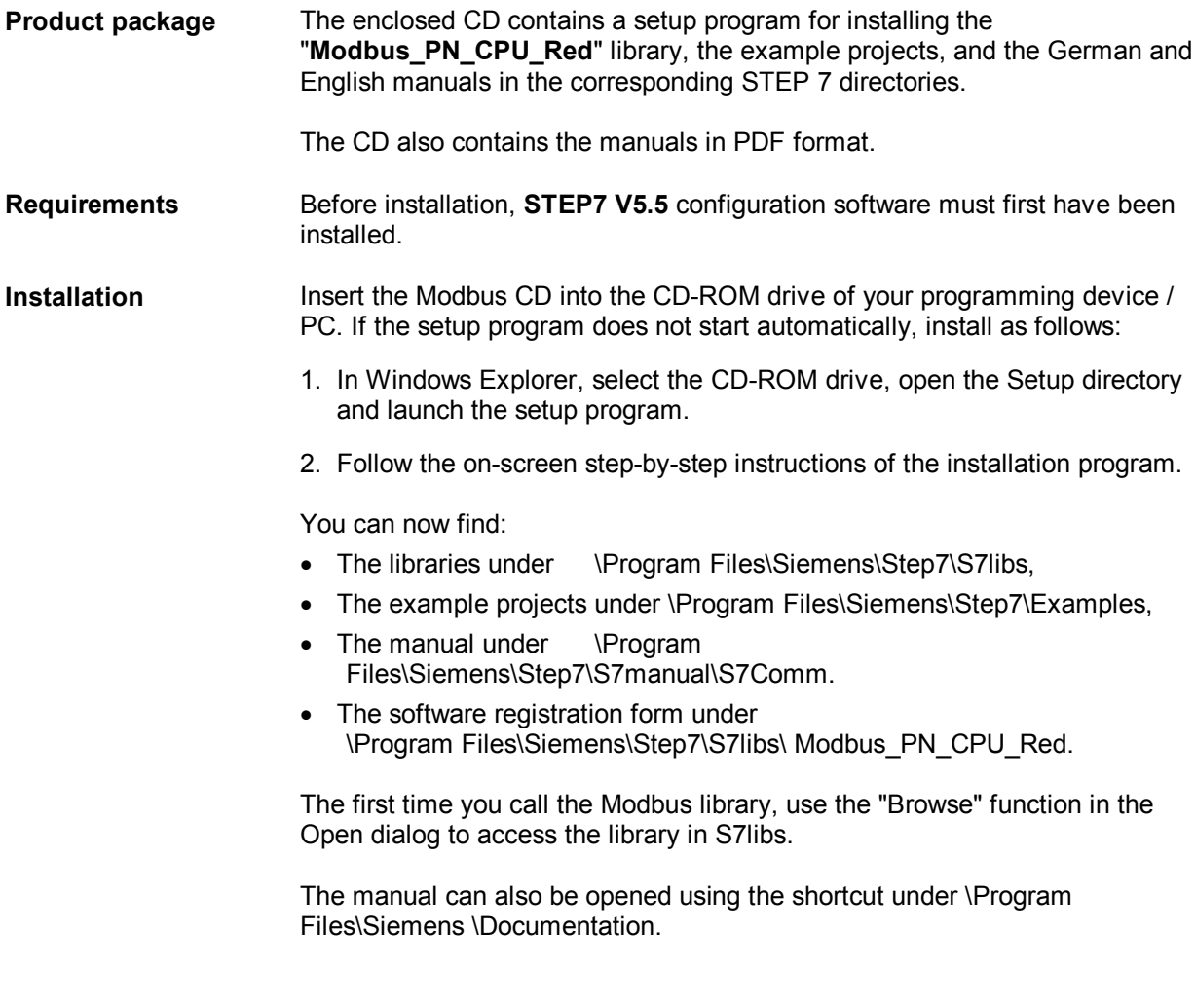

## **3.2 Assigning a CPU IP address**

**Introduction** This example of IP address assignment uses a CPU 414-5H PN/DP.

**Procedure** Before configuration, you must first generate an **S7 project** with STEP7.

1. Open HW Config and insert the racks and power supplies. Add a CPU 414-5H PN/DP after the power supply.

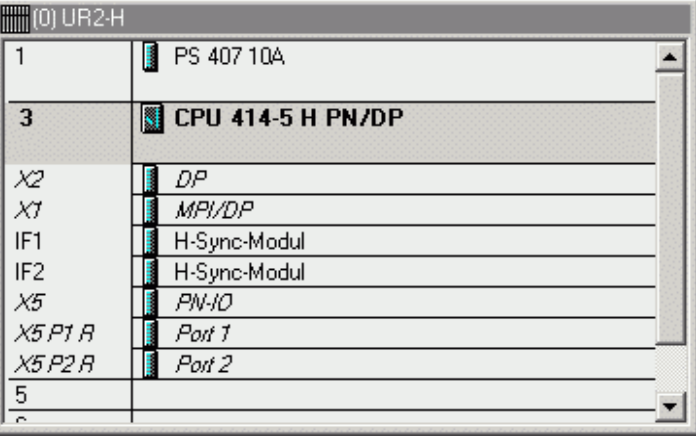

2. The properties dialog box of the PN-IO interface X5 is displayed.

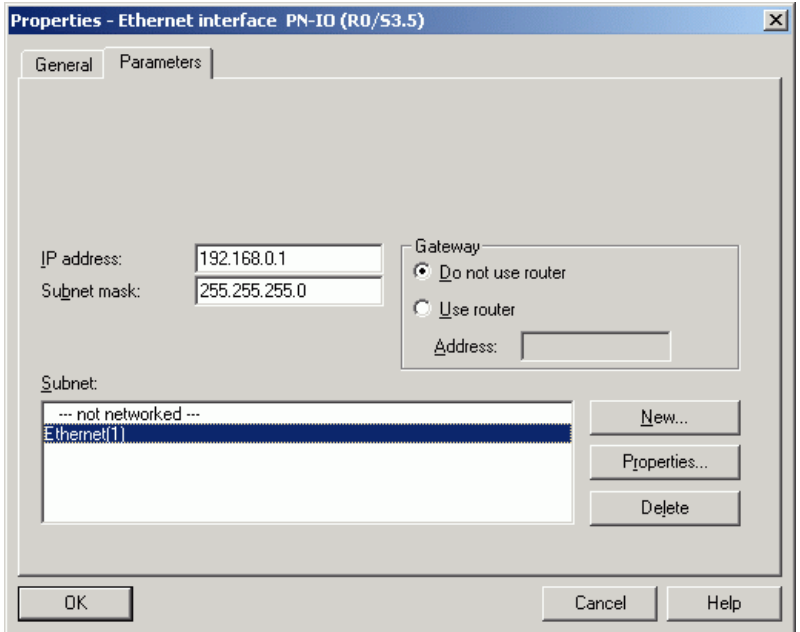

3. Enter the IP address and the subnet mask. If you are establishing a connection via a router, you must also enter the address of the router.

- 4. Click the "New..." button and assign a name for a new Industrial Ethernet subnet. Confirm with "OK". Result: You have now created a new Industrial Ethernet subnet.
- 5. Click the "OK" button. Result: The properties dialog box of the CPU 414-5H PN/DP PN-IO interface closes.
- 6. Insert a CPU 414-5H PN/DP into the second rack as well. This CPU will automatically be assigned the next consecutive IP address.

## **3.3 Inserting the function blocks into the program**

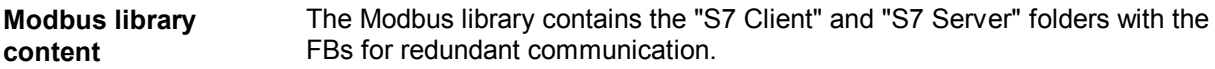

**S7 client** The "S7 Client" folder includes the blocks

- ∂ FB915 (MB\_PNHCL),
- FB914 (MOD\_CLI) and
- ∂ FB913 (TCP\_COMM).

All 3 blocks are always needed for redundant communication. The MB\_PNHCL block calls the MOD\_CLI block internally multiple times, and this calls TCP\_COMM.

The library also contains a MODBUS\_HPARAM\_PN\_2 parameter data block for single-sided redundancy, a MODBUS\_HPARAM\_PN\_4 parameter data block for double-sided redundancy and the license DB as a template. You can also copy this to your project to facilitate processing.

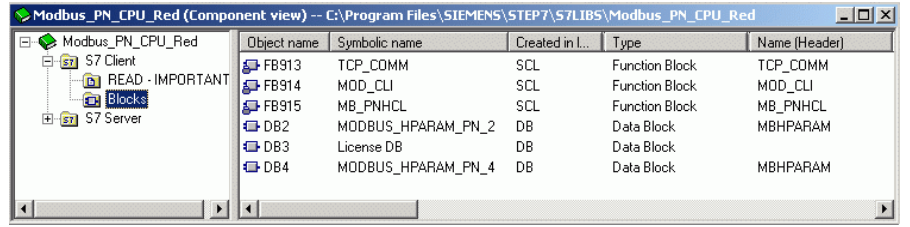

**S7 server** The "S7 Server" folder includes the blocks

- ∂ FB917 (MB\_PNHSV),
- FB916 (MOD\_SERV) and
- FB913 (TCP\_COMM).

All 3 blocks are always needed for redundant communication. The MB\_PNHSV block calls the MOD\_SERV block internally multiple times, and it calls TCP\_COMM.

The library also contains a MODBUS\_HPARAM\_PN\_2 parameter data block for single-sided redundancy, a MODBUS\_HPARAM\_PN\_4 parameter data block for double-sided redundancy, and the license DB as a template. You can also copy this to your project to facilitate processing.

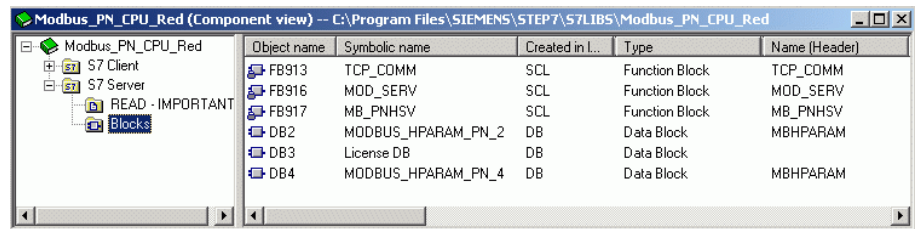

**Blocks in the standard library** The following FBs are required for Modbus communication:

- ∂ TSEND (FB63)
- ∂ TRCV (FB64)
- ∂ TCON (FB65)
- ∂ TDISCON (FB66).

These communication blocks can be found in the "Standard Library  $\rightarrow$ **Communication Blocks**" library and must also be inserted into your project.

**Please note** that the following versions of the FBs are required for the smooth operation of the MB\_PNHCL and MB\_PNHSV FBs:

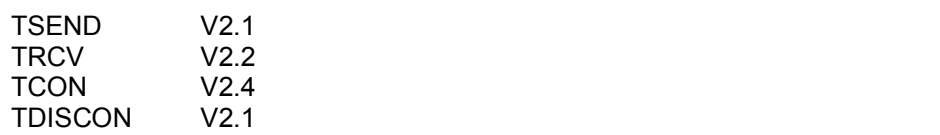

## **3.4 Multiple connections to port 502**

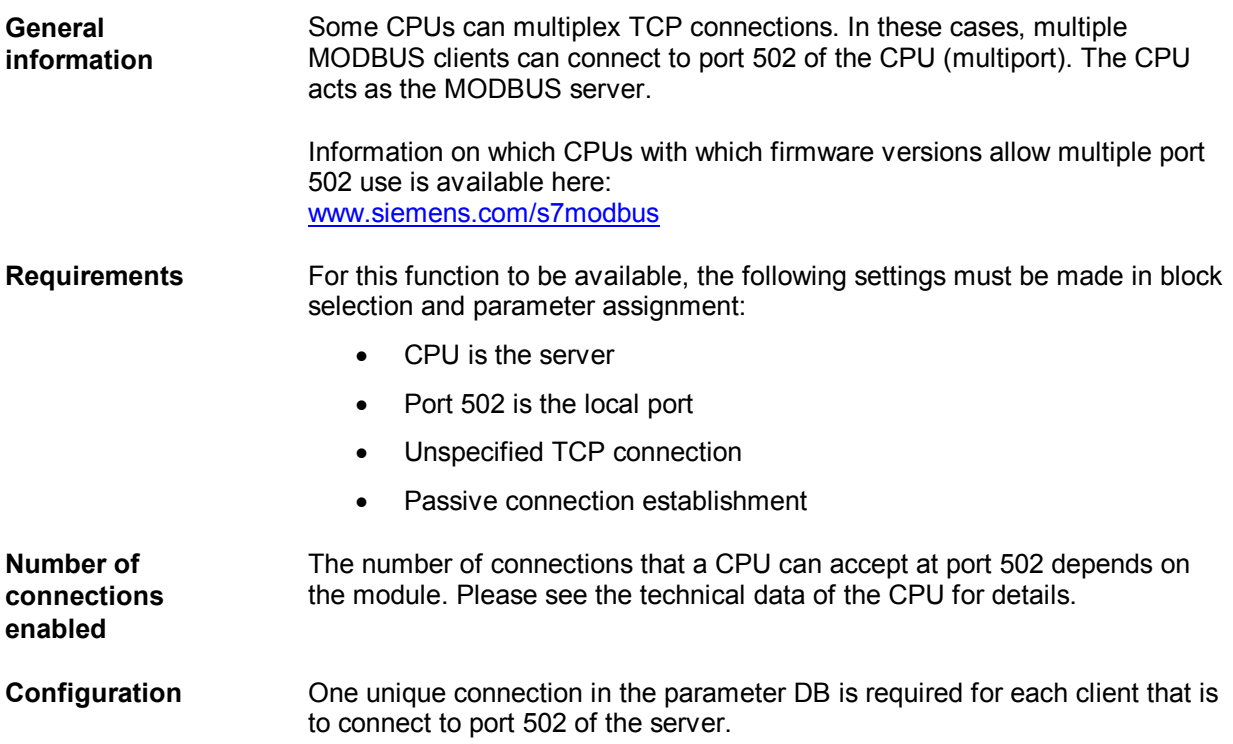

# **4 Assigning Modbus communication parameters**

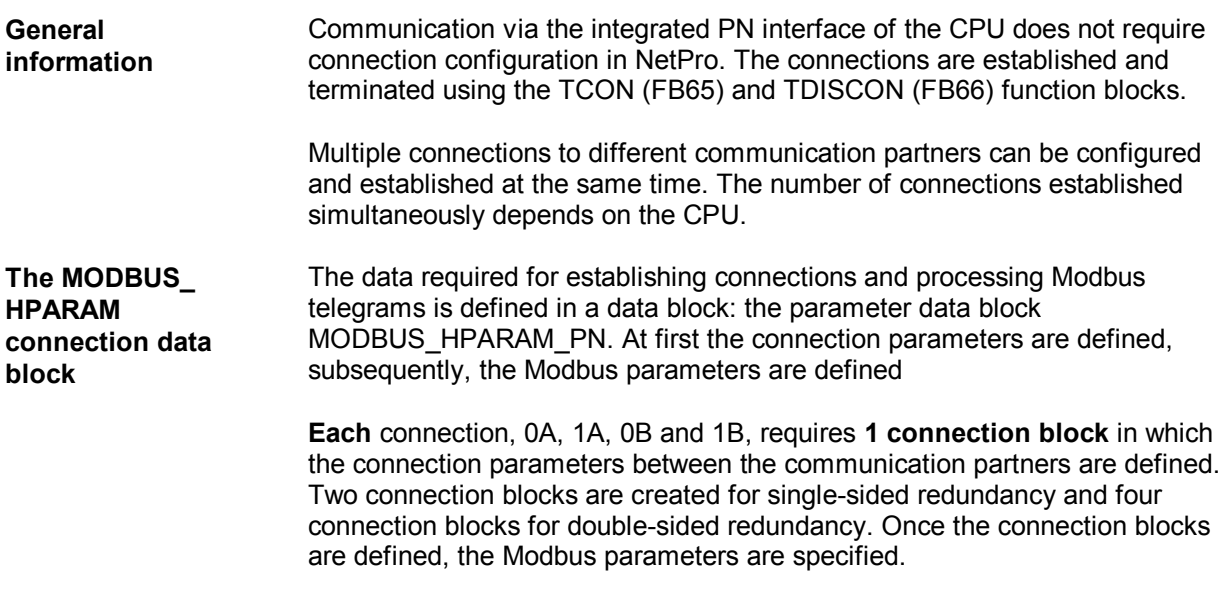

One predefined parameter data block each for single-sided and double-sided redundancy can be found as an example in the "**Modbus\_PN\_CPU\_Red**" library.

Setup of DB MODBUS\_HPARAM\_PN with single-sided connection:

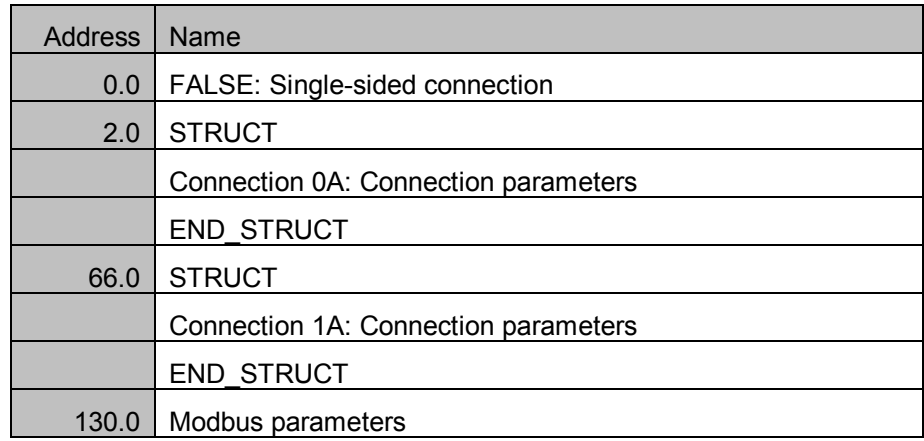

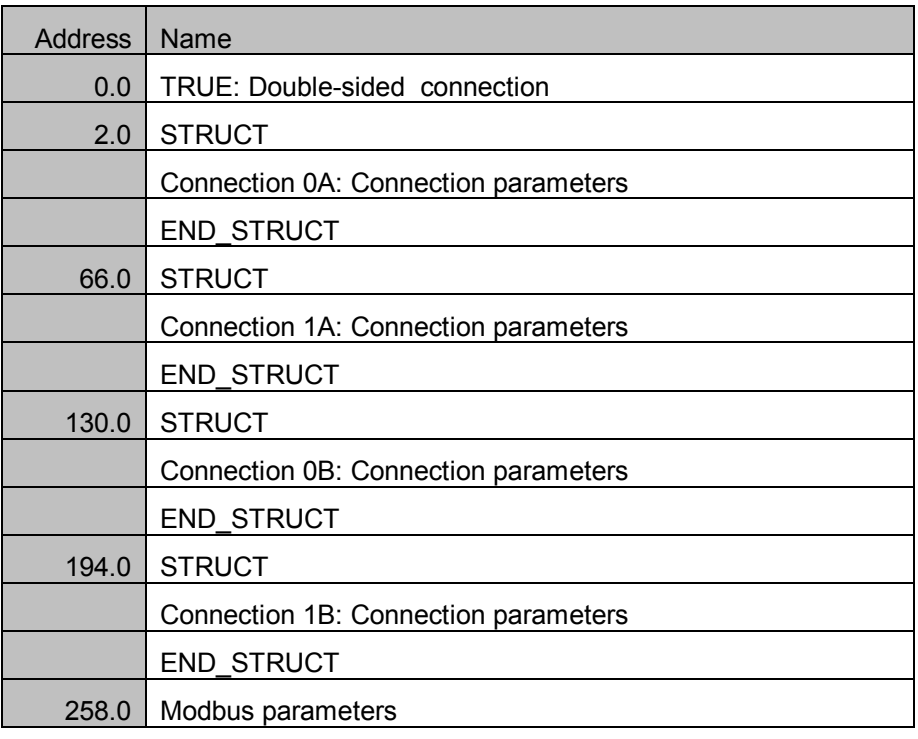

Setup of DB MODBUS\_HPARAM\_PN with double-sided connection:

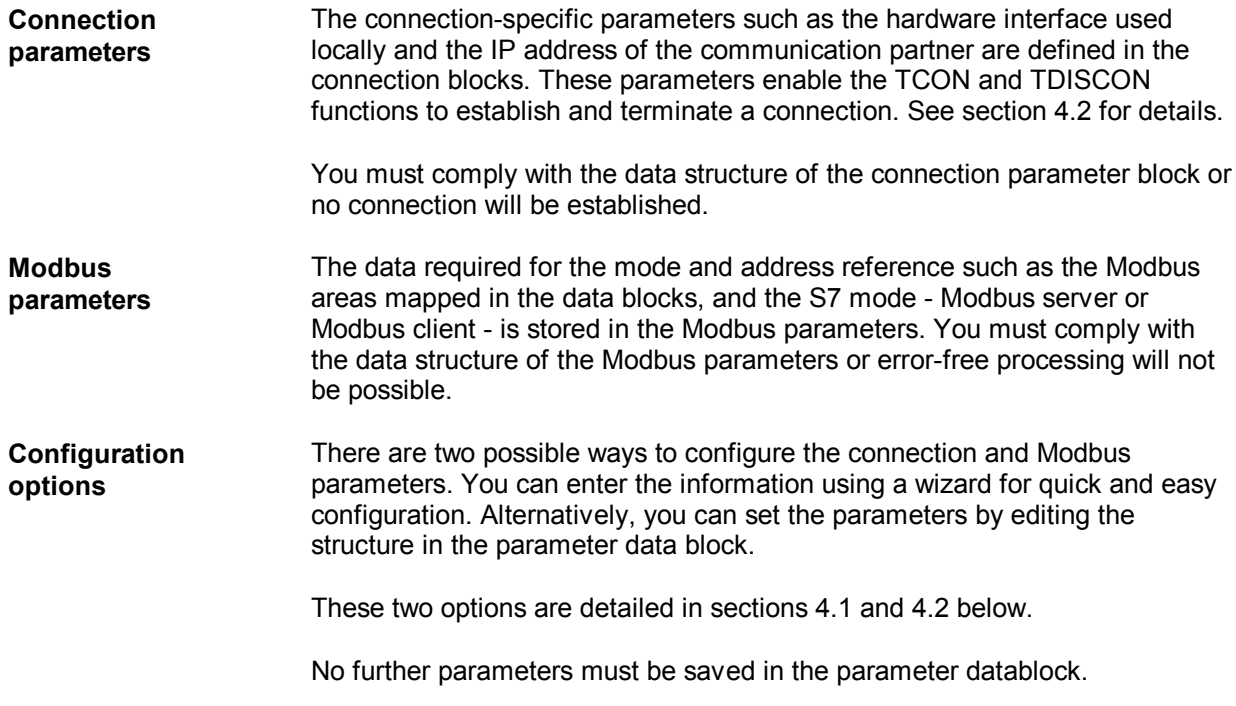

## **4.1 Parameter assignment with the wizard**

assignment.

**General information** The "**Modbus/TCP PN Red Wizard**" offers a simple and easy way to configure the connections and the Modbus parameters in the MODBUS\_HPARAM\_PN parameter data block. This method creates the complete data block (connection parameters and Modbus parameters). We recommend using the wizard for MODBUS\_HPARAM\_PN parameter

> You will find the wizard at http://support.automation.siemens.com/WW/view/en/2077896767.

## **4.2 Manual parameter assignment**

**Procedure** Copy DB2 for single-sided redundancy or DB5 for double-sided redundancy for the client or server from the "**Modbus\_PN\_CPU\_Red**" library and add it to your project. If the number is already in use elsewhere, the DB can be renamed. In this example, DB2 for single-sided redundancy is used.

> The parameters in the MODBUS\_HPARAM\_PN block must not be changed during runtime. If the parameters are changed, the CPU must be restarted with STOP -> RUN.

**Connection parameter setup and modifications** One block is required for each connection.

Address Name Initial value Type STRUCT  $0.0$  $+0.0$ **BOOL** FALSE double\_sided\_red  $+2.0$ STRUCT connection\_0A  $+0.0$ block\_length **MORD W#16#40**  $+2.0$ |id **WORD W#16#1**  $+4.0$ connection\_type **BYTE B#16#11**  $+5.0$ lbool FALSE active est  $+6.0$ local\_device\_id **BYTE B#16#5**  $+7.0$ local\_tsap\_id\_len BYTE **B#16#2** BYTE  $+8.0$ B#16#0 rem\_subnet\_id\_len  $+9.0$ rem\_staddr\_len **BYTE B#16#0**  $+10.0$ rem\_tsap\_id\_len **BYTE B#16#0**  $+11.0$ next\_staddr\_len **BYTE B#16#0**  $+12.0$ local\_tsap\_id ARRAY[1..16] B#16#1, B#16#F6, B#16#0, B#1  $*1.0$ **BYTE**  $+28.0$ ARRAY[1..6] B#16#0, B#16#0, B#16#0, rem subnet id **B**#16  $*1.0$ **BYTE**  $+34.0$ ARRAY[1..6] B#16#0, B#16#0, B#16#0, rem\_staddr **B#16**  $*1.0$ **BYTE**  $+40.0$ ARRAY[1..16] B#16#0, B#16#0, B#16#0,  $Bff16$ rem\_tsap\_id|  $*1.0$ **BYTE**  $+56.0$ next staddr ARRAY[1..6] B#16#0, B#16#0, B#16#0, **B#16**  $*1.0$ BYTE  $+62.0$ WORD **W#16#0** |spare END STRUCT  $=64.0$ 

**block length** This parameter defines the length of the connection parameters and must not be changed.

Fixed value: W#16#40

*id* A connection ID is issued for each logical connection. This ID must be unique across the CPU when T-communication is used. The ID is specified when the FB MB\_PNHCL or MB\_PNHSV is called and is used for internal calls of the T-blocks (TCON, TSEND, TRCV and TDISCON).

Value range: W#16#1 to W#16#FFF

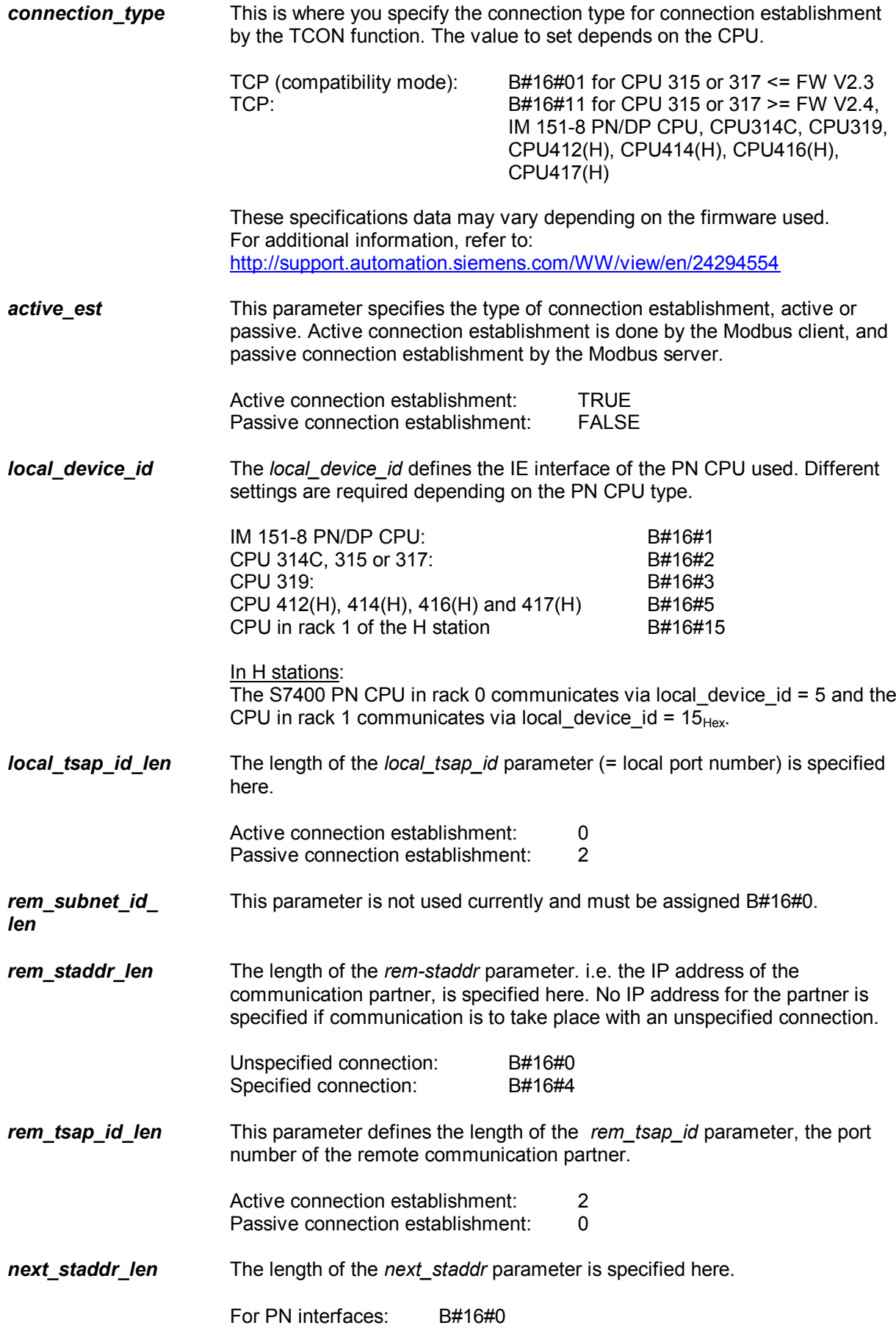

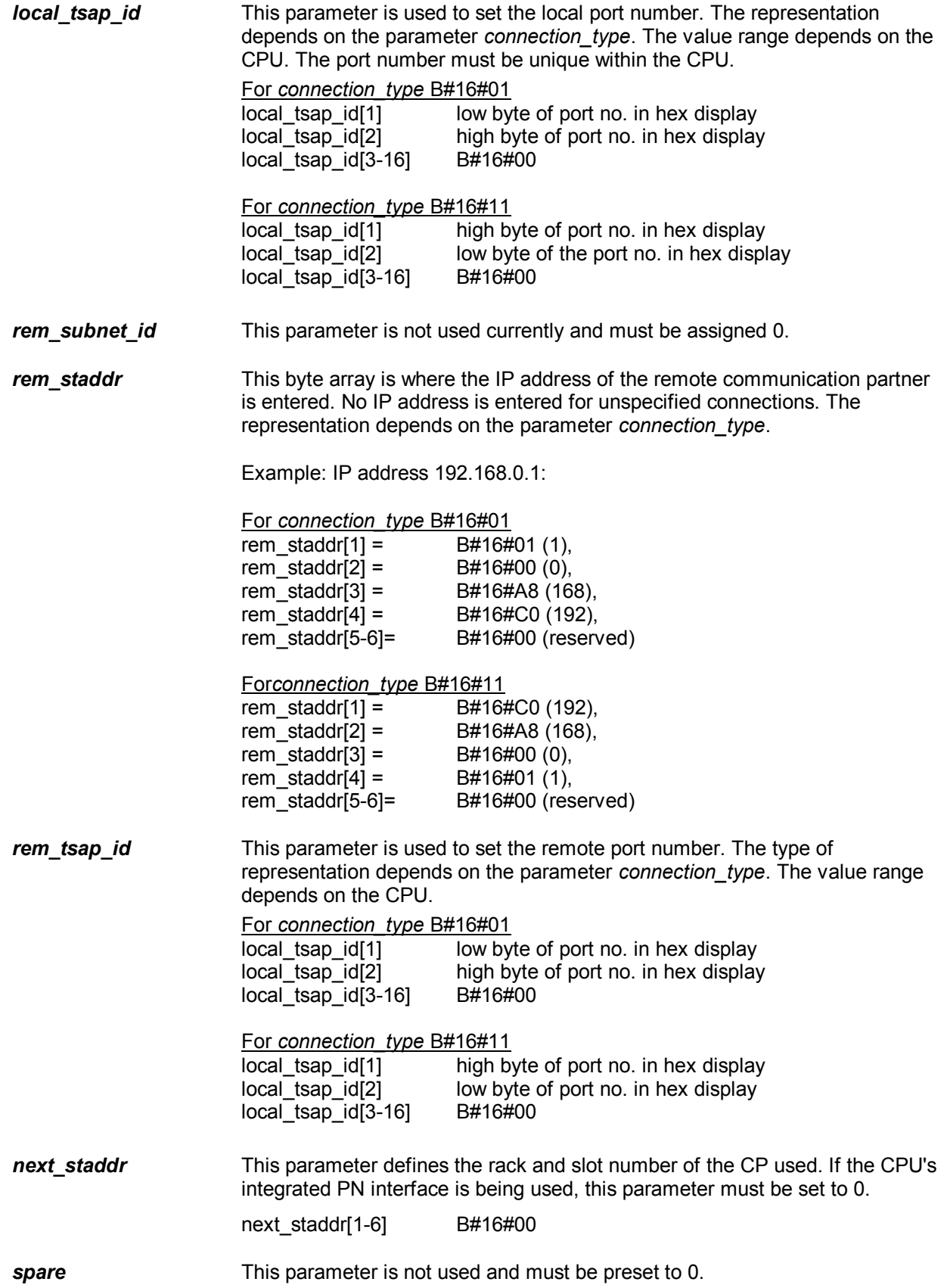

## **Adapting Modbus parameters**

The Modbus parameters in the MODBUS\_HPARAM\_PN block are used to define the mode of Modbus communication and how Modbus addresses are mapped to SIMATIC addresses.

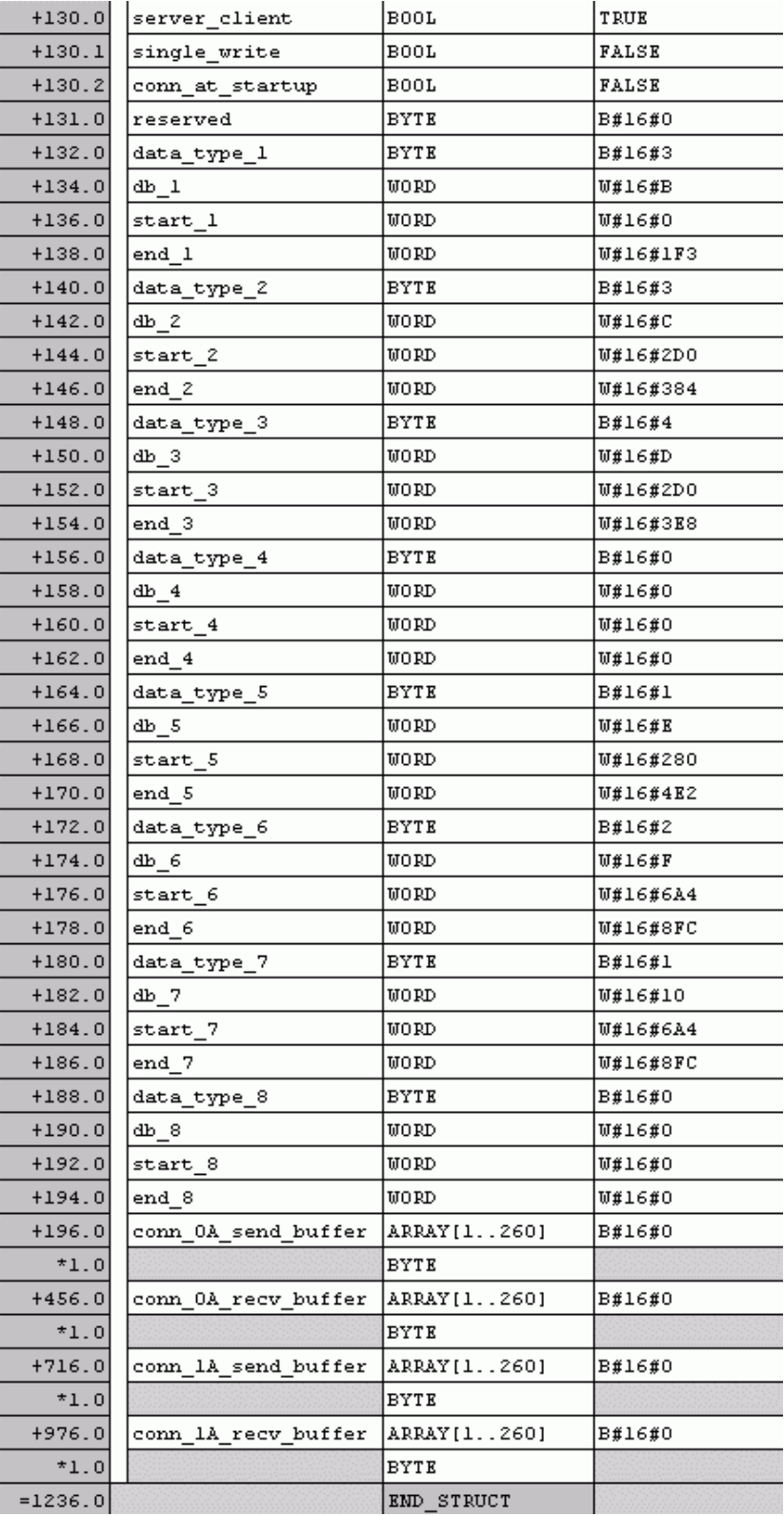

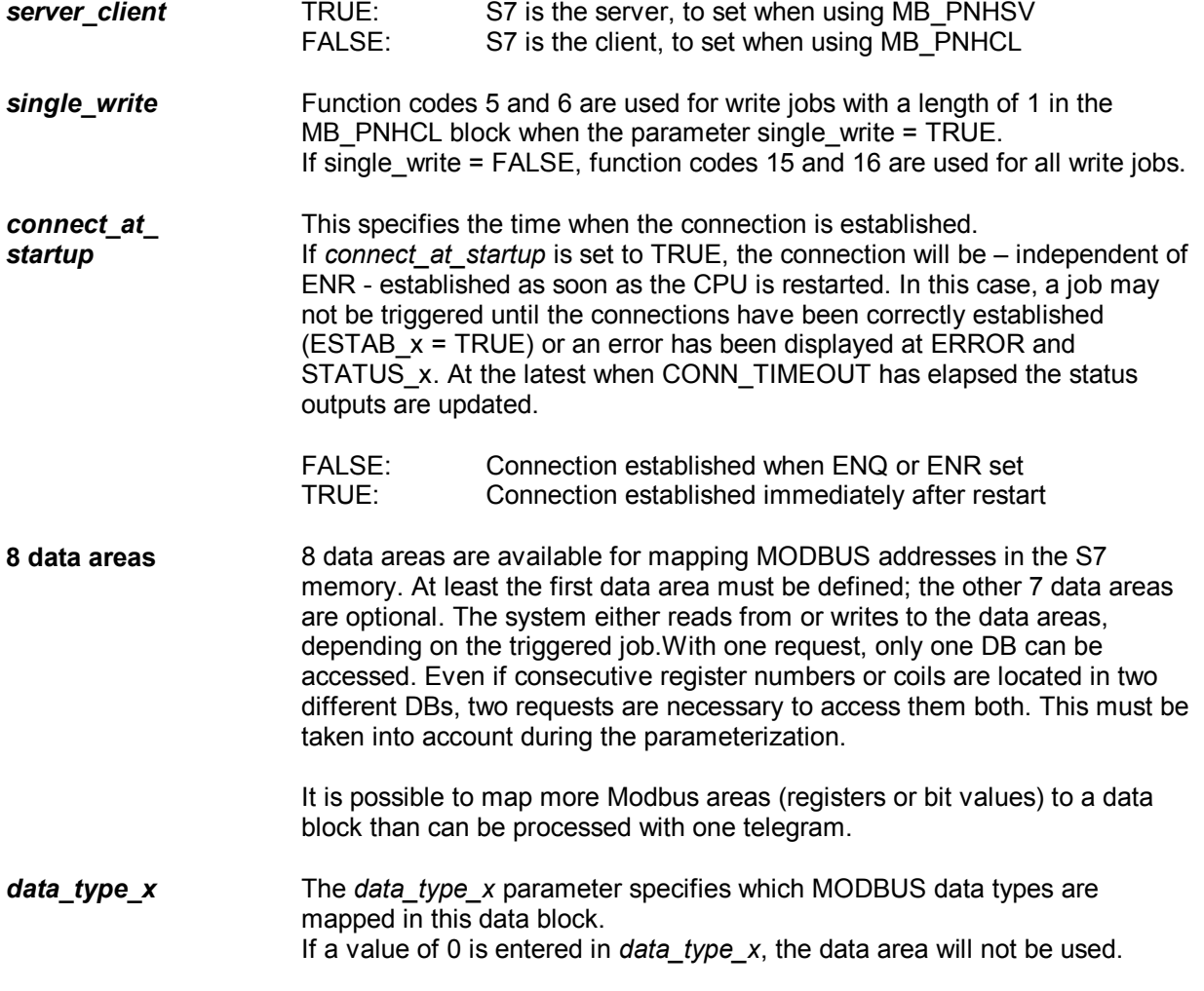

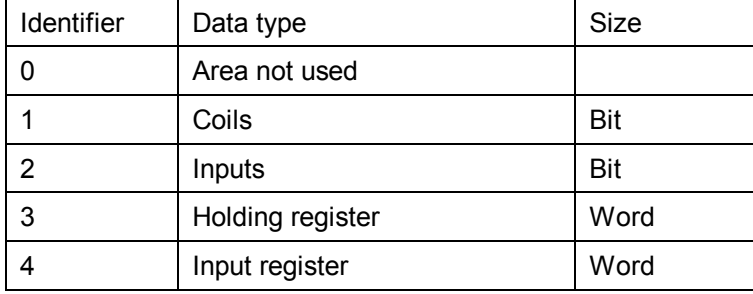

*db x* The *db x* parameter defines the data block in which the MODBUS registers or bit values subsequently defined are to be mapped. 0 cannot be used as a DB number because it is reserved for system functions.

*db\_x*

1 to 65535 (W#16#0001 to W#16#FFFF)

The data block must be 2 bytes longer than required for the configured data. The last two bytes are required for internal purposes.

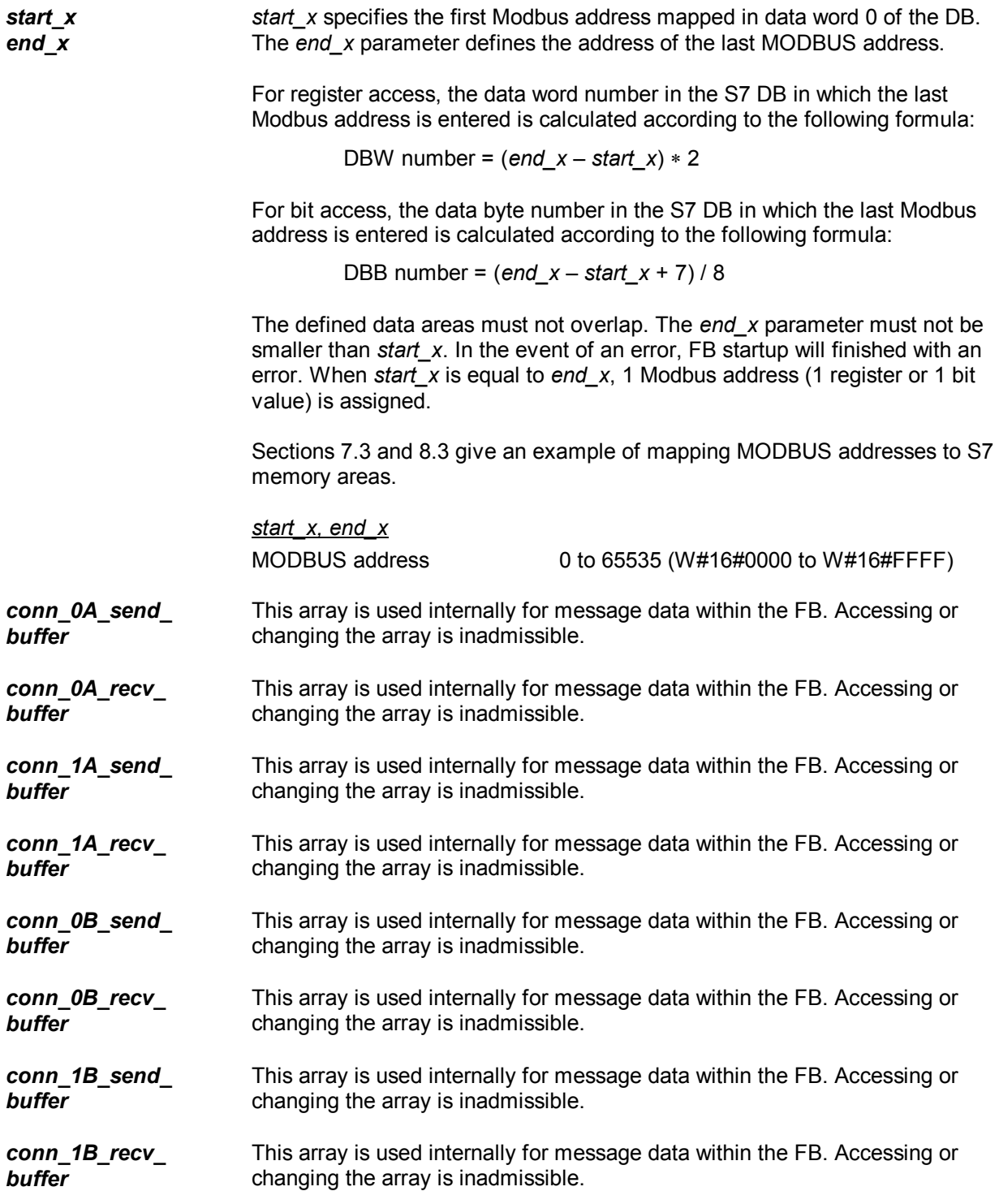

# **5 Licensing**

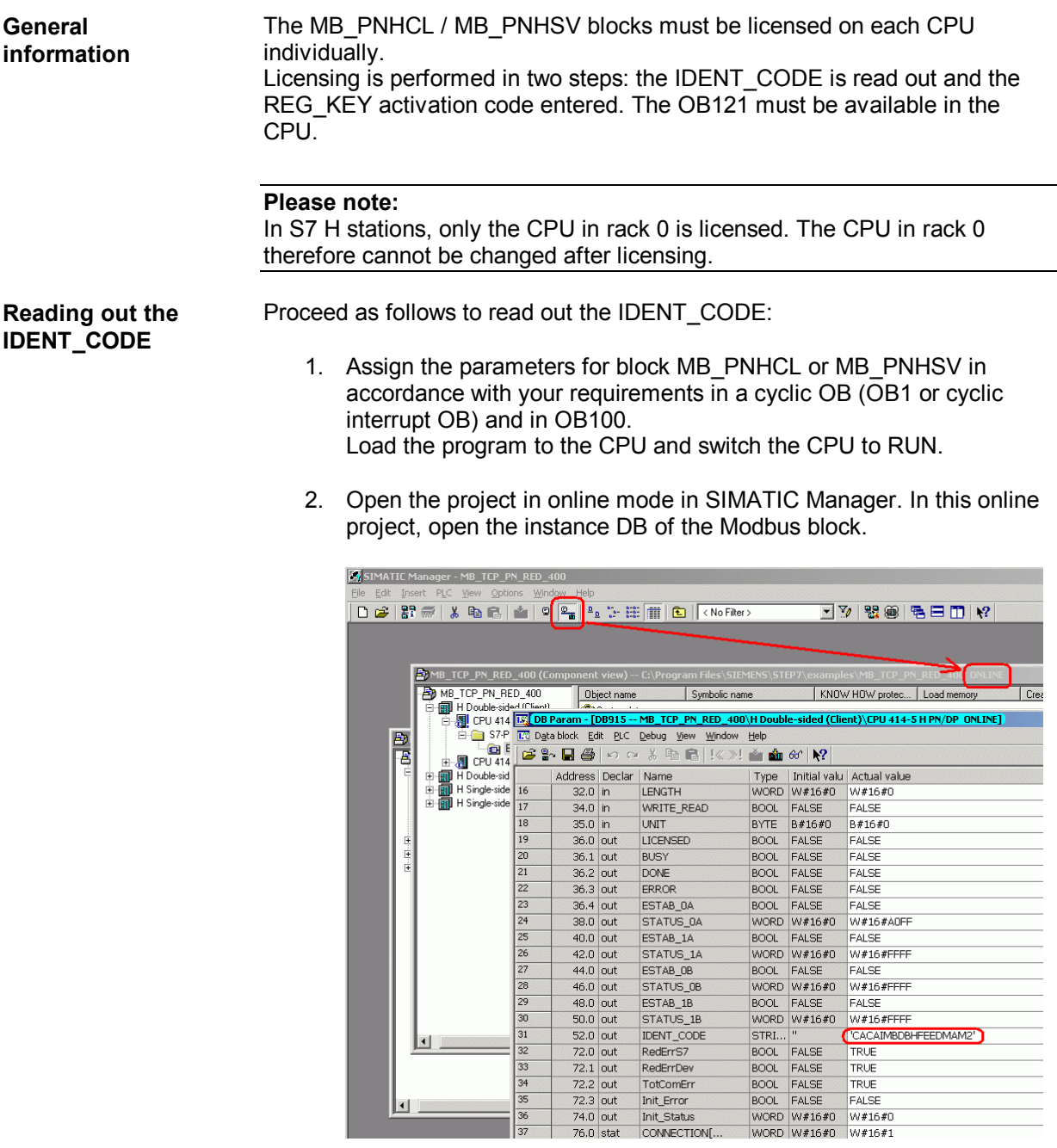

 $\Box$ 

Ľ

 $rac{32}{32}$ <br> $rac{33}{35}$ 

 $\frac{36}{37}$ 

RedErrDev<br>TotComErr<br>Init\_Error<br>Init\_Status<br>CONNECTION[...

3. An 18-character string is displayed at the IDENT\_CODE output.

Copy this string from the DB to the *SOFTWARE REGISTRATION FORM* using copy and paste. This form is saved during installation at the library path ..\Program Files\Siemens\Step7\S7LIBS\ Modbus\_PN\_CPU\_Red and is also available on the installation CD. Enter the license no. of the product packaging on the form.

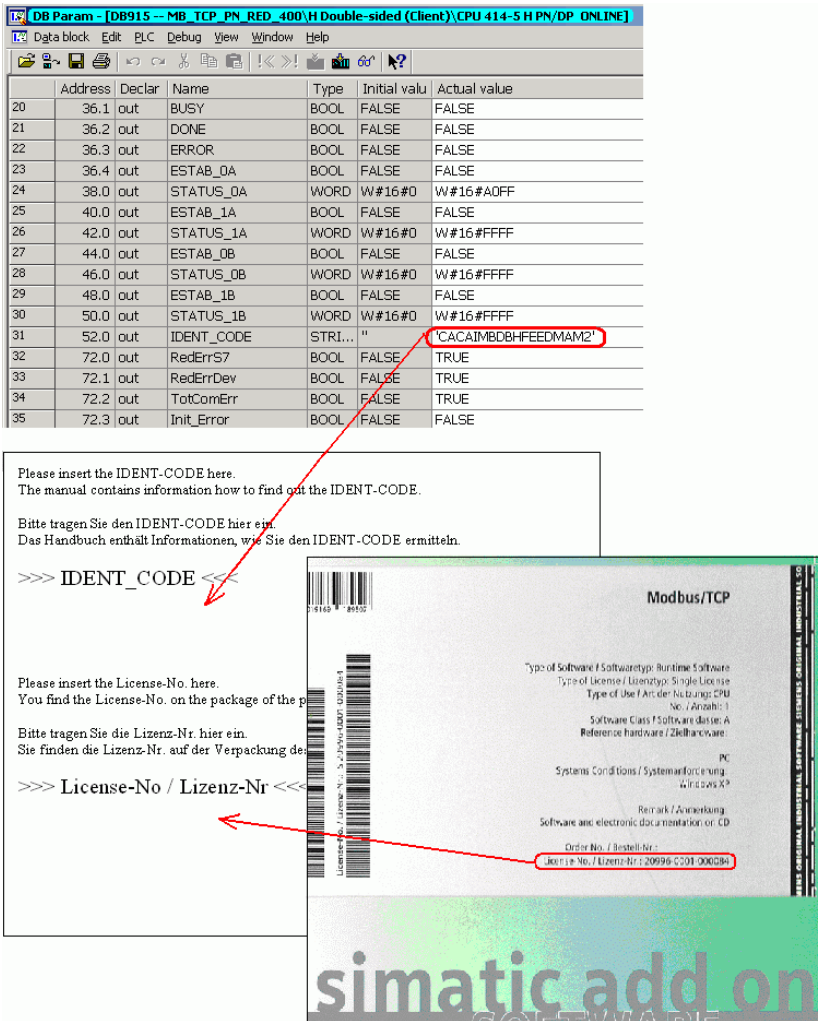

DUF I WAIKE

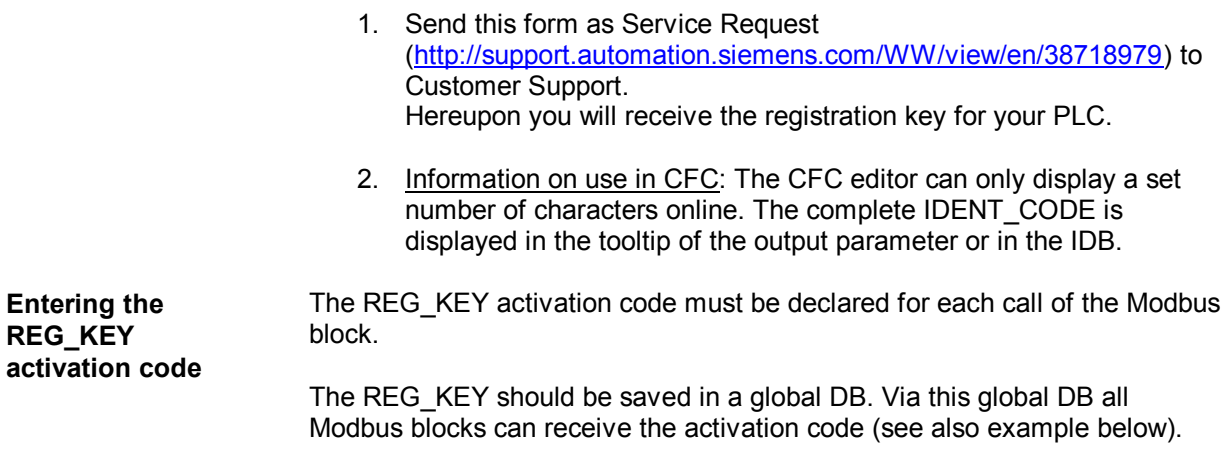

Process as follows to enter the REG\_KEY activation code:

- 1. Copy the predefined licensing block DB3 from the "Modbus\_PN\_CPU\_Red" library to your project. If the DB number is already in use in the project, the license DB can be renamed.
- 2. Open the license DB and copy the 17-digit activation code provided to the "Initial value" column using copy and paste. Multiple keys can be entered as a list.

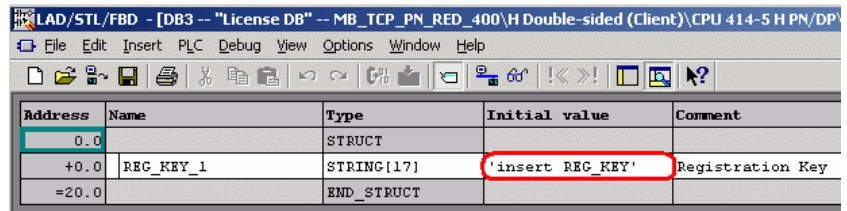

- 3. The activation code must be permanently saved in the data block so that is does not need to be entered each time the CPU is re-loaded. Switch to the DB data view by selecting "View" -> "Data view". The menu command "Edit" -> "Initialize data block" applies all values from the "Initial value" column to the "Actual value" column.
- 4. In the cyclic OB, enter the data block number of the license DB at the REG KEY parameter of the Modbus block.
- 5. Load the modified blocks to the CPU. The activation code can be entered during runtime; a STOP -> RUN transition is not necessary.

The block is now licensed for this CPU.

## **No or incorrect licensing**

If no activation code is entered or the activation code is wrong, the INTF LED of the H-CPU flash once a minute and an entry is written cyclically to the diagnostics buffer indicating the lack of a license. The error number for no license is W#16#A090.

If you are using a single PN CPU, the LED will flash every 4 seconds and an entry will be made in the diagnostics buffer.

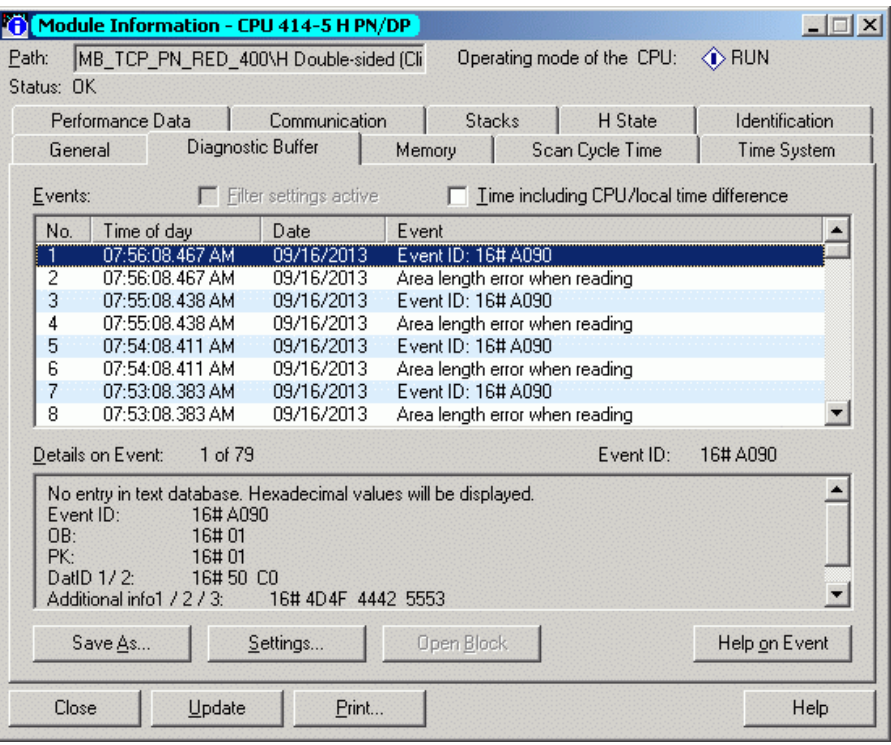

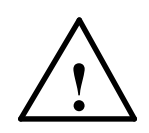

### **Warning**

**The CPU will turn to STOP mode, if the OB121 is not available.**

\_\_\_\_\_\_\_\_\_\_\_\_\_\_\_\_\_\_\_\_\_\_\_\_\_\_\_\_\_\_\_\_\_\_\_\_\_\_\_\_\_\_\_\_\_\_\_\_\_\_\_\_\_\_\_\_\_\_\_\_

\_\_\_\_\_\_\_\_\_\_\_\_\_\_\_\_\_\_\_\_\_\_\_\_\_\_\_\_\_\_\_\_\_\_\_\_\_\_\_\_\_\_\_\_\_\_\_\_\_\_\_\_\_\_\_\_\_\_\_\_

If no or the wrong activation code is entered, Modbus communication will be processed but W#16#A090 "No valid license" will always be displayed at the STATUS x outputs.

# **6 Redundancy**

## **6.1 Configuration of redundant communication**

**General information** The following pages provide an overview of the various options for configuring redundancy.

> The communication stations can be standalone or redundant. If one of the two stations is standalone, the term single-sided redundancy is used. If both partners are redundant, this is known as double-sided redundancy.

Single-sided redundancy:

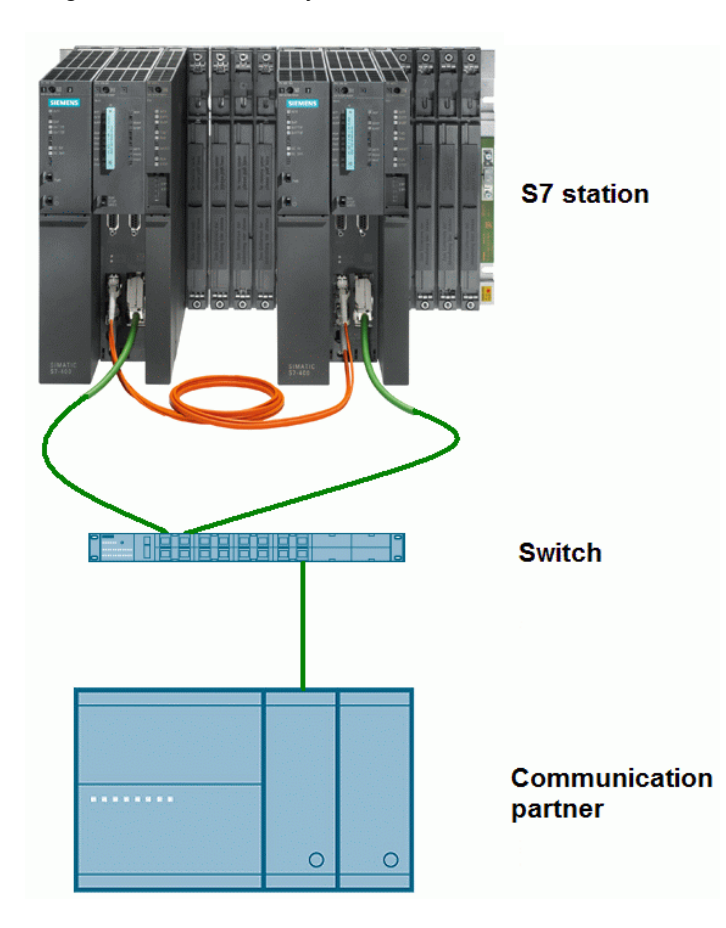

Double-sided redundancy:

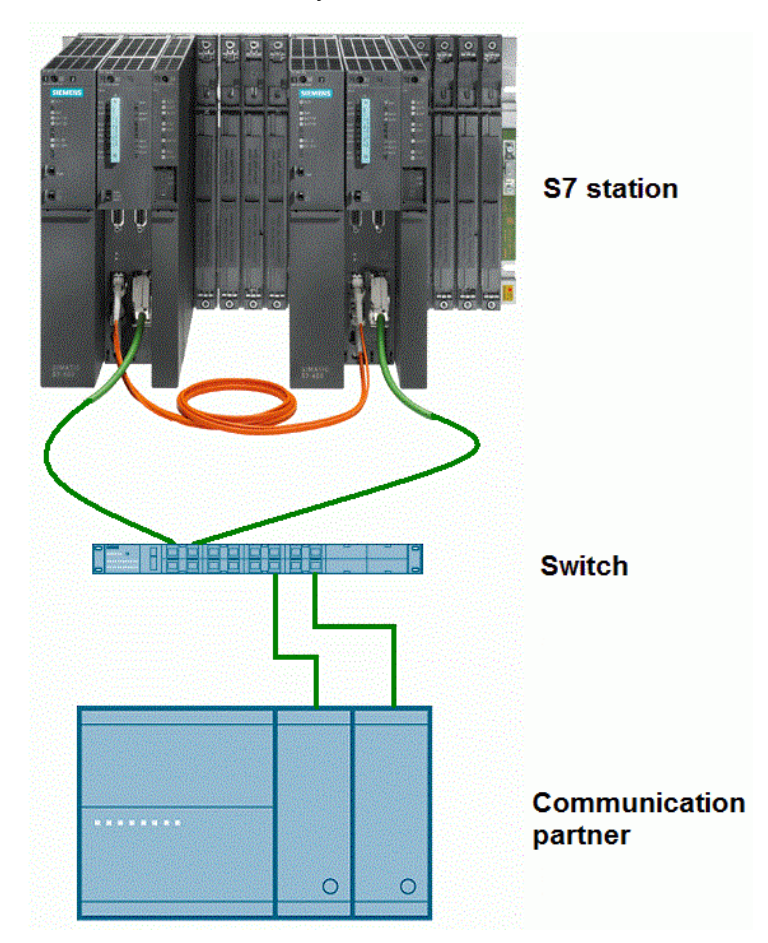

### **Port number for client and server**

The Modbus client uses a port number of 2000 or higher.

The Modbus server is usually addressed with port number 502. Depending on the CPU, it may be possible to configure port 502 for multiple connections (multiport). If local port 502 has been configured for two or more connections, the requesting clients are randomly assigned to the available server connections. The first client that tries to connect to the MB\_PNHSV block is not automatically assigned connection 0A. Once the client requests have been assigned to the server connections, this assignment remains in place for the duration of telegram traffic until the connection is terminated.

## **6.2 Single-sided redundancy**

**General information** One connection must be configured in the parameter data block for each connection between the communication partners.

> The connection points of the **S7** are labeled **0 and 1**, and the connection points of the **communication partner A and B**.

**Configuration** If the S7 is set up as redundant, one connection is created for CPU0 to node A of the communication partner, and one connection for CPU1 to node B of the communication partner.

- ∂ CPU0 connection to partner/node A => **Connection 0A**
- ∂ CPU1 connection to partner/node A => **Connection 1A**

The figure below illustrates the connection names.

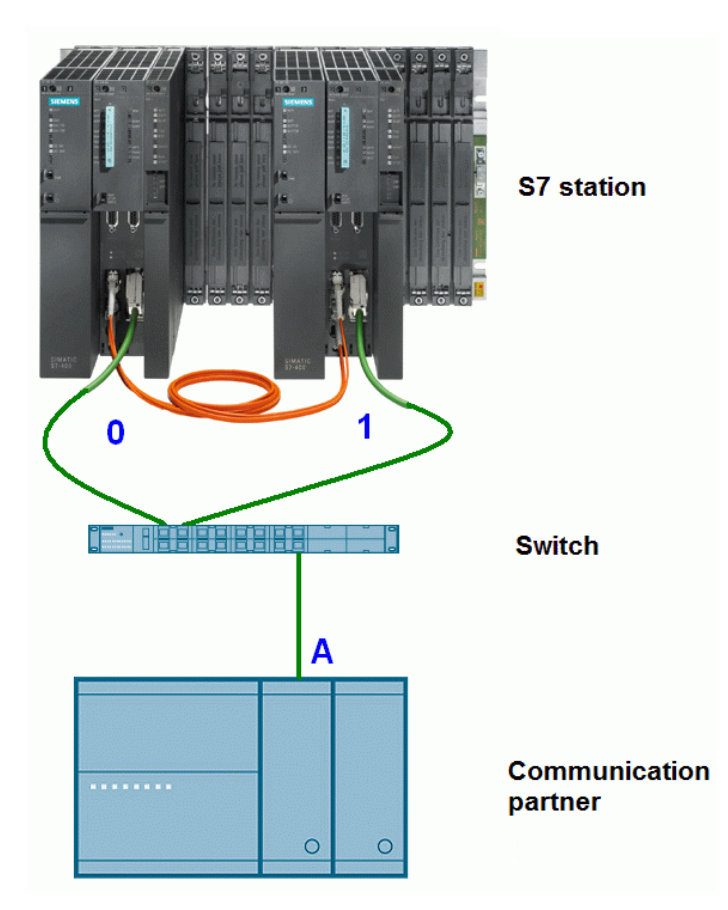

If the S7 is set up as standalone and the communication partner as redundant, one connection is created from CPU0 to node A of the communication partner, and one connection from CPU0 to node B of the communication partner.

- ∂ CPU0 connection to partner/node A => **Connection 0A**
- ∂ CPU0 connection to partner/node B => **Connection 0B**

The figure below illustrates the connection names.

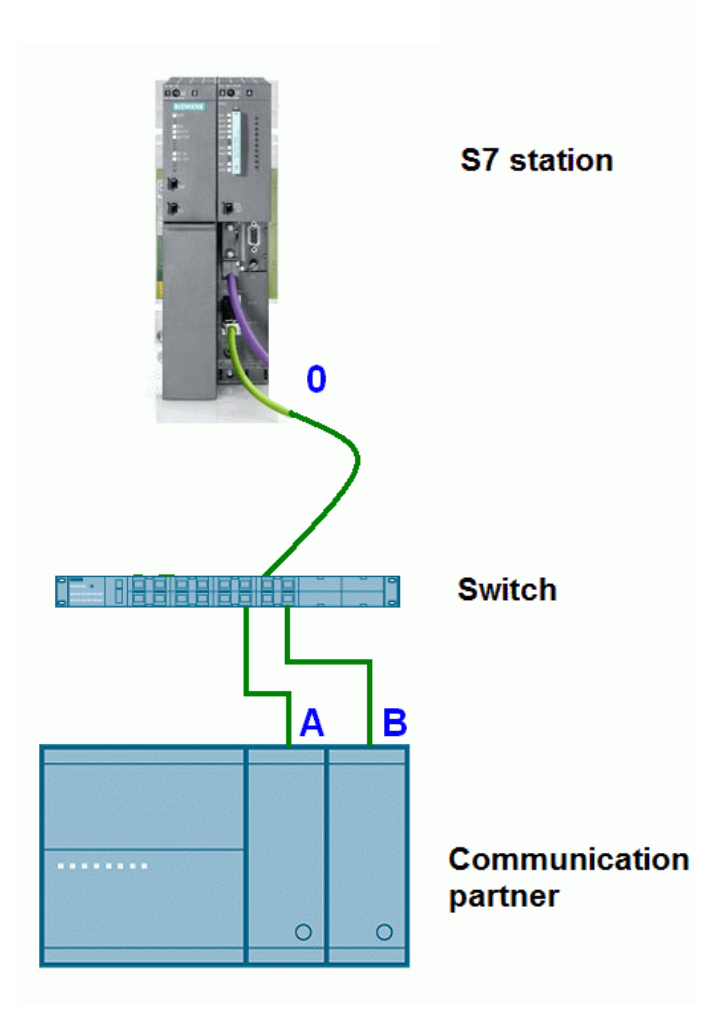

## **6.3 Double-sided redundancy**

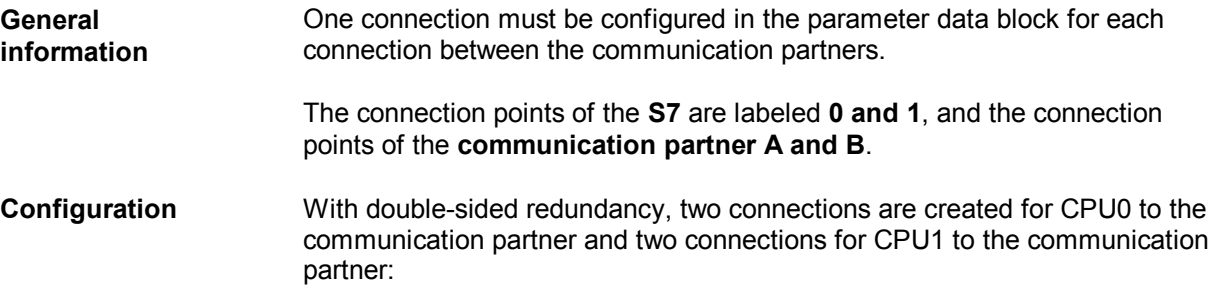

- ∂ CPU0 connection to partner/node A => **Connection 0A**
- ∂ CPU1 connection to partner/node A => **Connection 1A**
- ∂ CPU0 connection to partner/node B => **Connection 0B**
- ∂ CPU1 connection to partner/node B => **Connection 1B**

The figure below illustrates the connection names.

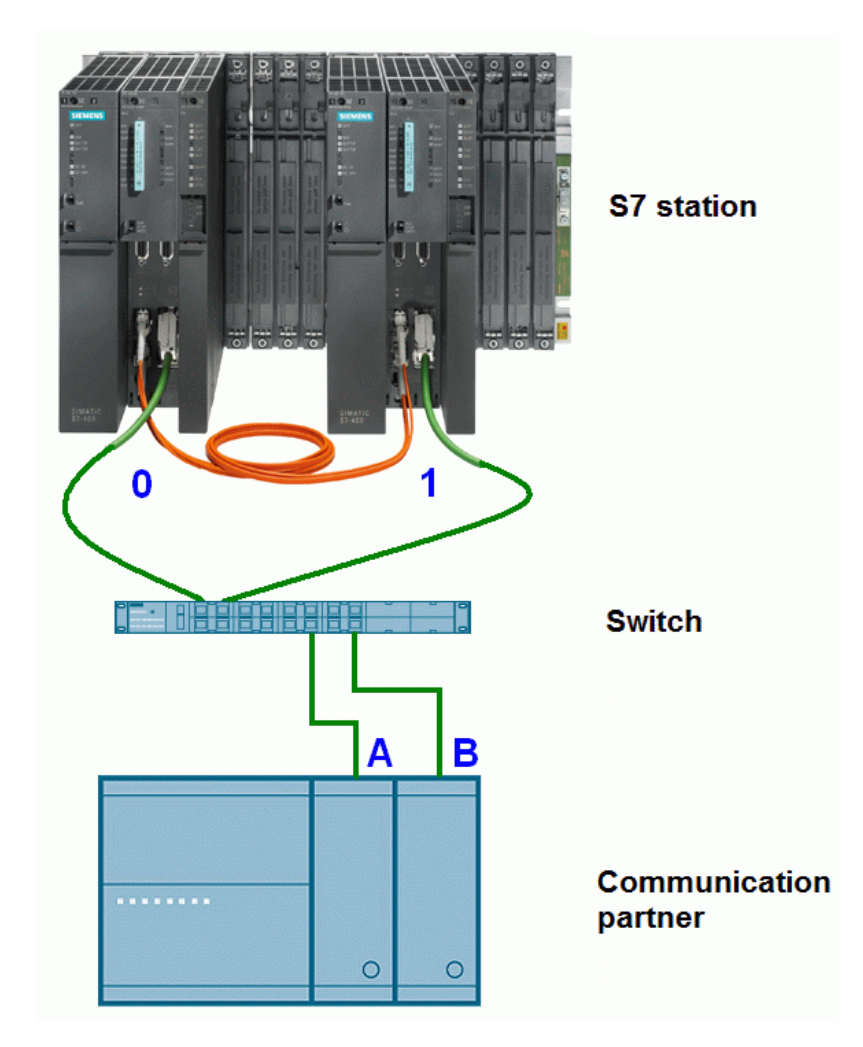

# **7 MB\_PNHCL function block – Modbus client**

## **7.1 How the MB\_PNHCL FB works**

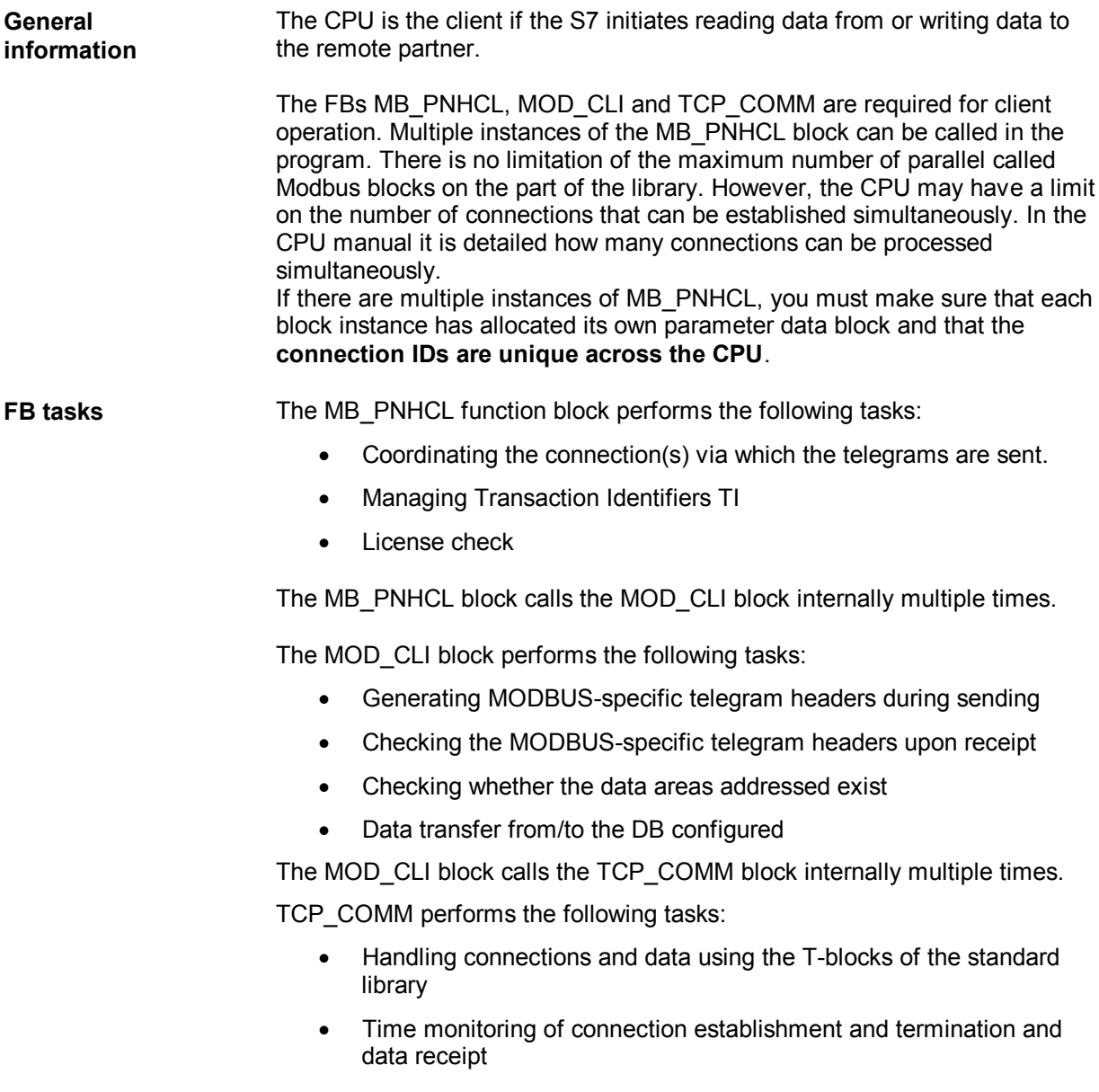

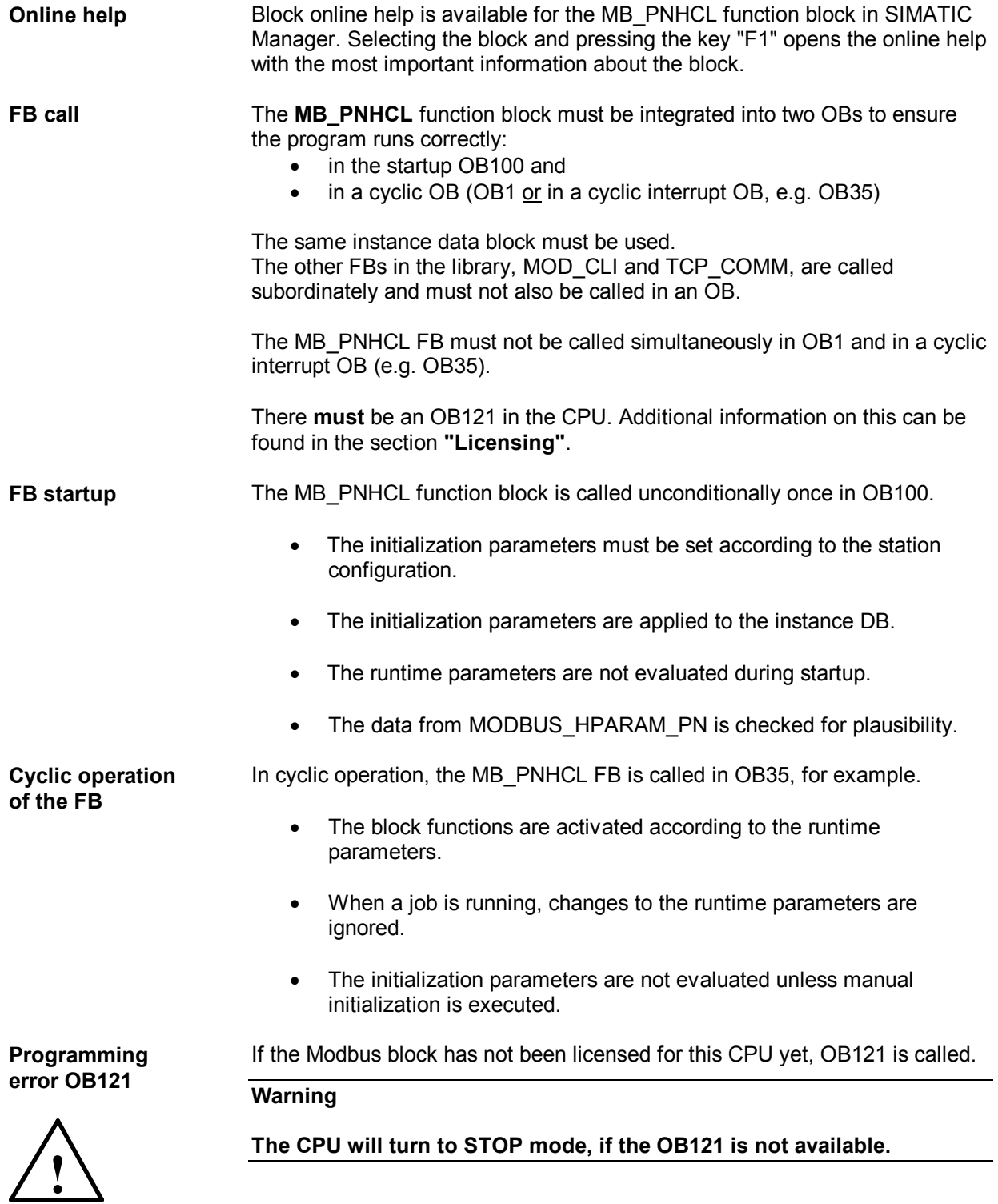
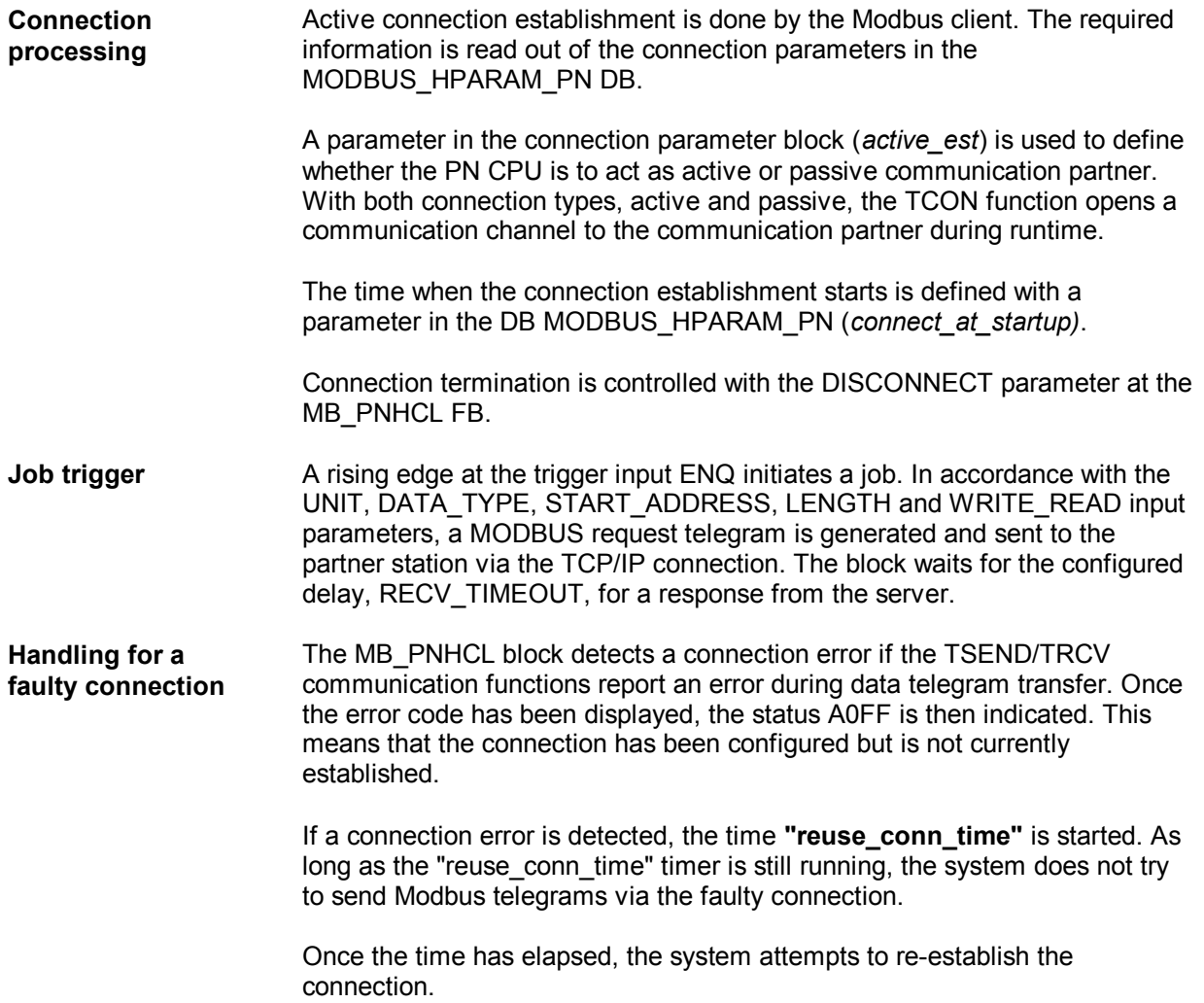

#### **Send telegrams via one connection**

With the setting use all conn = FALSE the MODBUS telegram is sent via one - the currently active - connection. In case of a timeout (no response from the server) or a connection error, the system attempts to send the configured telegram via the other (a maximum of 4) configured connections. The sequence in doing so is 0A, 1A, 0B and 1B. When a telegram is successfully transferred via a connection, this connection is marked "active" and is used for subsequent telegram transfer. In case of a connection error of the active connection, a transmission retry is carried out via the other configured connections. If all send attempts fail, ERROR and STATUS\_x are set accordingly.

When a response telegram is received, a validity check is carried out. If the result is positive, the required actions will be taken and the job will be completed without error The DONE output is set. If an error is recognized during verification, the job is finished with an error, the ERROR bit is set and an error number is displayed at STATUS\_x. In this case, the system does not launch another send attempt for the telegram via the next configured connection. The system only switches to the other configured connections if a connection error is detected or no response was received.

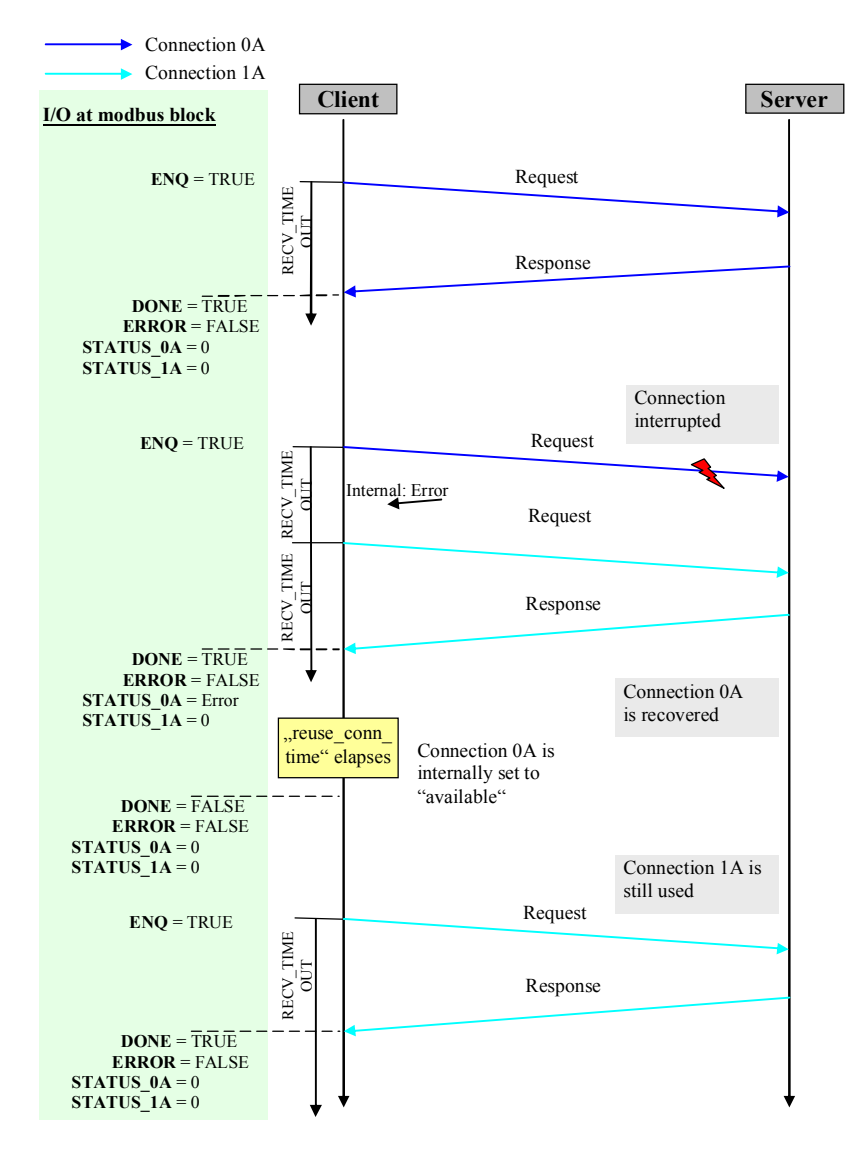

### **Send telegrams via all connections**

With the setting use all conn = TRUE the MODBUS telegram is sent via all configured and established connections. A plausibility check is carried out once a response telegram is received via one of the connections. If the plausibility check is positive, the required actions are executed. The **DONE, ERROR and STATUS\_x** outputs are only **updated** once the activated job has been completed **on all configured connections** – either a response telegram has been received or the monitoring time elapsed. If a valid response telegram has been received on at least one connection, the DONE output is set.

If errors have been detected on all connections, the ERROR bit is set and the error numbers are displayed at STATUS\_x.

If one of the configured connections has failed, subsequent MODBUS telegrams are not sent via the faulty connection.

Scenario a) All response telegrams are received without errors.

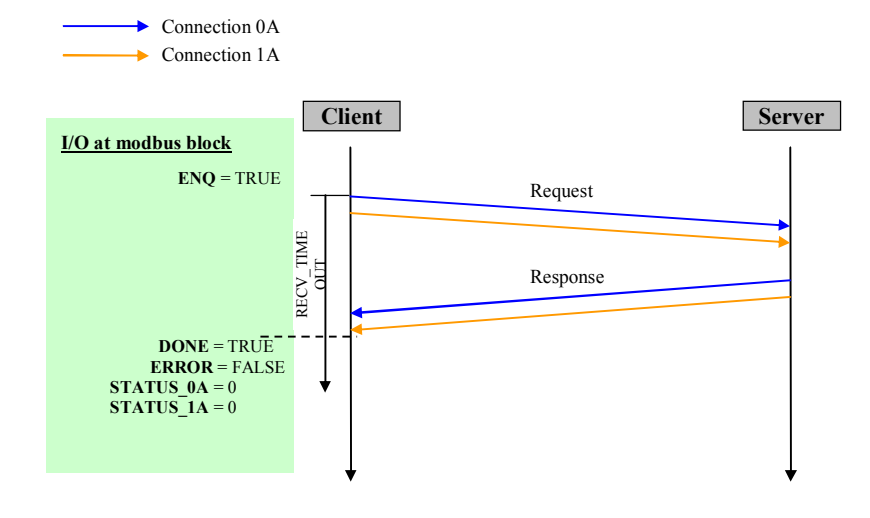

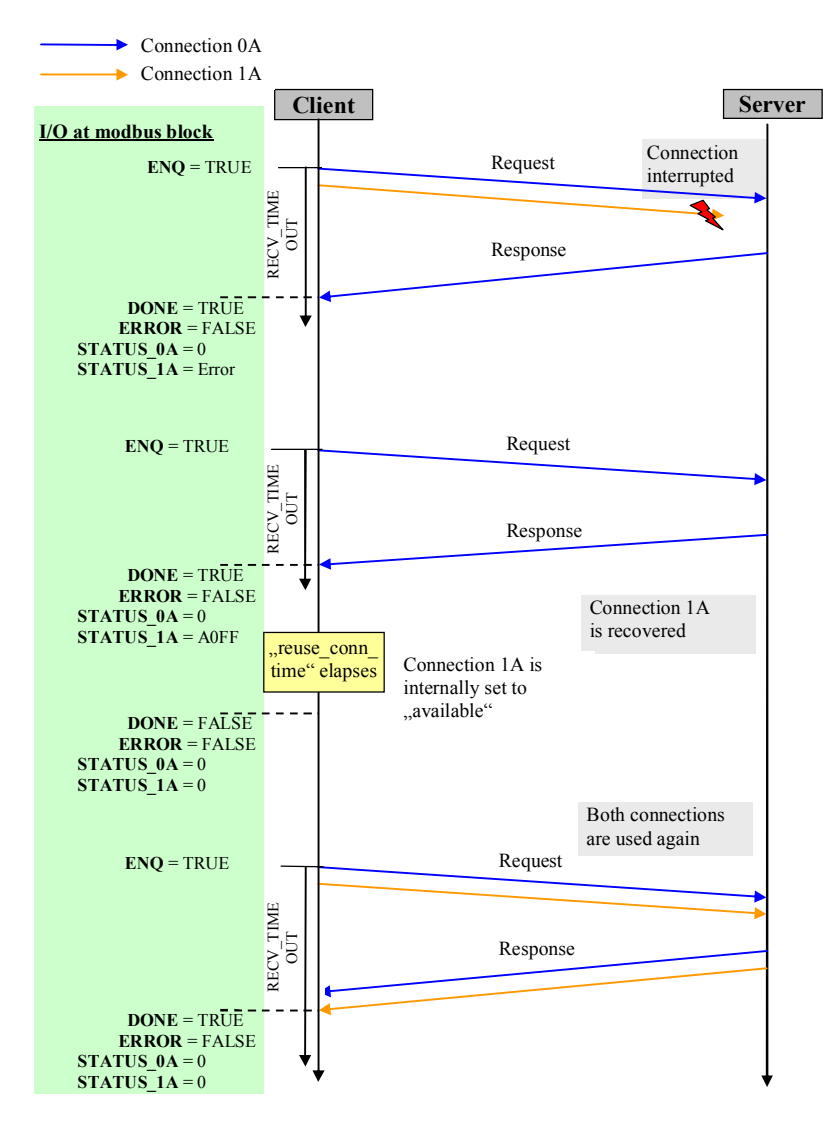

Scenario b) At least one response telegram is not received.

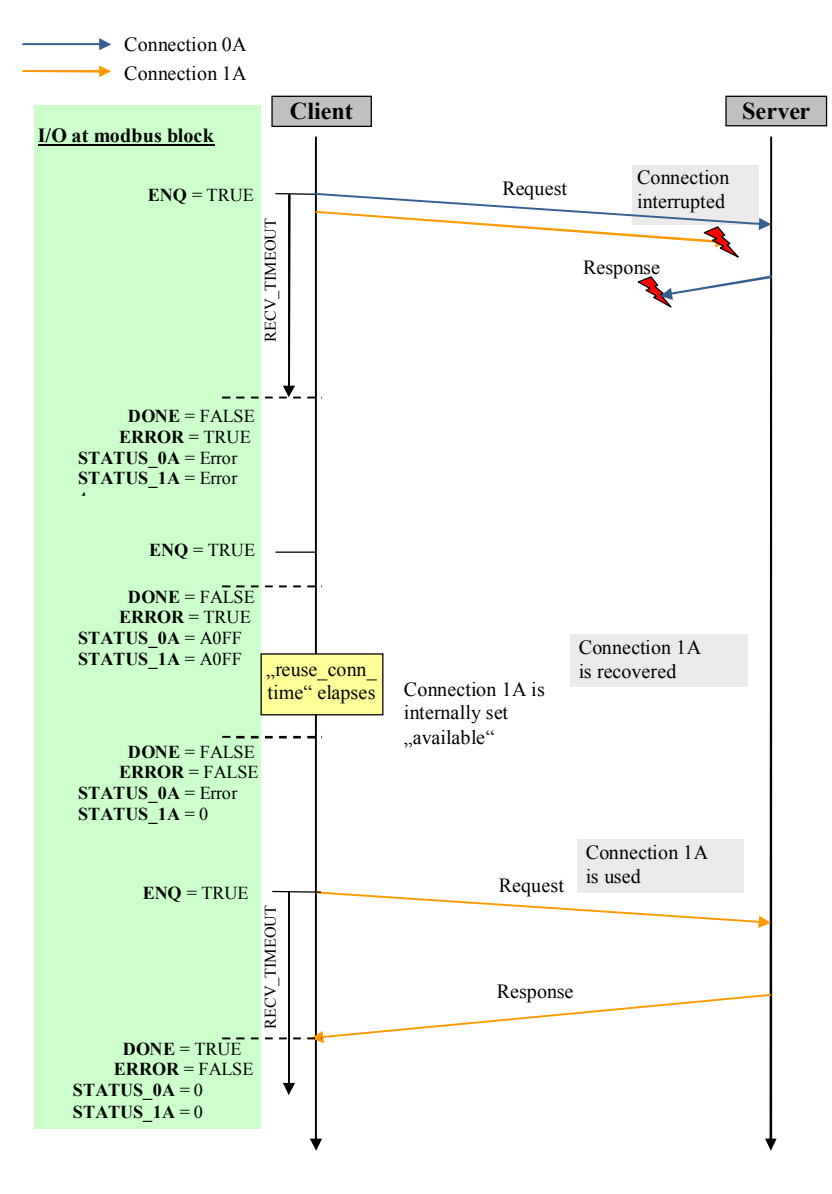

Scenario c) No response telegrams are received.

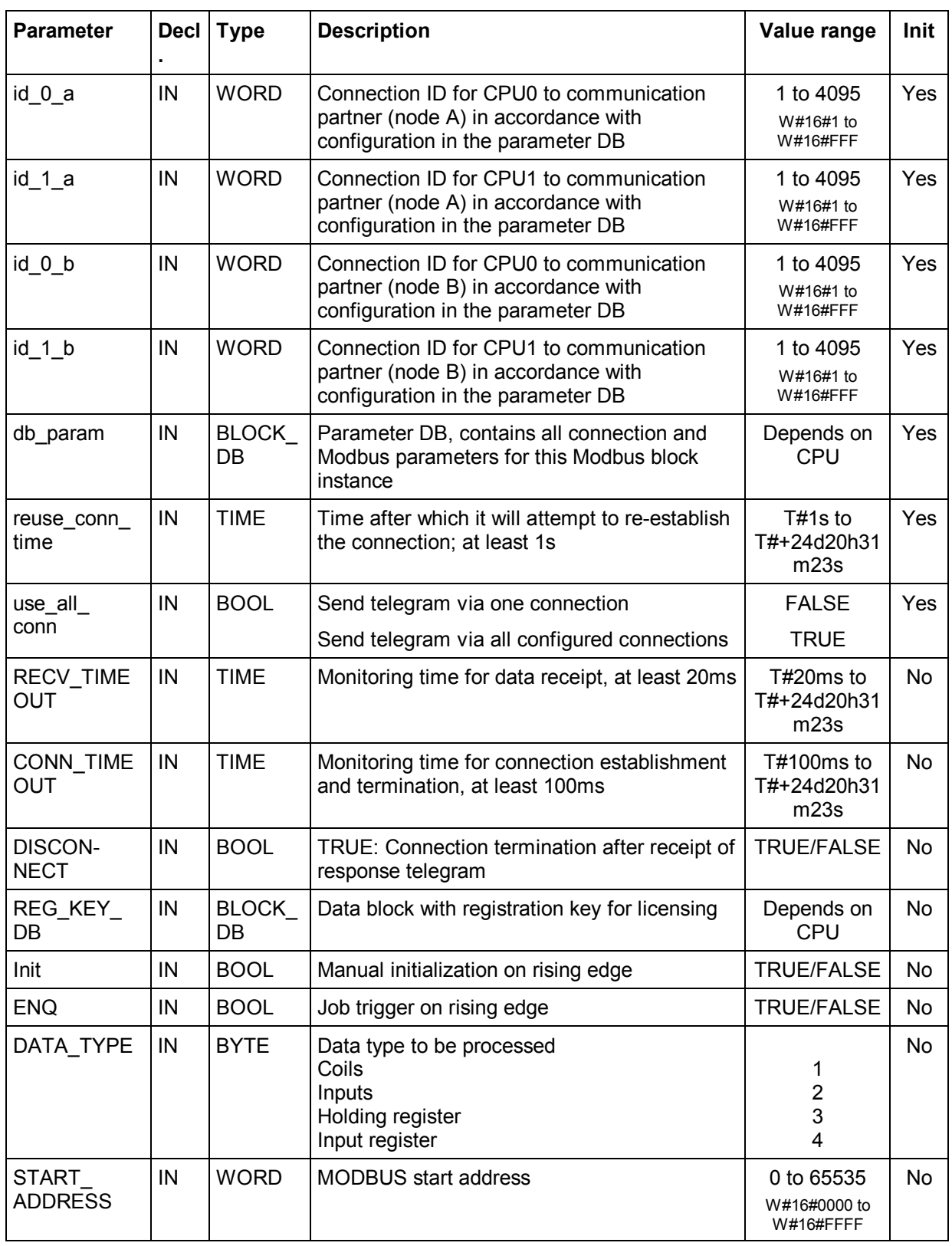

## **7.2 Parameters of the function block MB\_PNHCL**

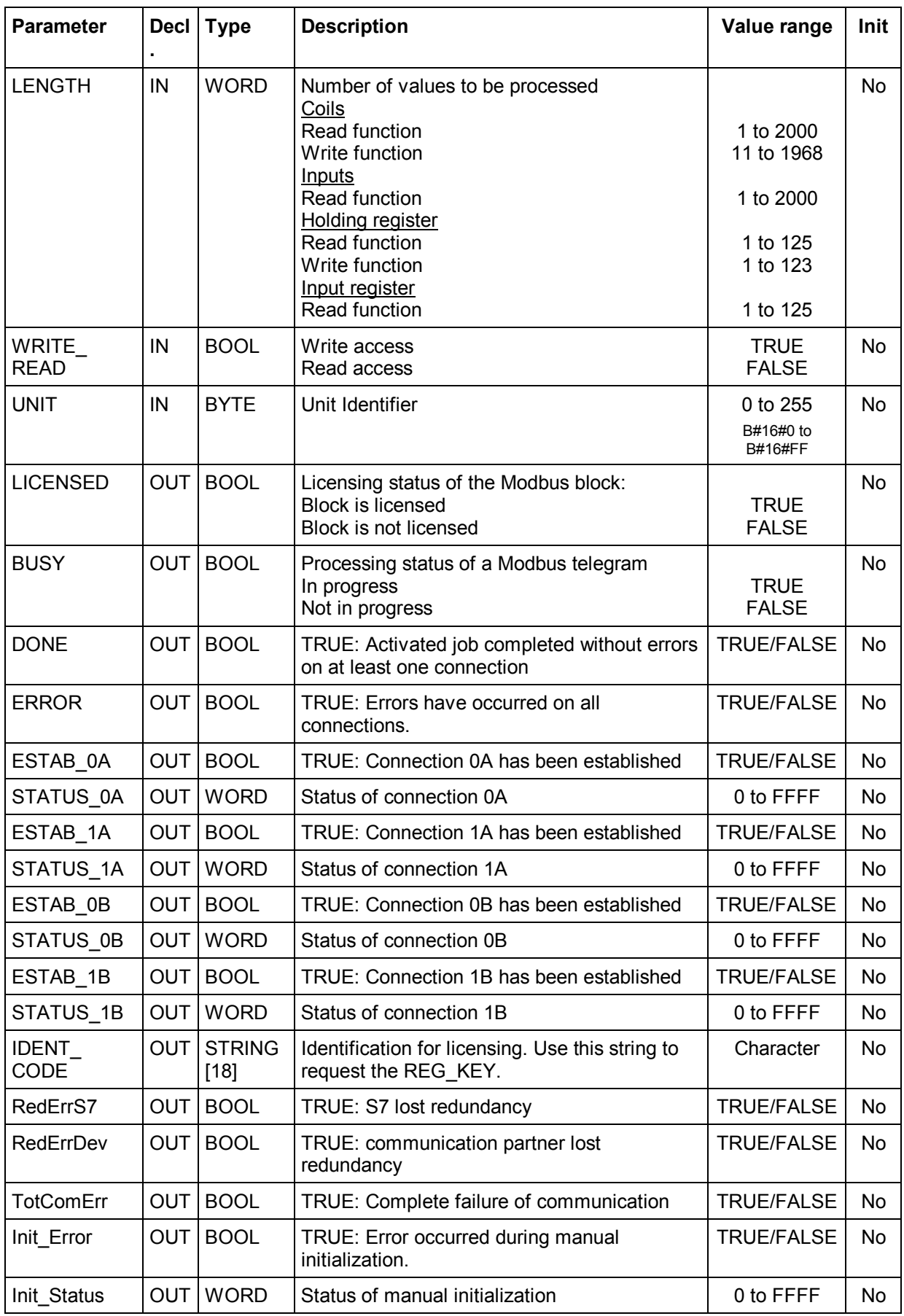

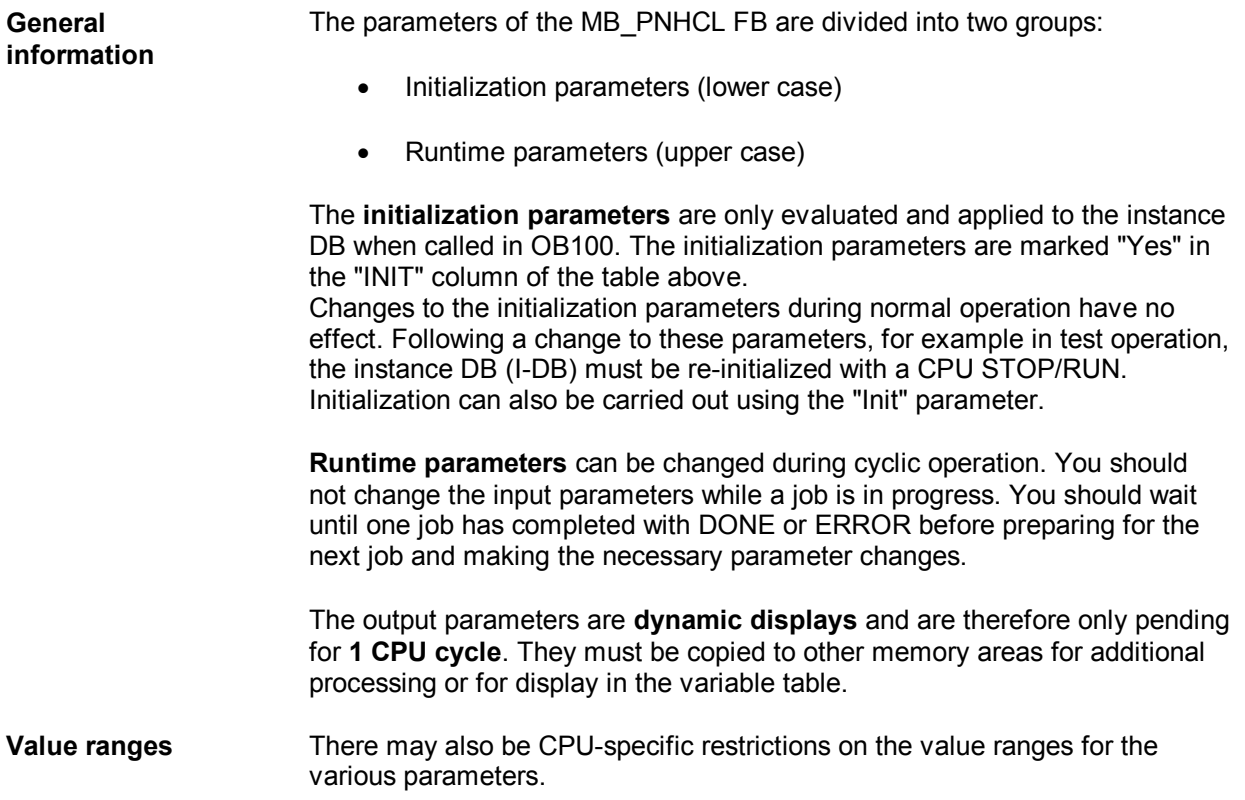

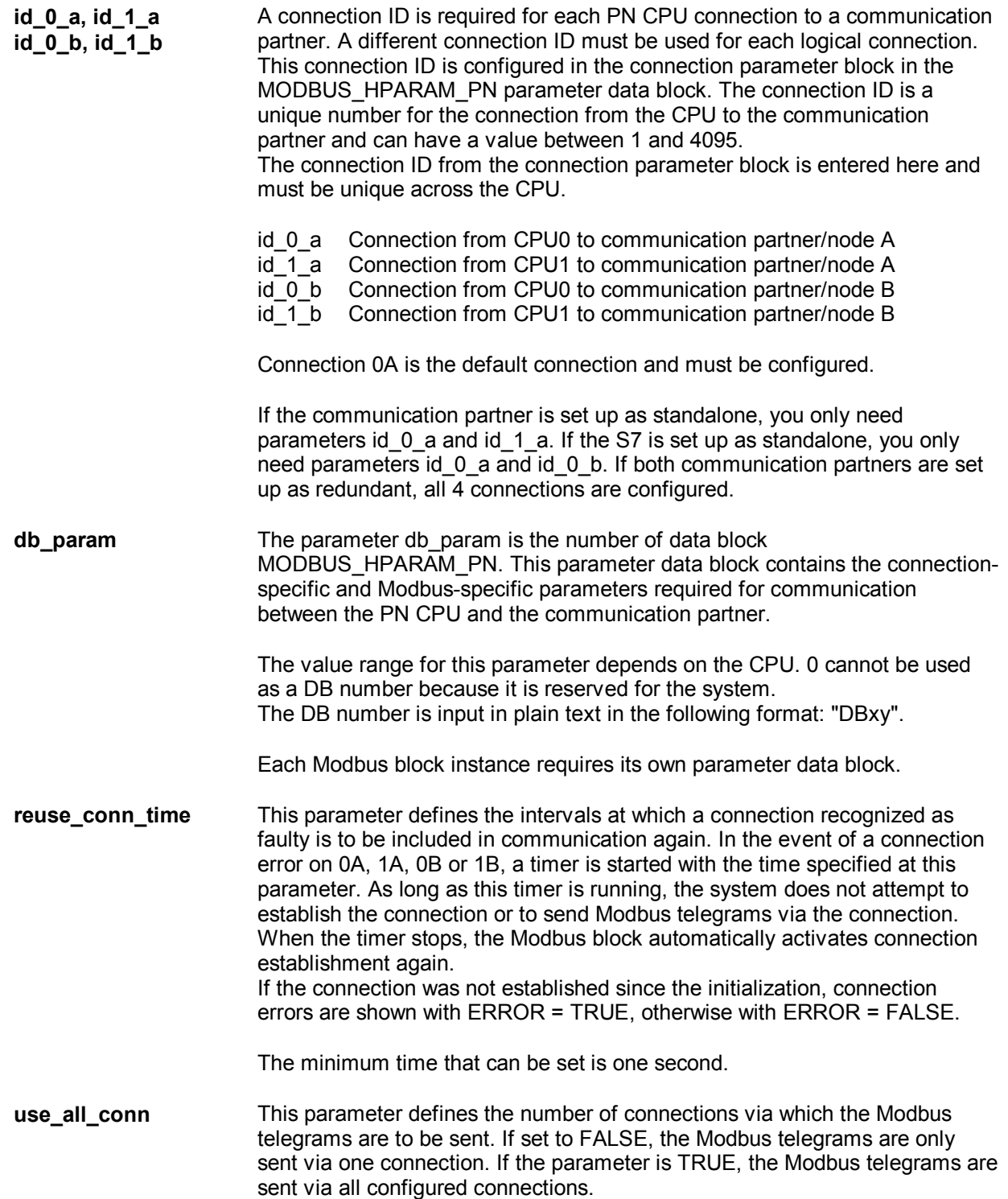

**RECV\_TIMEOUT** The monitoring time RECV\_TIMEOUT monitors the receipt of the response telegram from the communication partner. The minimum value is 20ms.

> If RECV\_TIMEOUT is set to < 20ms, an error message appears and the  $activated$  job is rejected. When the monitoring time elapses without receiving a telegram, the activated job finishes with an error.

**CONN\_TIMEOUT** The CONN\_TIMEOUT time monitors connection establishment and termination. The minimum value is 100ms.

> If the connection is not successfully established or terminated within the configured monitoring time, a corresponding error message appears at the STATUS x output.

When *connect* at startup = TRUE, a too low configured CONN TIMEOUT is set to 5s. In cyclic operation, *a* too short CONN\_TIMEOUT results in an error message and the rejection of the activated job.

**DISCONNECT** DISCONNECT = TRUE specifies that the connection is to be terminated after data transfer. If this parameter is TRUE, the time reuse\_conn\_time for the reestablishment of the connections is not started.

This parameter is a runtime parameter and can be set and reset as required.

**REG\_KEY\_DB** The block must be licensed on each H system. The block is licensed and Modbus communication can be used without restrictions once the activation code has been entered correctly. The data block number containing the activation code is entered here. Multiple activation codes can be entered one after another in the DB. The Modbus block browses the DB for the right activation code.

For additional information, see the section **" Licensing"**.

**Init** The parameter Init = TRUE enables manual initialization of the Modbus block. Initialization can only be performed if there is no job in progress. This must be ensured in the program with ENQ = FALSE and BUSY = FALSE. Please note with manual initialization that the initialization parameters need to be configured in the cyclic OB.

#### **Warning**

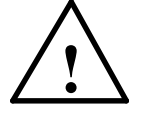

**Manual initialization terminates the configured connections. If the ID parameters are changed, the connections must be terminated manually with DISCONNECT = TRUE before manual initialization.**

**ENQ** Data transfer is initiated with a rising edge. The request telegram is generated with the values of the UNIT, WRITE\_READ, DATA\_TYPE, START\_ADDRESS and LENGTH input parameters. A new job cannot be sent until the previous job has completed with DONE or ERROR. If the connection has not been established ( $ESTAB_x = FALSE$ ), this is done before data transfer is carried out.

**DATA\_TYPE** The DATA\_TYPE parameter indicates which Modbus data type is being processed with the current telegram. The following values are permitted:

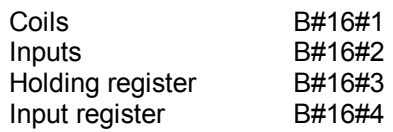

The various different data types are directly related to the function codes used.

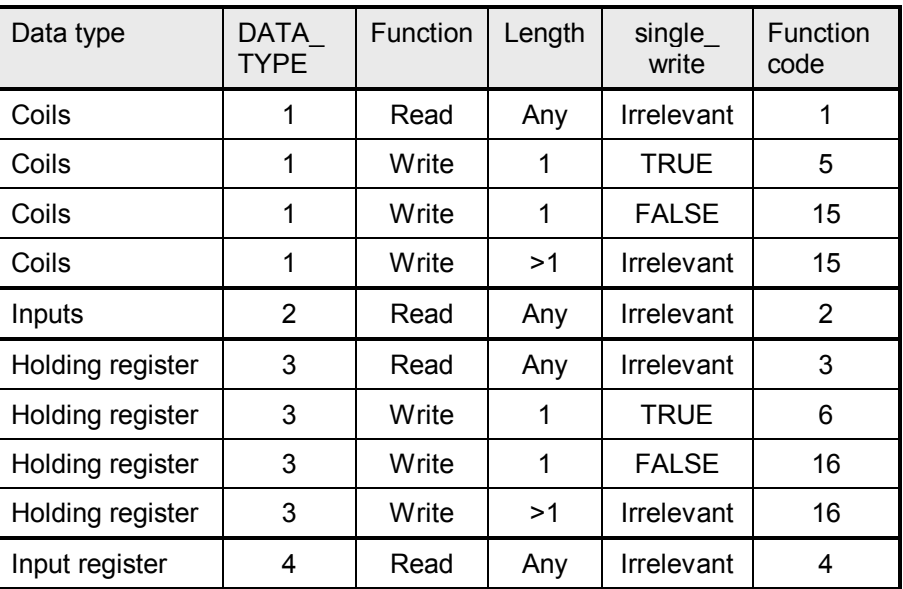

### **START\_ADDRESS** The START\_ADDRESS parameter specifies the first MODBUS address to be written or read.

**LENGTH** The LENGTH parameter specifies the number of MODBUS values to be written or read.

> For read functions, a maximum of 125 holding and input registers are possible per telegram. A maximum of 2000 bits are possible for coils and inputs. For write functions, the maximum number of registers for the holding register is 123 and the maximum number of bits for coils 1968. The registers or bit values processed with a request telegram must be located in one DB.

#### **WRITE\_READ** This parameter defines whether a read or a write function is to be executed. If the input is FALSE, the function is a read function. TRUE indicates a write function.

Write access is only possible to holding registers and coils. Input register and inputs can only be written.

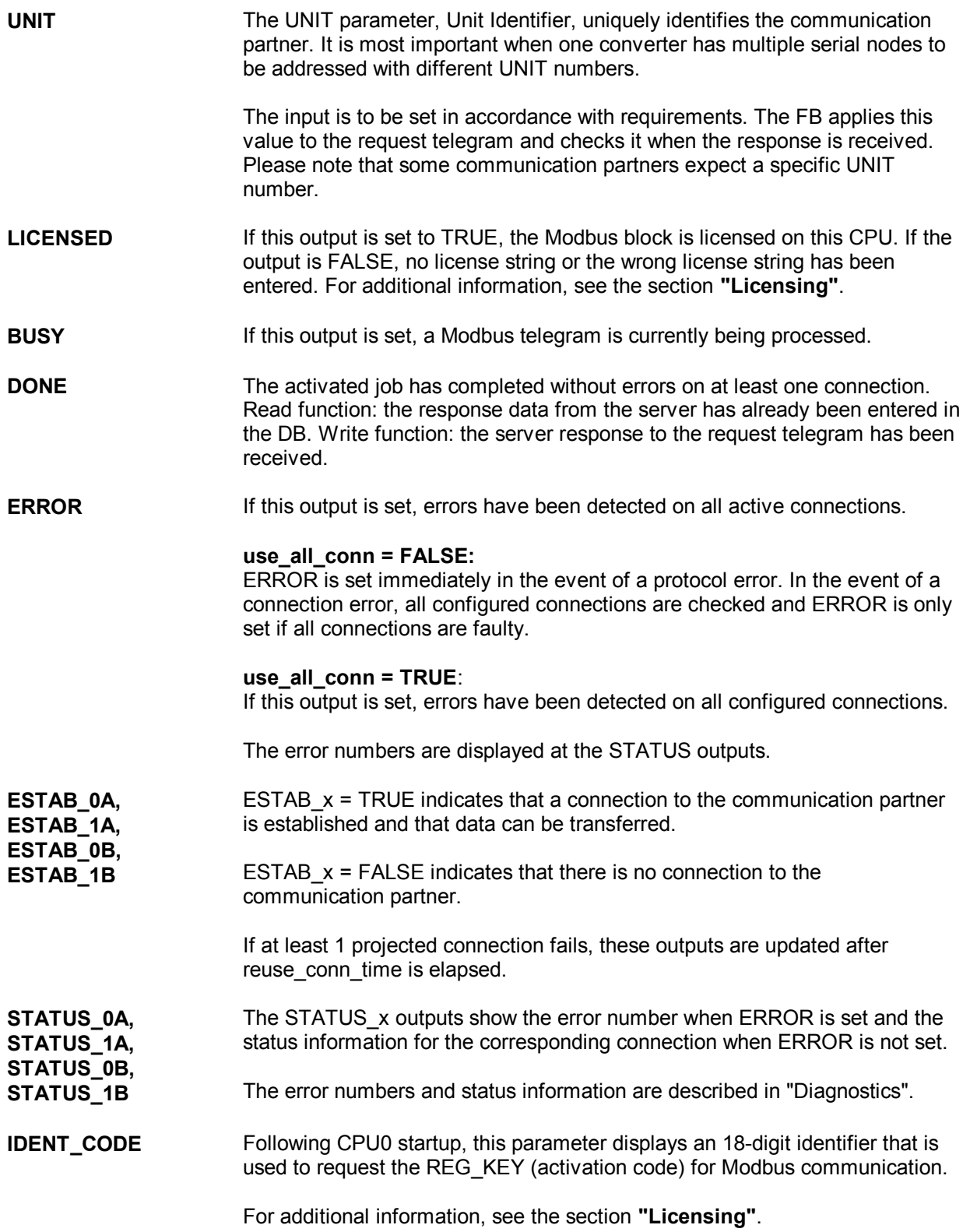

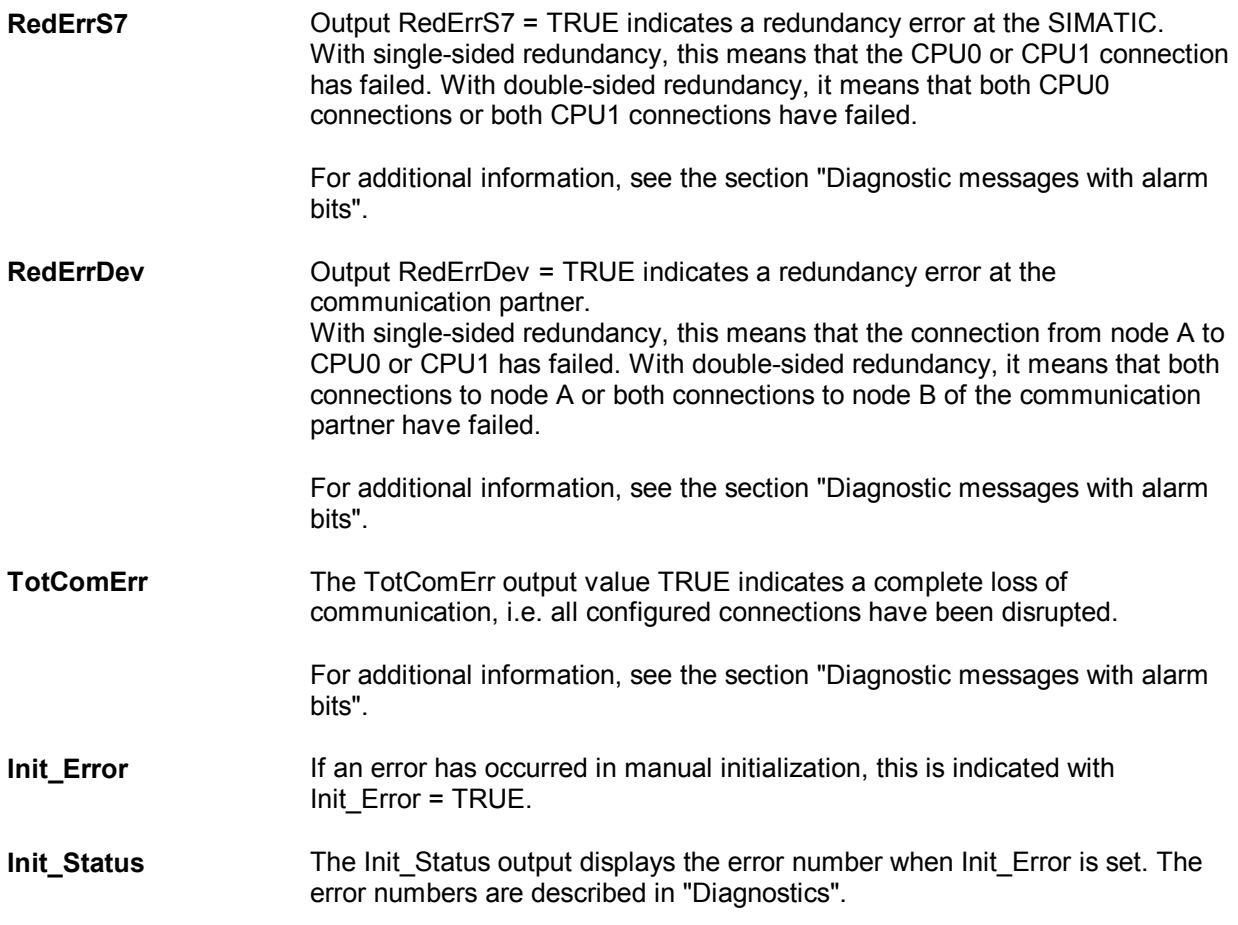

### **7.3 Example of address mapping**

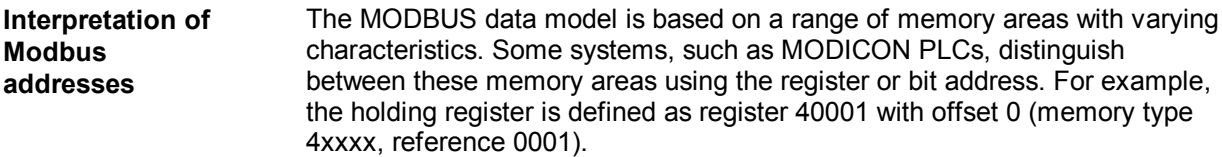

This issue is often a source of confusion, as some manuals describe and refer to the register address of the application layer, and others use the register or bit address actually transferred in the protocol.

For its *start\_x*, *end\_x* and START\_ADDRESS parameters, the MODBUS FB uses the **Modbus address actually transferred**. Each function code can therefore transfer register/bit addresses of 0000<sub>H</sub> to FFFF<sub>H</sub> .

**Example: Data area parameter assignment**

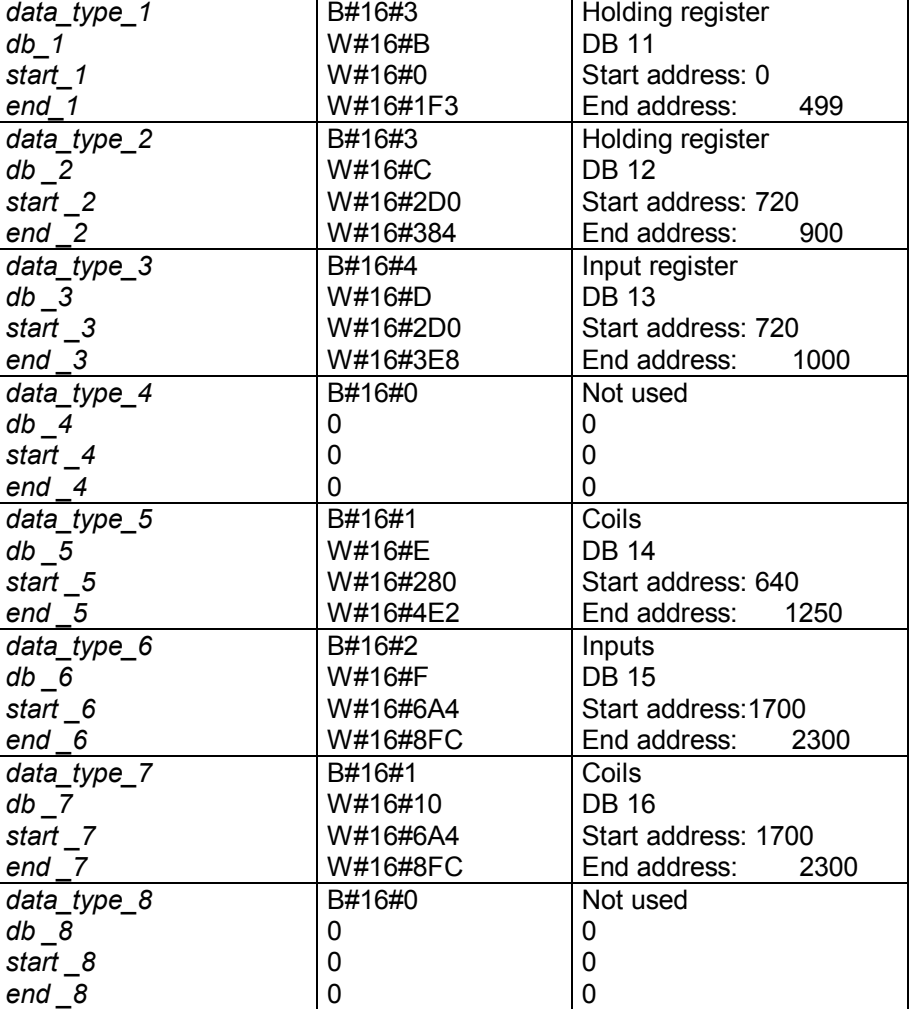

In this example:

- ∂ DB11 is 1002 bytes; a total of 500 registers are mapped (register 0 register 499) +  $2$  reserved bytes.
- ∂ DB12 is 364 bytes; a total of 181 registers are mapped (register 720 – register 900) + 2 reserved bytes
- DB13 is 564 bytes; a total of 281 input registers are mapped (register 720 – register 1000) + 2 reserved bytes
- ∂ DB14 is 80 bytes; a total of 611 coils (bits) are mapped (coil 640  $\text{coil } 1250$ ) + 2 reserved bytes
- ∂ DB15 is 78 bytes; a total of 601 inputs (bits) are mapped (input 1700  $-$  input 2300) + 2 reserved bytes
- ∂ DB16 is 78 bytes; a total of 601 coils (bits) are mapped (coil 1700 coil 2300) + 2 reserved bytes

### **Address mapping** The figure below shows the Simatic memory areas and the register- and bitbased definition of memory in the Modbus devices. The figure is based on the parameter assignment above.

In the Modbus device: The Modbus addresses shown in black relate to the data link layer, and the addresses shown in gray to the application layer.

In SIMATIC: The SIMATIC addresses in the first column are the offset in the DB. The Modbus register numbers are in the square brackets.

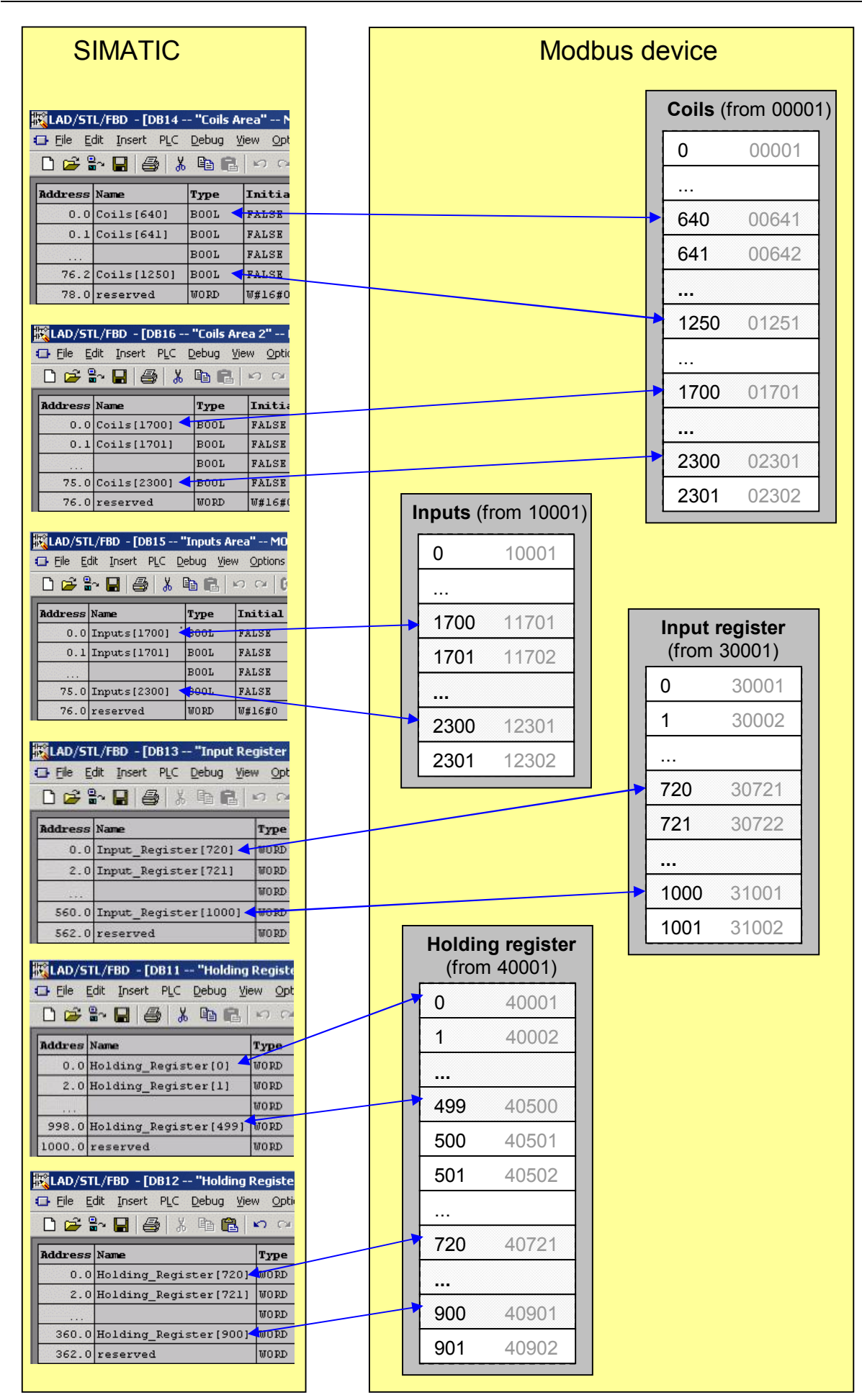

### **7.4 Data and standard functions used by the FB**

**Instance DB** The MB PNHCL function block saves its data in an instance DB. This instance DB is generated by STEP 7 the first time the FB is called.

> The instance data block contains parameters of the type input and output type as well as static variables required for its execution. These variables are remanent and remain valid between FB calls. The variables control the internal process of the FB.

Memory requirement of the instance DB:

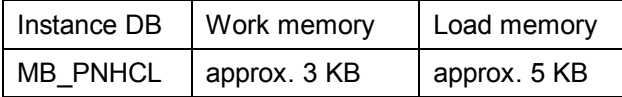

**Local variables** A maximum total of 186 bytes of local data is required for an MB\_PNHCL FB call.

**Parameter DB** The connection-specific and Modbus-specific parameters are saved in the MODBUS\_HPARAM\_PN parameter DB.

**Timers** The function block does not use any timers.

**Flags** The function block does not use any flags.

**Standard FBs for processing connections** The TCP\_COMM FB called in the MB\_PNHCL/MOD\_CLI FB uses the TCON and TDISCON blocks from the standard library to establish and terminate connections between the CPU and the communication partner.

**Standard FBs for data transfer** The TCP\_COMM FB called in the MB\_PNHCL/MOD\_CLI FB uses the TSEND and TRCV blocks from the standard library for data transfer between the CPU and the communication partner.

**MB\_PNHCL: SFCs for other functions**

The MB\_PNHCL FB uses the following SFCs from the standard library:

- ∂ SFC6 "RD\_SINFO"
- ∂ SFC20 "BLKMOV"
- ∂ SFC24 "TEST\_DB"
- ∂ SFC51 "RDSYSST"
- ∂ SFC52 "WR\_USMSG"

**MOD\_CLI: SFCs for other functions** The MOD\_CLI FB uses the following SFCs from the standard library: ∂ SFC20 "BLKMOV" ∂ SFC24 "TEST\_DB"

> The TCP\_COMM FB uses the following SFB from the standard library as well as the T blocks:

∂ SFB4 "TON"

**Additional information**

**TCP\_COMM: SFCs for other functions**

> The TI parameter is updated internally by the MB\_PNHCL block and incremented by one with each new job.

The time within which connection termination can be detected can be adjusted with the Keep Alive Time parameter. You will find this parameter in the CPU properties in HW Config.

## **7.5 Renaming / rewiring functions and function blocks**

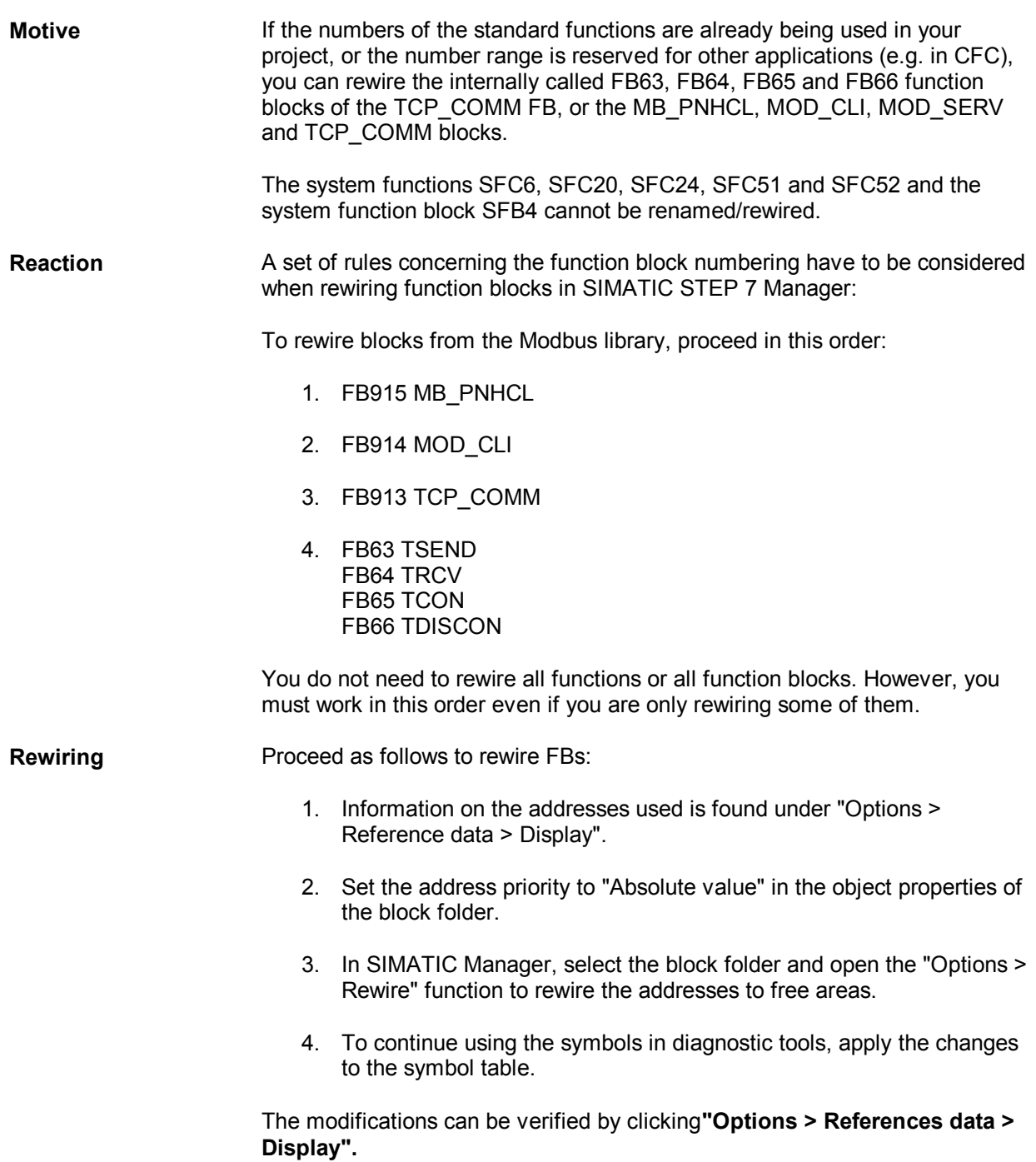

## **8 MB\_PNHSV function block – Modbus server**

## **8.1 How the MB\_PNHSV FB works**

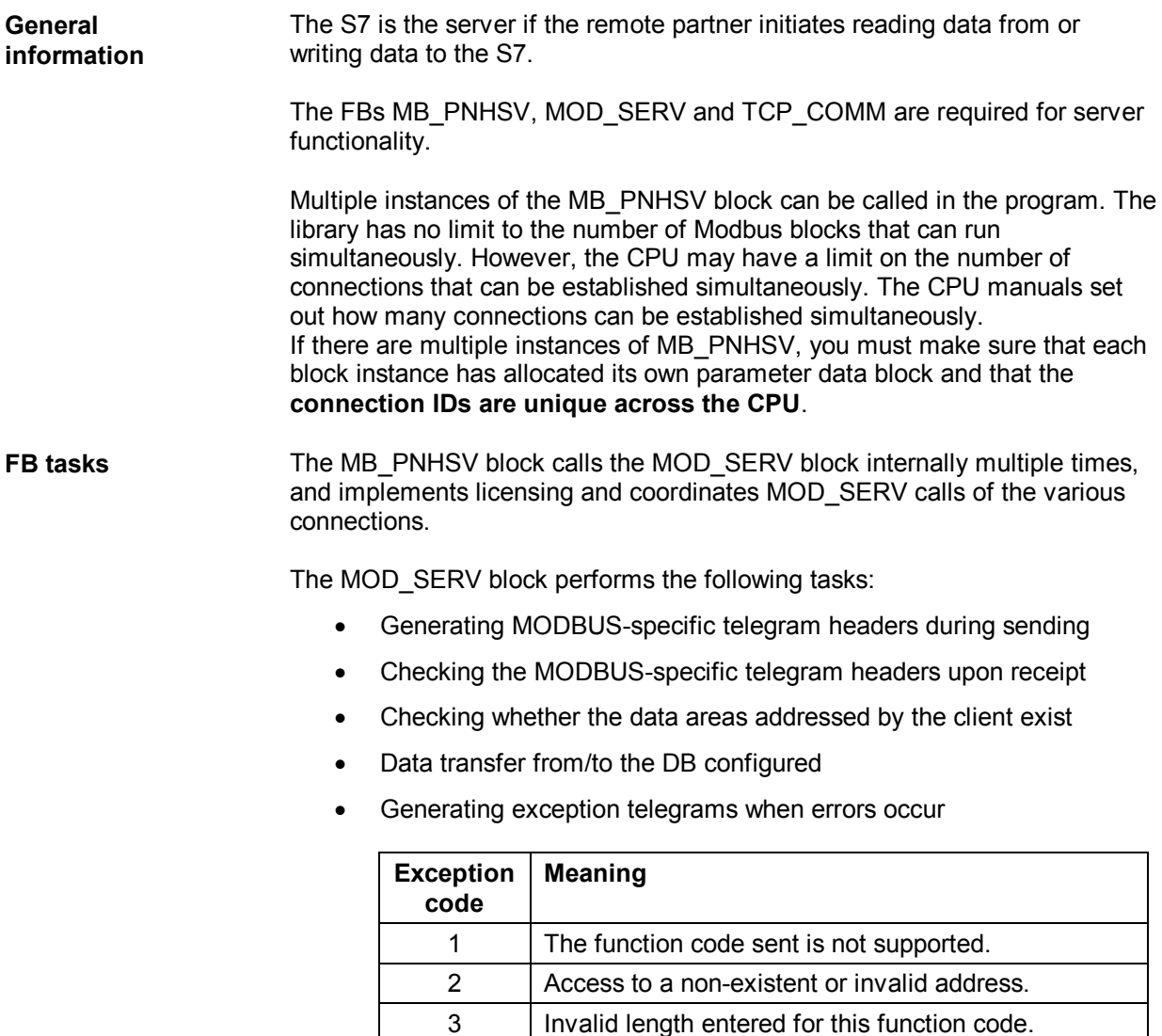

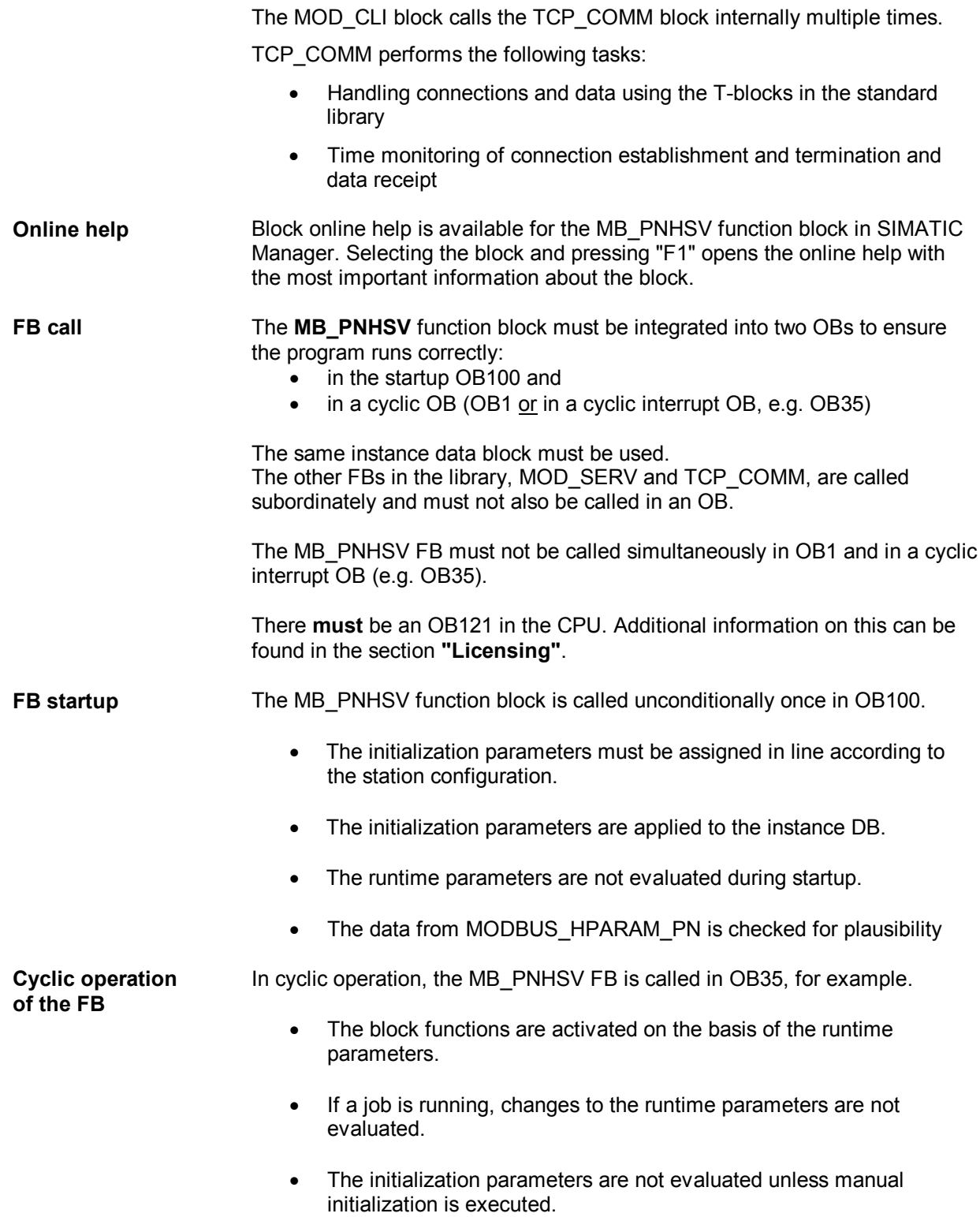

**Programming error OB121**

**!**

**Instance DB: Information on the client request**

If the Modbus block has not been licensed for this CPU yet, OB121 is called.

#### **Warning**

**The CPU will turn to STOP mode, if the OB121 is not available.**

At each client request, the values for the job executed are saved in the I-DB of the server in an information block. If necessary, they can be read in the user program. The following values are buffered in the I-DB for each connection and are valid when NDR = TRUE:

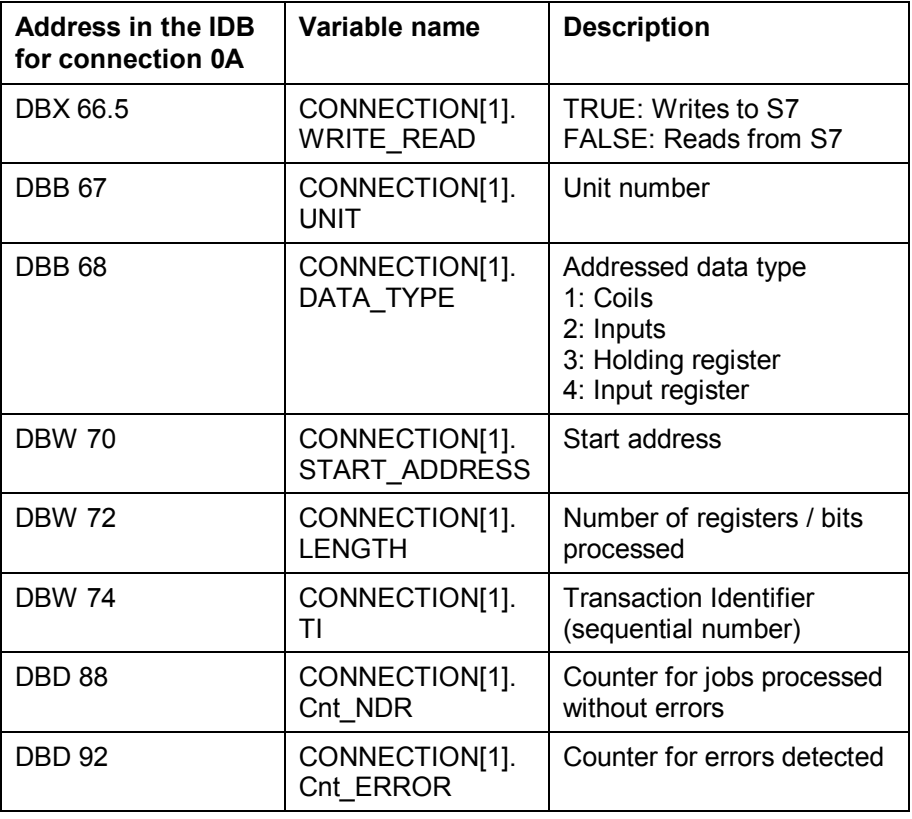

For connection 1A (CONNECTION[2]), the information block starts at address DBX 96.0

For connection 0B (CONNECTION[3]), the information block starts at address DBX 128.0

For connection 1B (CONNECTION[4]) the information block starts at address DBX 160.0

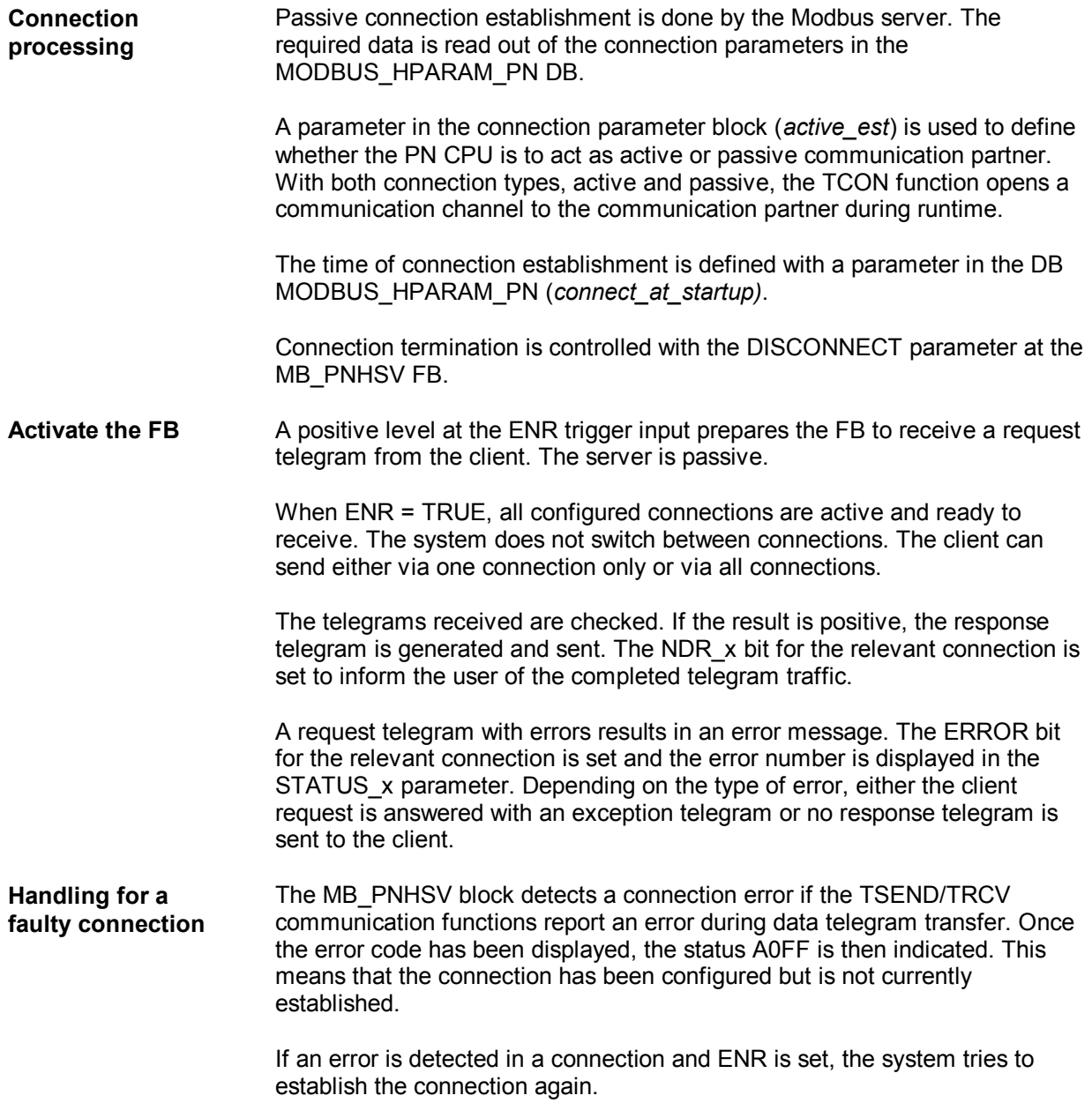

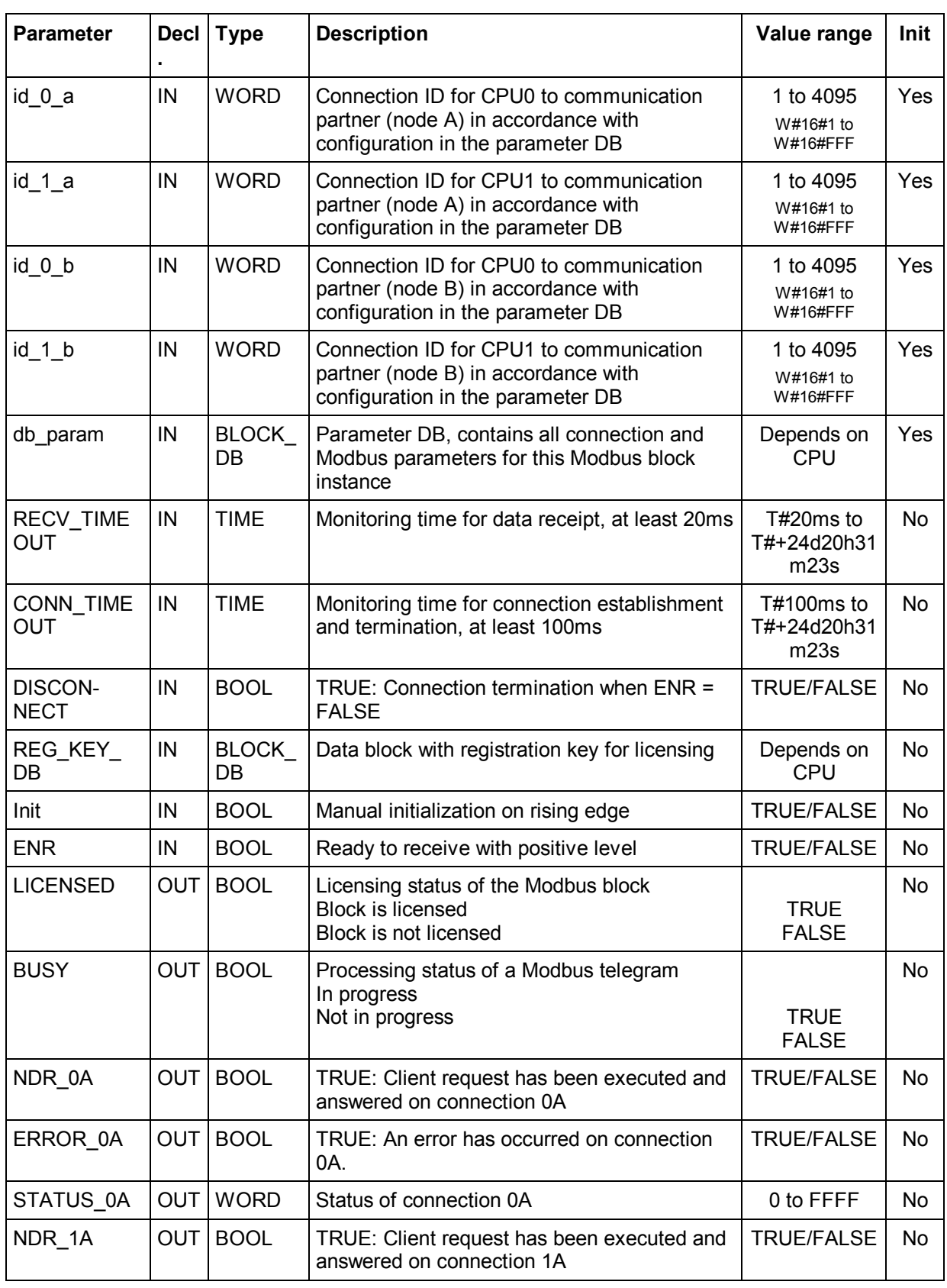

## **8.2 Parameters of the MB\_PNHSV function block**

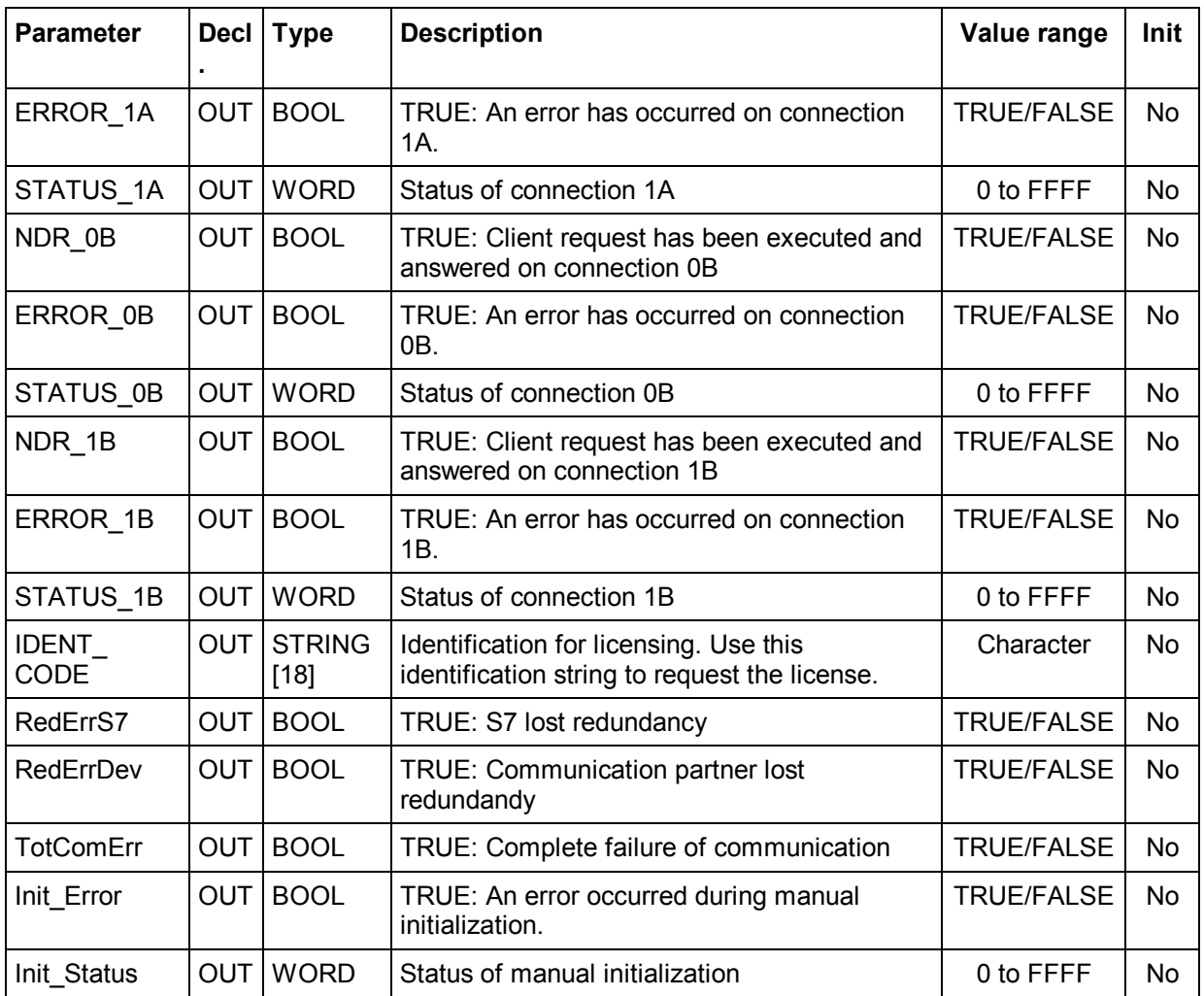

### **General information**

The parameters of the MB\_PNHSV FB are divided into two groups:

- ∂ Initialization parameters (lower case)
- ∂ Runtime parameters (upper case)

The **initialization parameters** are only evaluated and applied to the instance DB when called in OB100. The initialization parameters are marked "Yes" in the "INIT" column of the table above.

Changes to the initialization parameters during normal operation have no effect. Following a change to these parameters, for example in test operation, the instance DB (I-DB) must be re-initialized with a CPU STOP/RUN. Initialization can also be carried out using the "Init" parameter.

**Runtime parameters** can be changed during cyclic operation. You should not change the input parameters while a job is in progress.

The output parameters are **dynamic displays** and are therefore only pending for **1 CPU cycle**. They must be copied to other memory areas for additional processing or for display in the variable table.

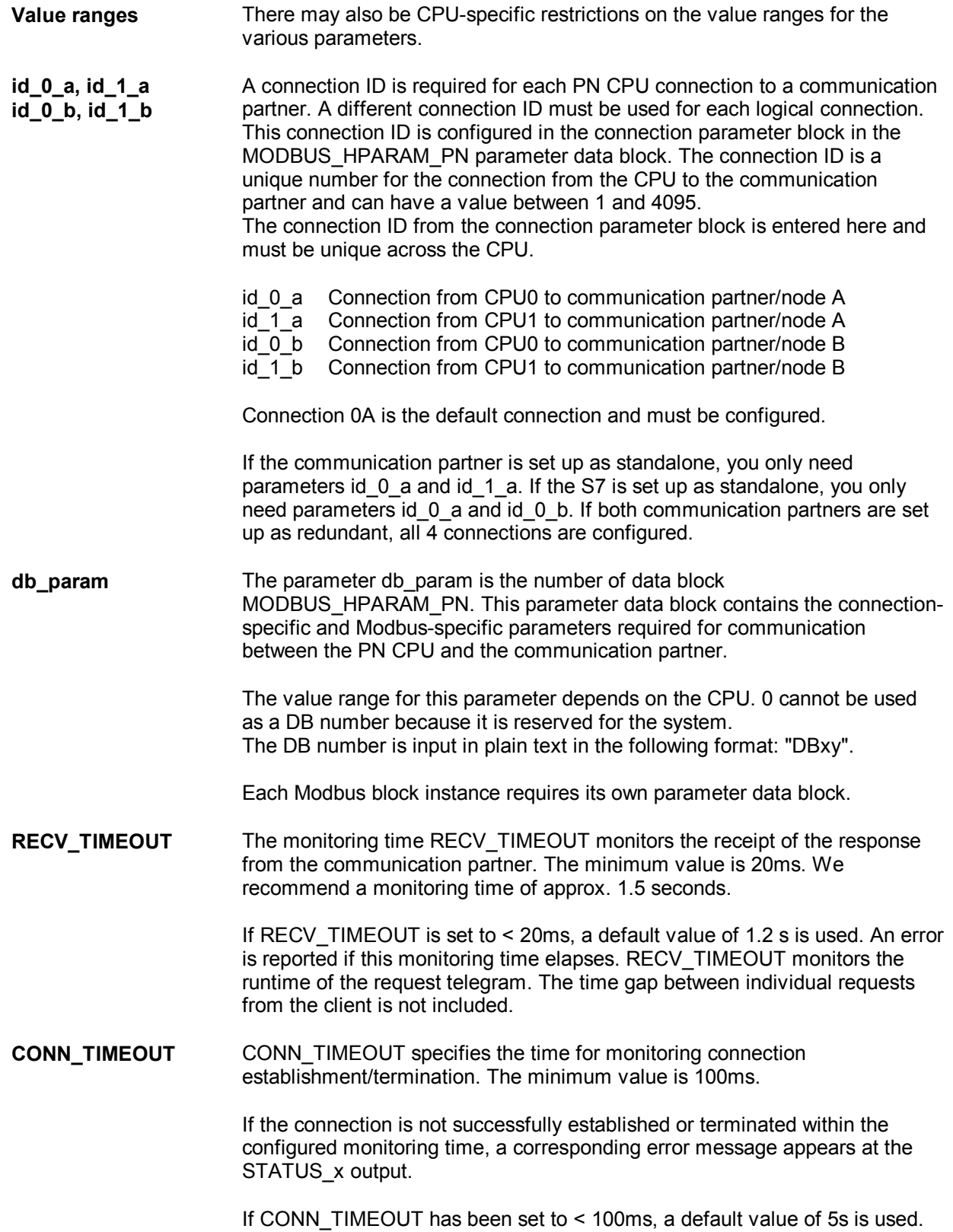

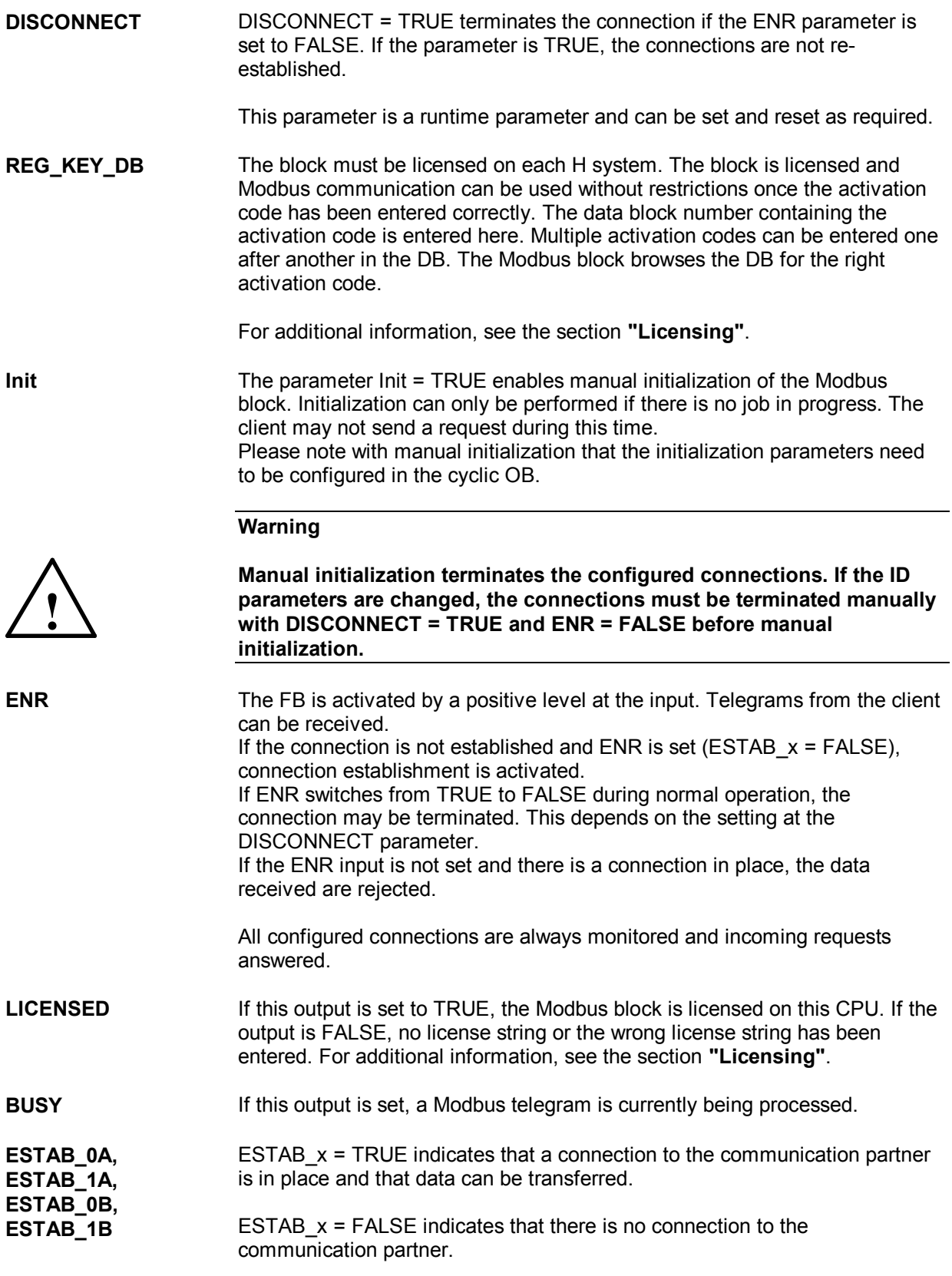

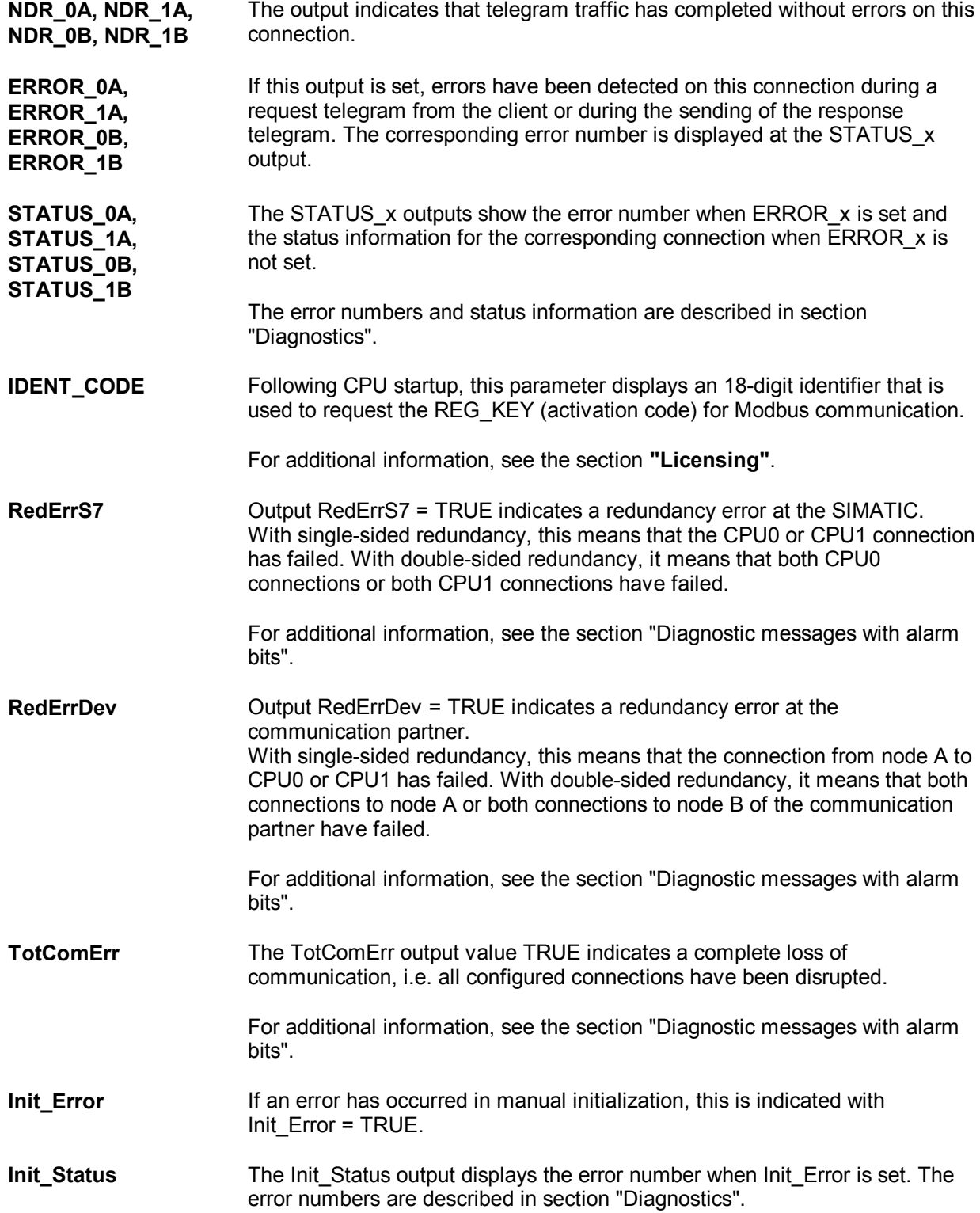

### **8.3 Example of address mapping**

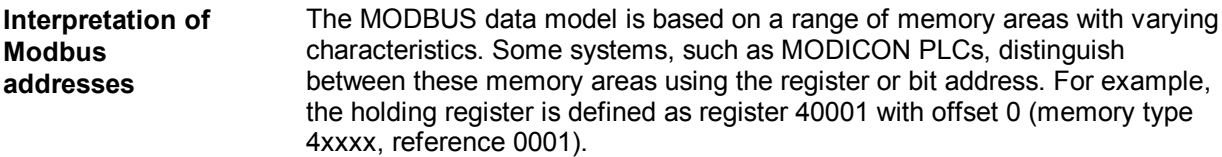

This issue is often a source of confusion, as some manuals describe and refer to the register address of the application layer, and others use the register or bit address actually transferred in the protocol.

For its *start\_x*, *end\_x* and START\_ADDRESS parameters, the MODBUS FB uses the **Modbus address actually transferred**. Each function code can therefore transfer register/bit addresses of 0000<sub>H</sub> to FFFF<sub>H</sub> .

**Example: Data area parameter assignment**

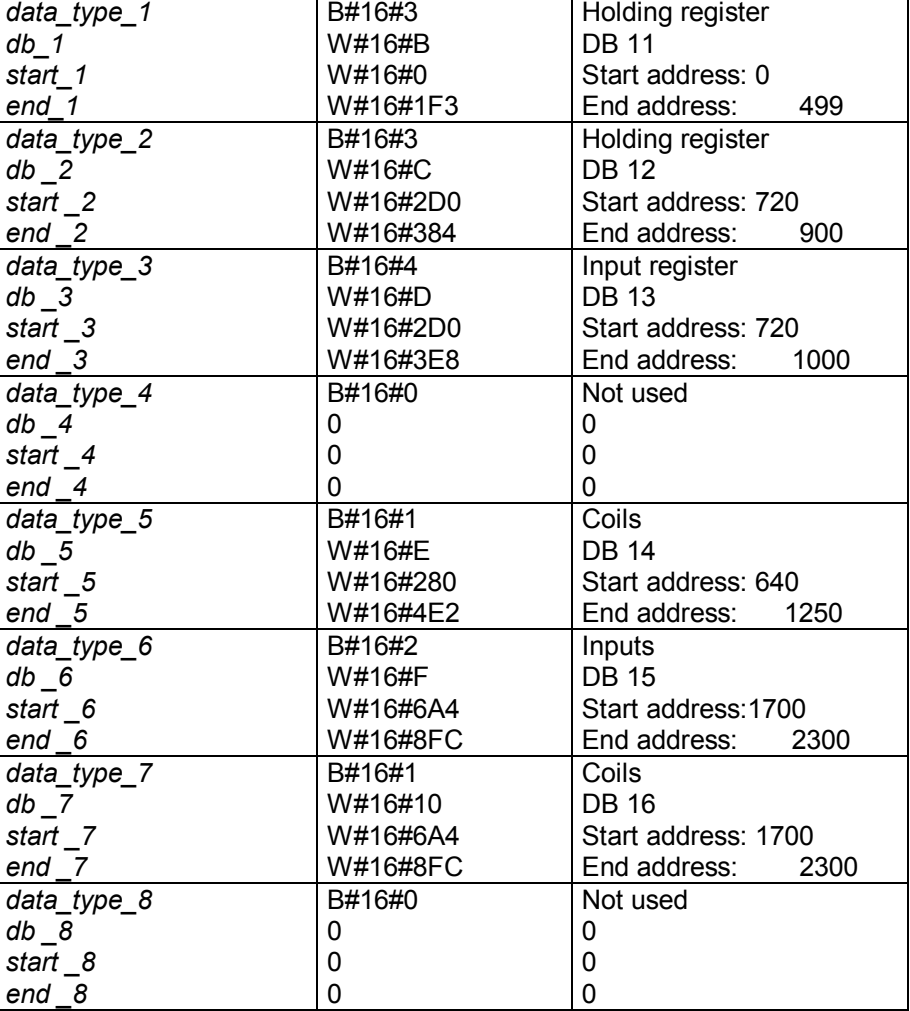

In this example:

- ∂ DB11 is 1002 bytes; a total of 500 registers are mapped (register 0 register 499) +  $2$  reserved bytes.
- ∂ DB12 is 364 bytes; a total of 181 registers are mapped (register 720 – register 900) + 2 reserved bytes
- DB13 is 564 bytes; a total of 281 input registers are mapped (register 720 – register 1000) + 2 reserved bytes
- ∂ DB14 is 80 bytes; a total of 611 coils (bits) are mapped (coil 640  $\text{coil } 1250$ ) + 2 reserved bytes
- DB15 is 78 bytes; a total of 601 inputs (bits) are mapped (input 1700  $-$  input 2300) + 2 reserved bytes
- ∂ DB16 is 78 bytes; a total of 601 coils (bits) are mapped (coil 1700 coil 2300) + 2 reserved bytes

### **Address mapping** The figure below shows the Simatic memory areas and the register- and bitbased definition of memory in the Modbus devices. The figure is based on the parameter assignment above.

In the Modbus device: The Modbus addresses shown in black relate to the data link layer, and the addresses shown in gray to the application layer.

In SIMATIC: The SIMATIC addresses in the first column are the offset in the DB. The Modbus register numbers are in the square brackets.

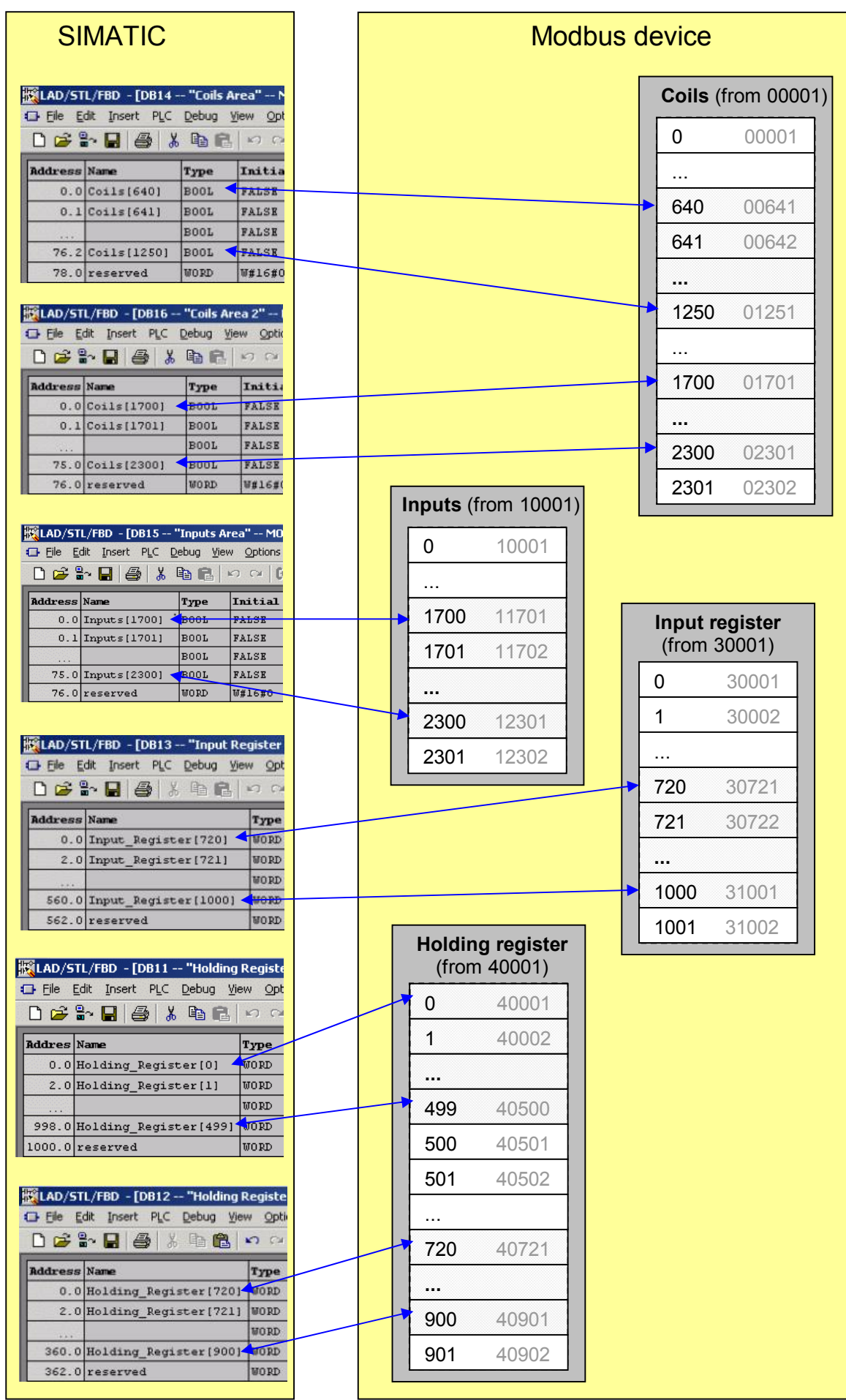

### **8.4 Data and standard functions used by the FB**

**Instance DB** The MB PNHSV function block saves the data in an instance DB. This instance DB is generated by STEP 7 the first time the FB is called.

> The instance data block contains parameters of the type input and output as well as static variables required for its execution. These variables are remanent and remain valid between FB calls. The variables control the internal process of the FB.

Memory requirement of the instance DB:

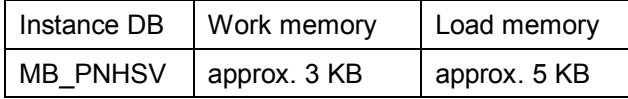

- Local variables A maximum total of 186 bytes of local data is required for an MB\_PNHSV FB call.
- **Parameter DB** The connection-specific and Modbus-specific parameters are saved in the MODBUS\_HPARAM\_PN parameter DB.

**Timers** The function block does not use any timers.

**Flags** The function block does not use any flags.

**Standard FBs for processing connections** The TCP\_COMM FB called in the MB\_PNHSV/MOD\_SERV FB uses the TCON and TDISCON blocks from the standard library to establish and terminate connections between the CPU and the communication partner.

**Standard FBs for data transfer** The TCP\_COMM FB called in the MB\_PNHSV/MOD\_SERV FB uses the TSEND and TRCV blocks from the standard library for data transfer between the CPU and the communication partner.

The MB\_PNHSV FB uses the following SFCs from the standard library:

**SFCs for other functions**

**MB\_PNHSV:**

- ∂ SFC6 "RD\_SINFO"
- ∂ SFC20 "BLKMOV"
- ∂ SFC24 "TEST\_DB"
- ∂ SFC51 "RDSYSST"
- ∂ SFC52 "WR\_USMSG"

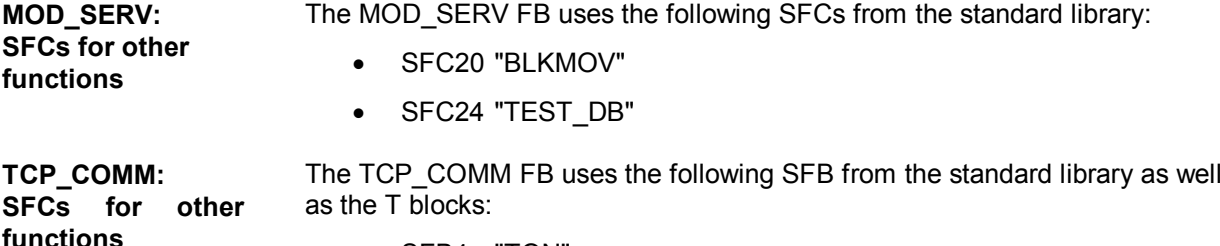

SFB4 "TON"

## **8.5 Renaming / rewiring functions and function blocks**

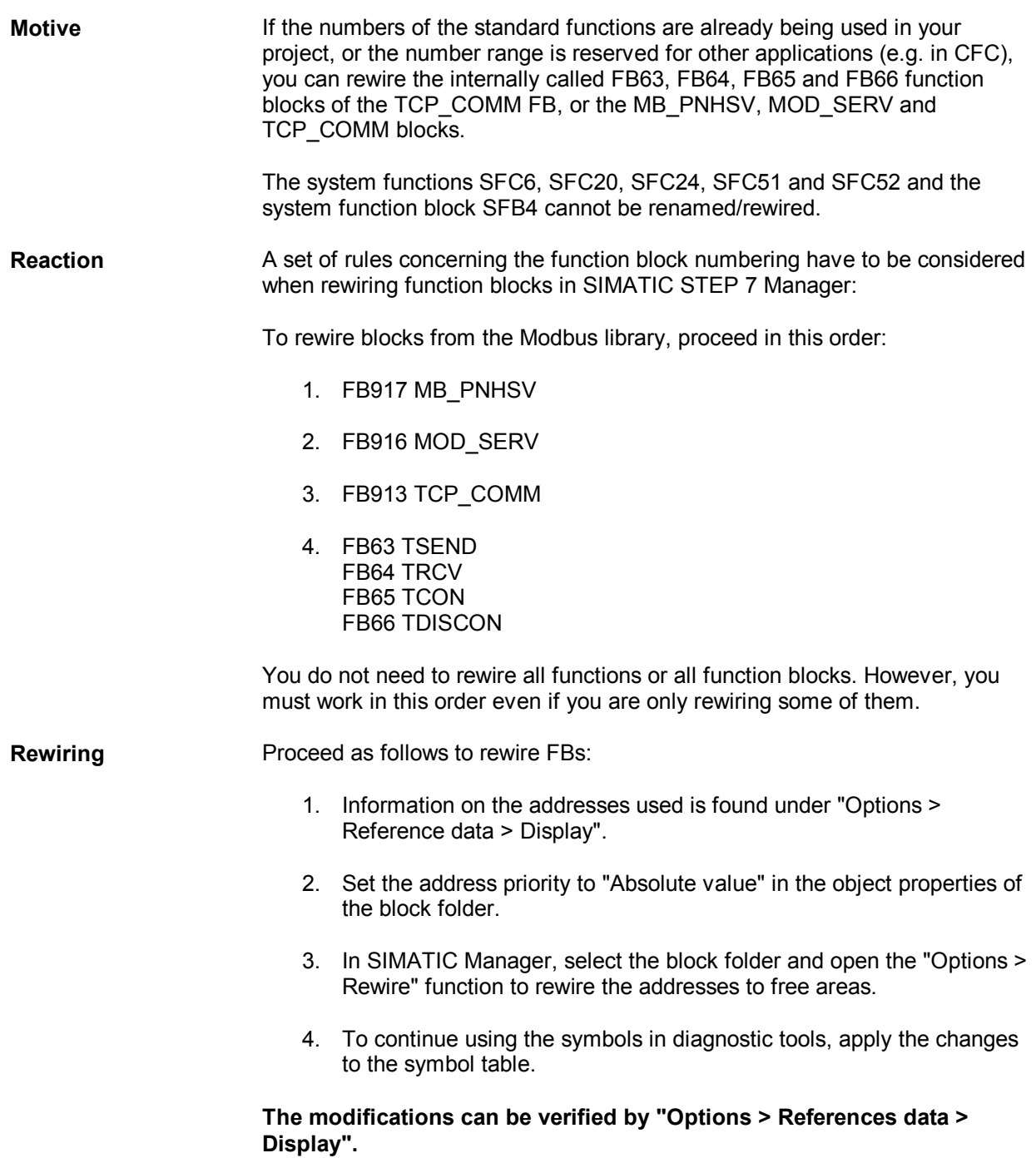

## **9 Additional blocks**

### **9.1 Support in CFC**

#### **General information** To facilitate configuration in CFC, there is the option of configuring the Modbus values using "DataCollector FBs" instead of global FBs. The send and receive buffers are shifted to the CFC chart using drag & drop.

**Application example** The DataCollector FBs are placed in the CFC chart. The "IDB" output is connected to DB parameters db\_1 to db\_8 in the parameter data block.

> The Modbus values can then subsequently be connected straight from the channel blocks to the DataCollector FB.

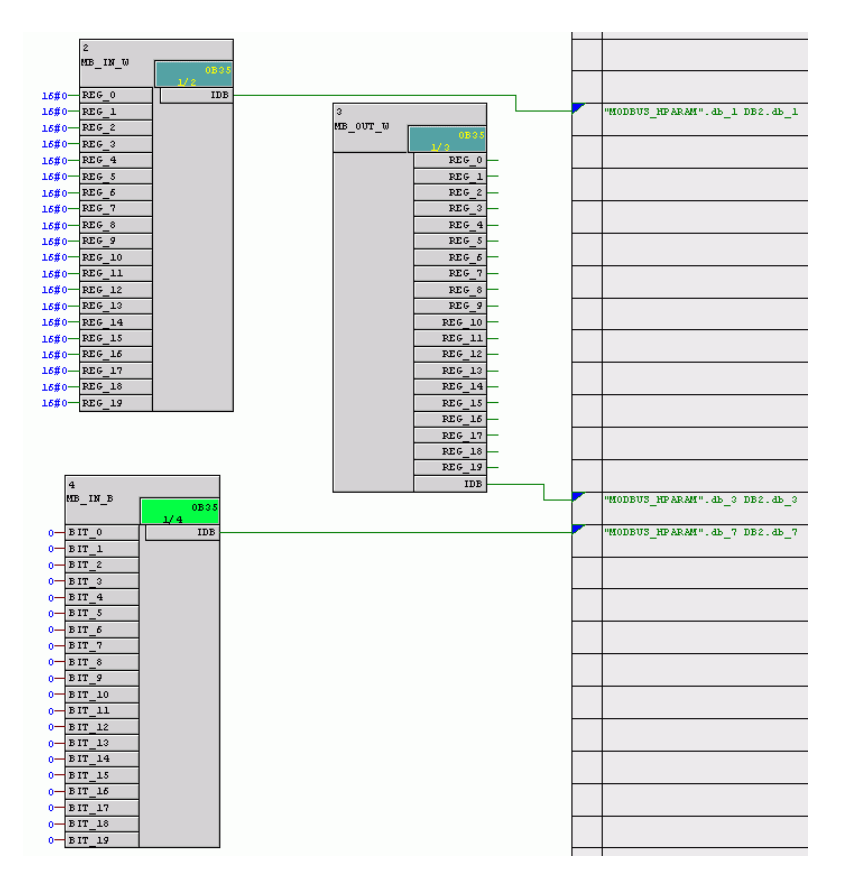

You will find the supplementary blocks and a detailed description here: www.siemens.com/s7modbus or from Customer Support.

### **9.2 Job list for cyclic telegrams**

**General information** The Job\_List block allows you to configure a list of jobs to be processed cyclically.

**Application example**

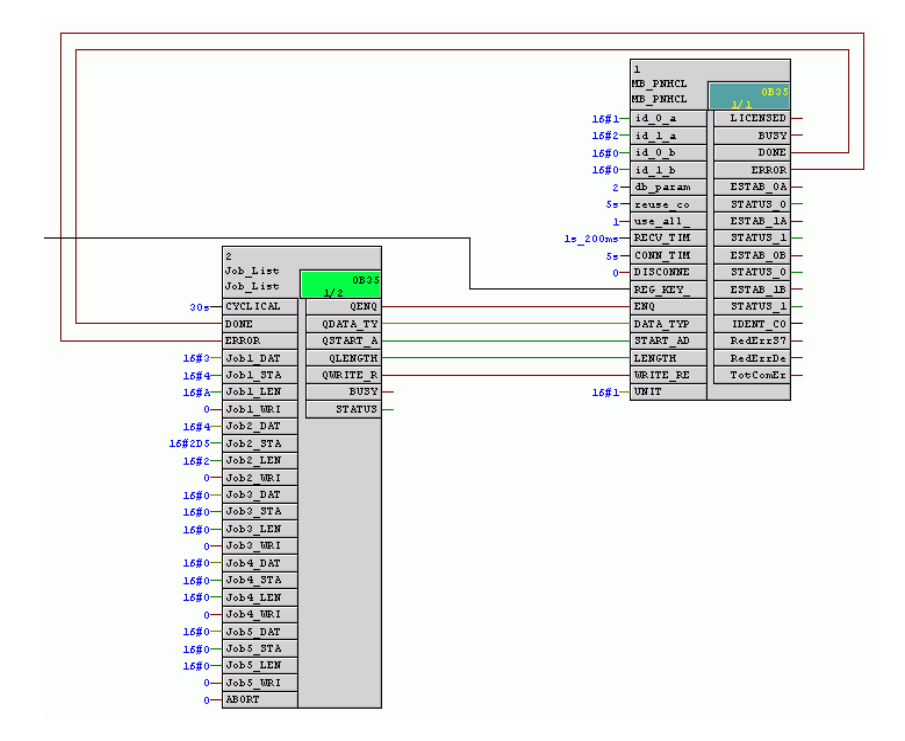

You will find the additional block and a detailed description here: www.siemens.com/s7modbus or from Customer Support.

# **10 Use in a single PN CPU**

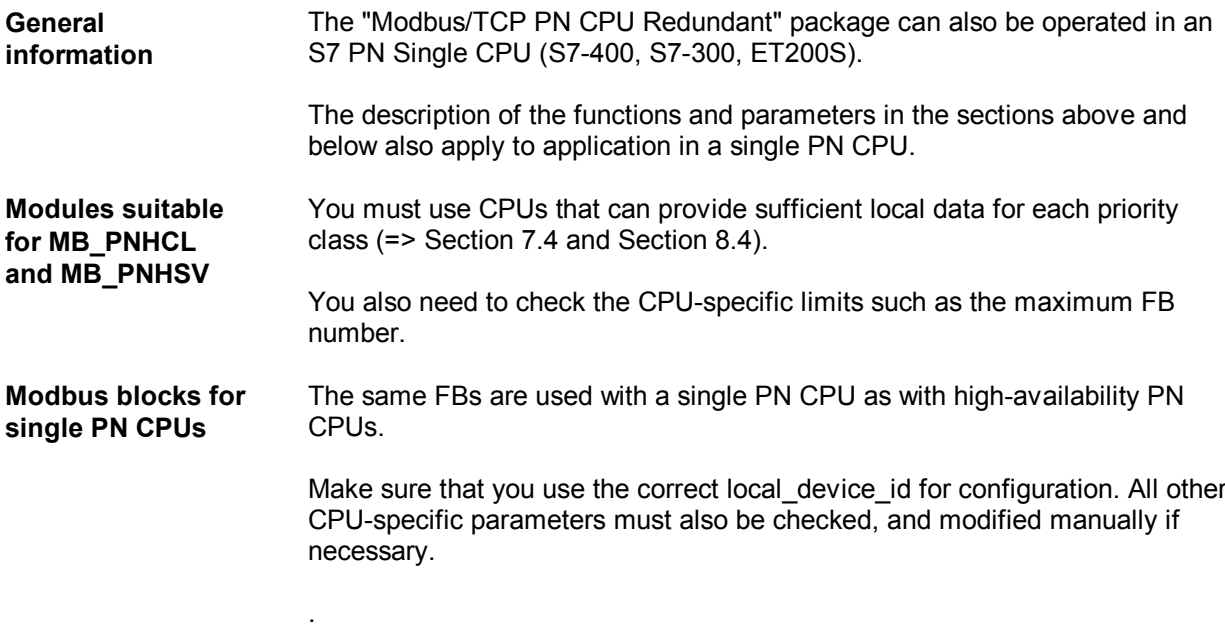
# **11 Diagnostics**

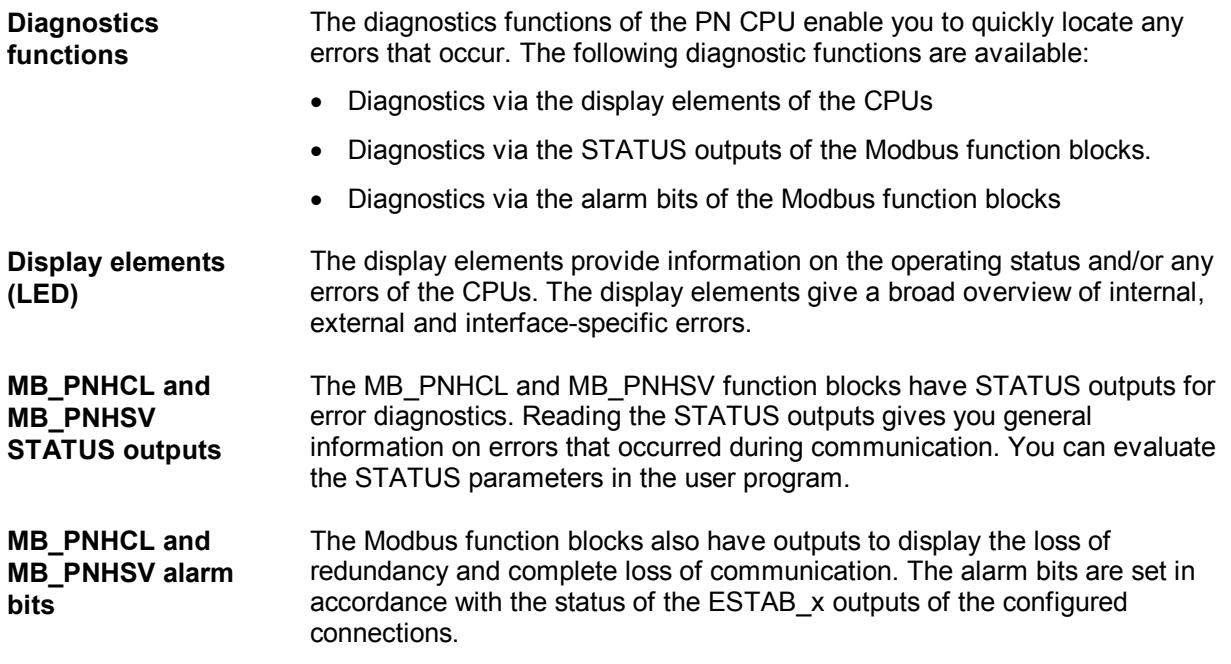

## **11.1 Diagnostics via the display elements of the CPU**

**Display functions** The CPU display elements provide information on the module status. The following display functions are used:

∂ **Group error displays**

### **PN CPU 300 and IM 151-8 PN/DP CPU**

- SF Group error If this LED flashes, the Modbus block has not yet been licensed. For additional information, see the section **" Licensing"**.

## **PN-(H)CPU 400**

- INTF Group error If this LED flashes, the Modbus block has not yet been licensed. For additional information, see the section **" Licensing"**.

∂ **Special displays**

### **PN CPU 300, PN-(H)CPU 400 and IM 151-8 PN/DP CPU:**

- RX/TX A telegram is being transferred via the interface

A detailed description of the display elements can be found in the corresponding CPU manuals.

## **11.2 MB\_PNHCL and MB\_PNHSV FB diagnostics messages**

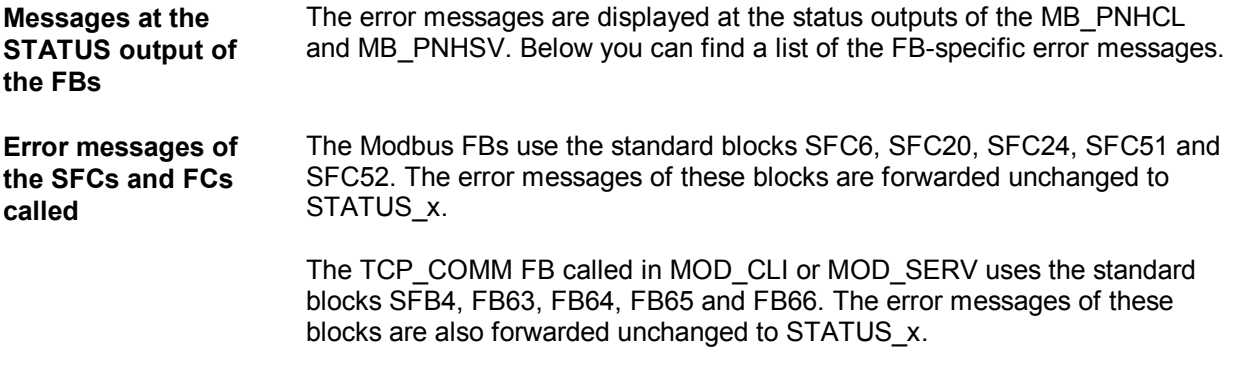

You will find more information on these error messages in the diagnostics buffer or in the online help for the SFCs/FCs in SIMATIC Manager.

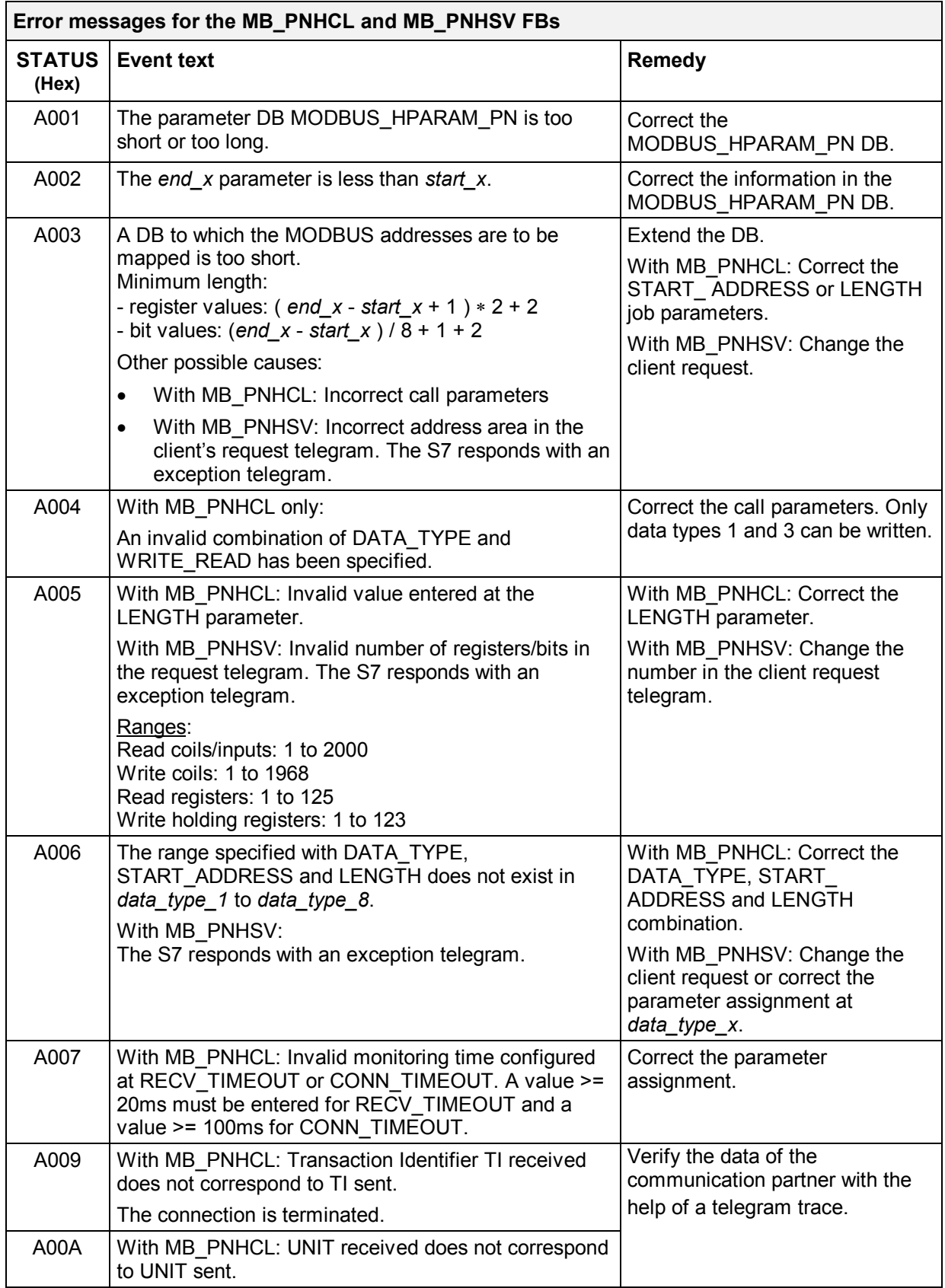

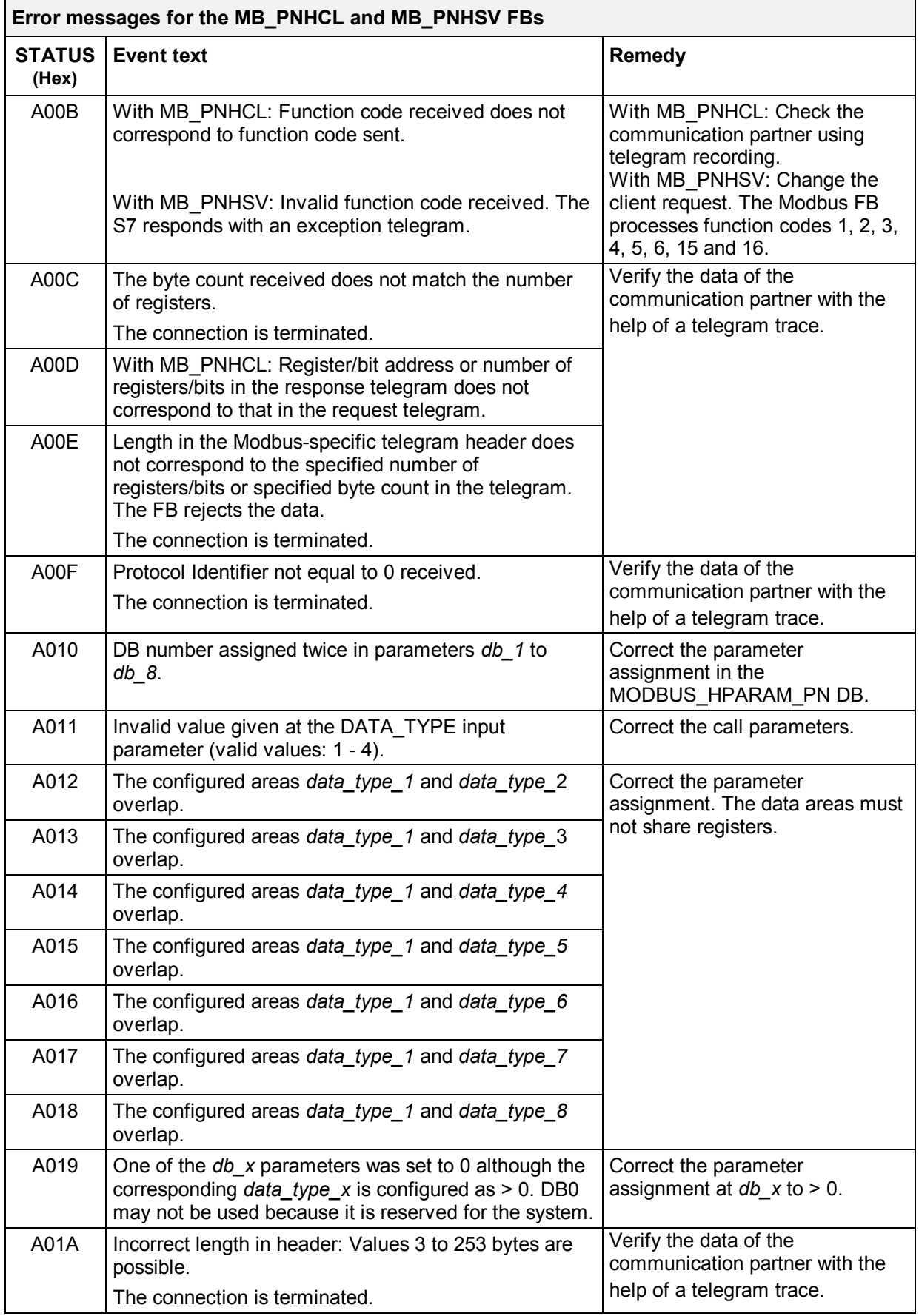

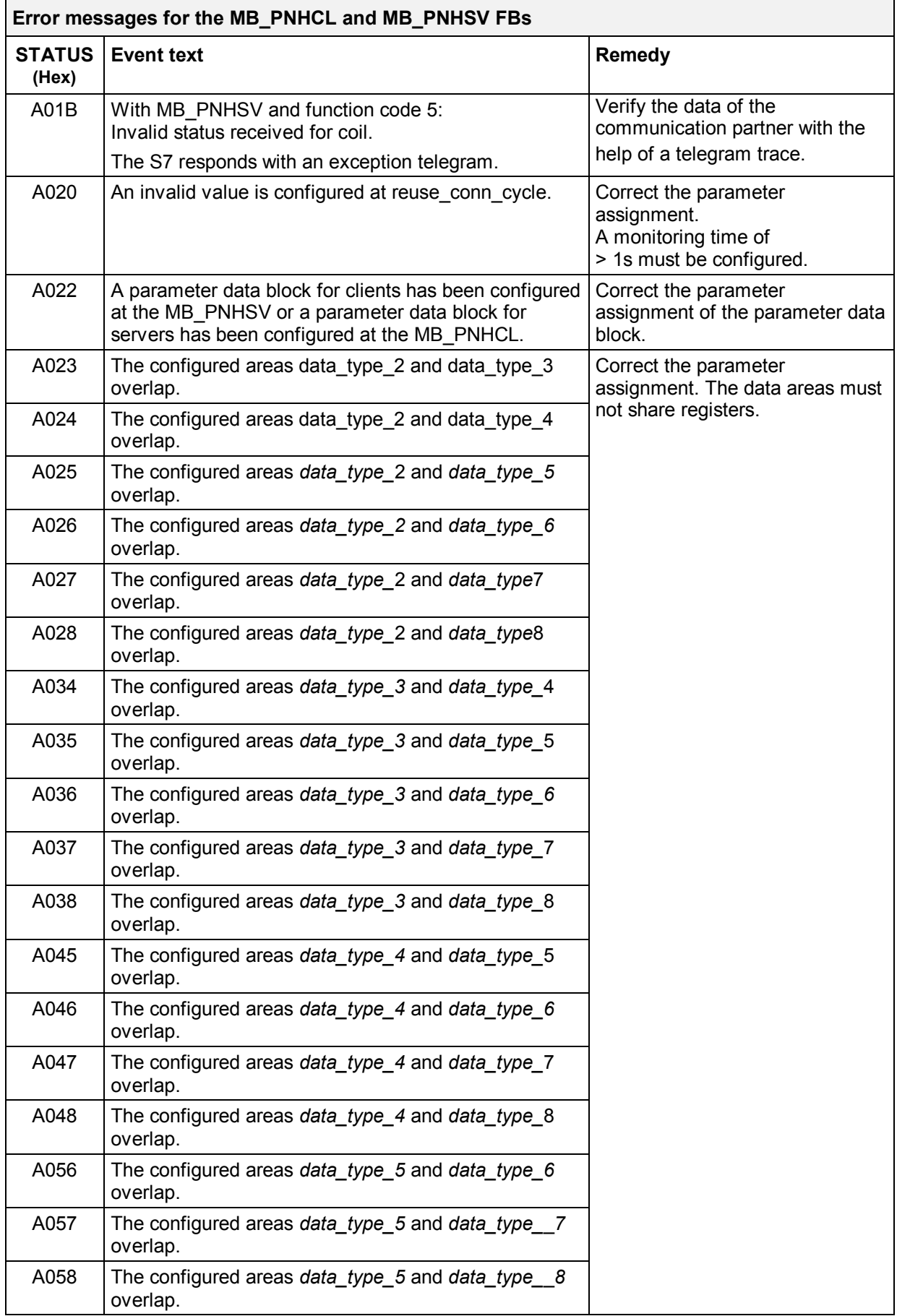

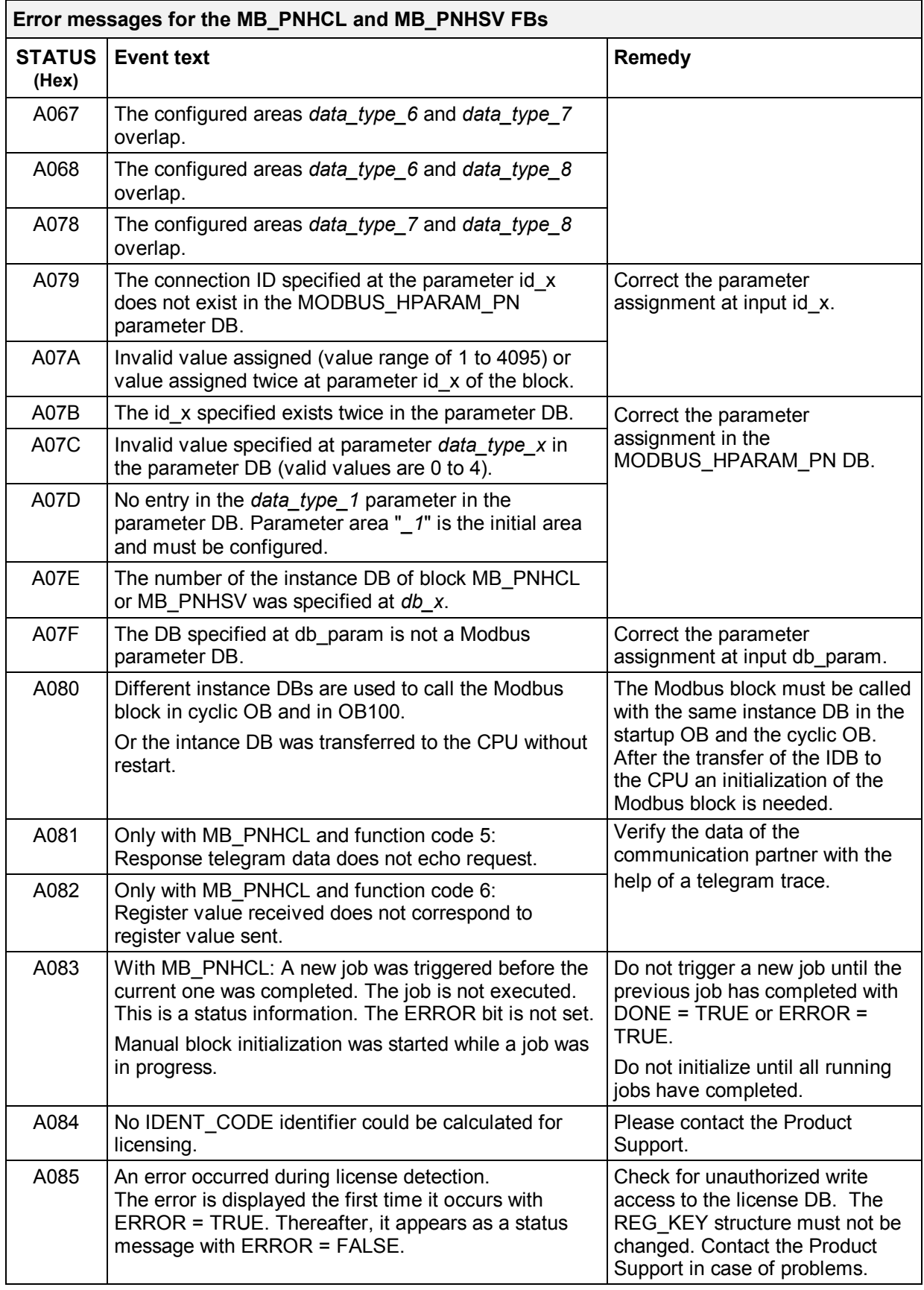

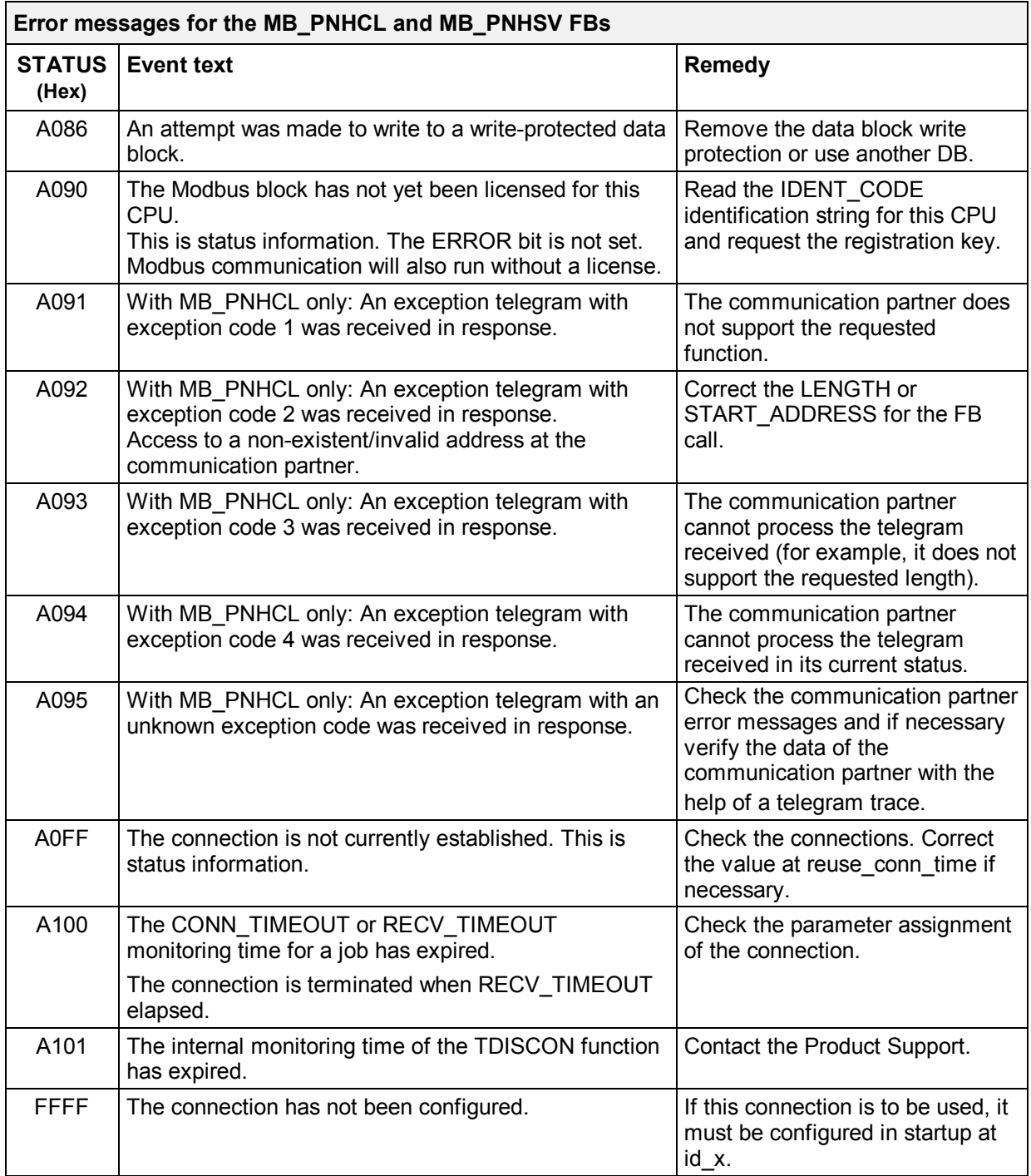

# **11.3 Diagnostics messages of integrated blocks**

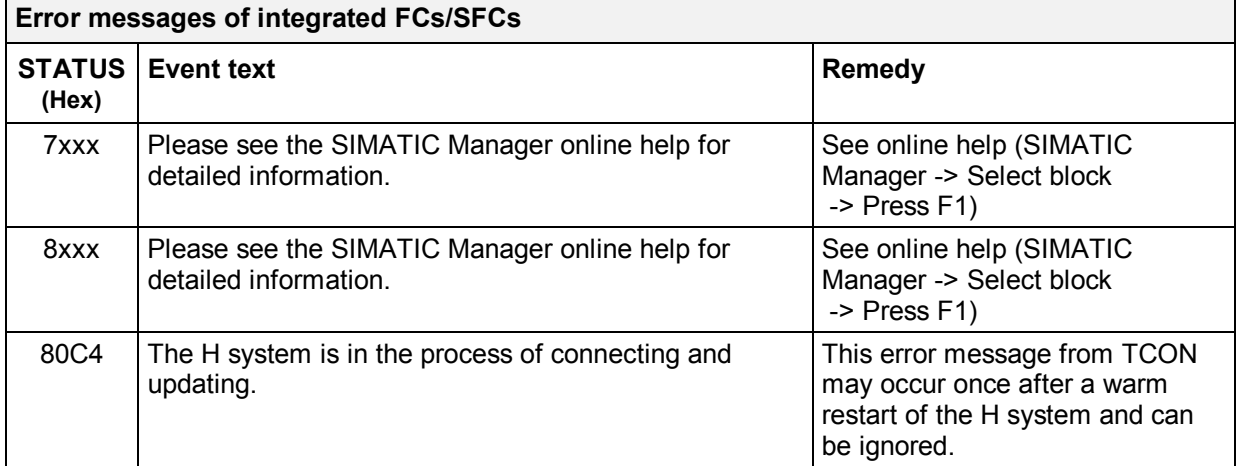

# **11.4 SFC24 diagnostics messages**

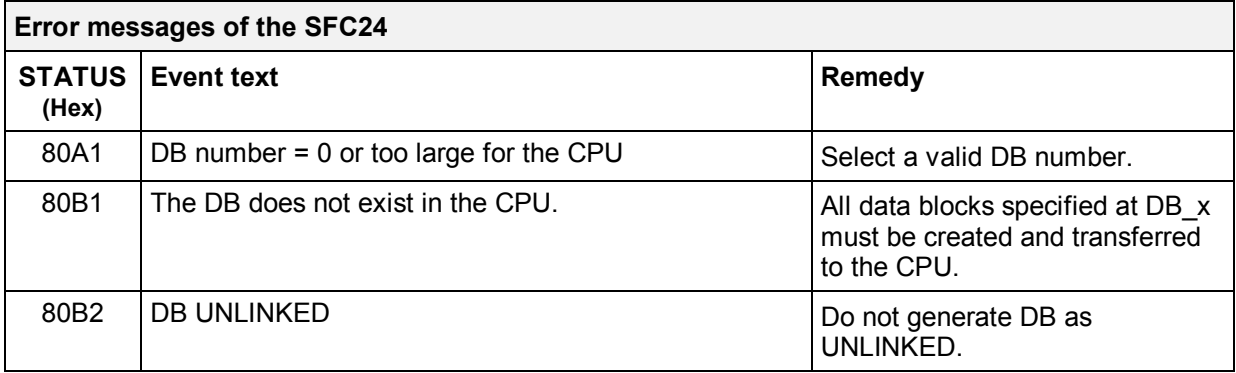

## **11.5 Diagnostic messages with alarm bits**

The Modbus blocks allow you to detect a loss of redundancy. This is displayed at RedErrS7, RedErrDev and TotComErr outputs. These status bits can be connected to an alarm block or to other blocks, where they can be evaluated.

The alarm bits are set in accordance with the status of the configured connections at ESTAB x.

## **11.5.1 Client block**

The alarm bits are set as follows in line with the parameter assignment:

1) use all  $conn = FALSE$ 

The telegrams are only sent and received via one connection; the other configured connections are on standby. Once the configured "reuse\_conn\_time" has elapsed, the system attempts to establish the faulty connections again.

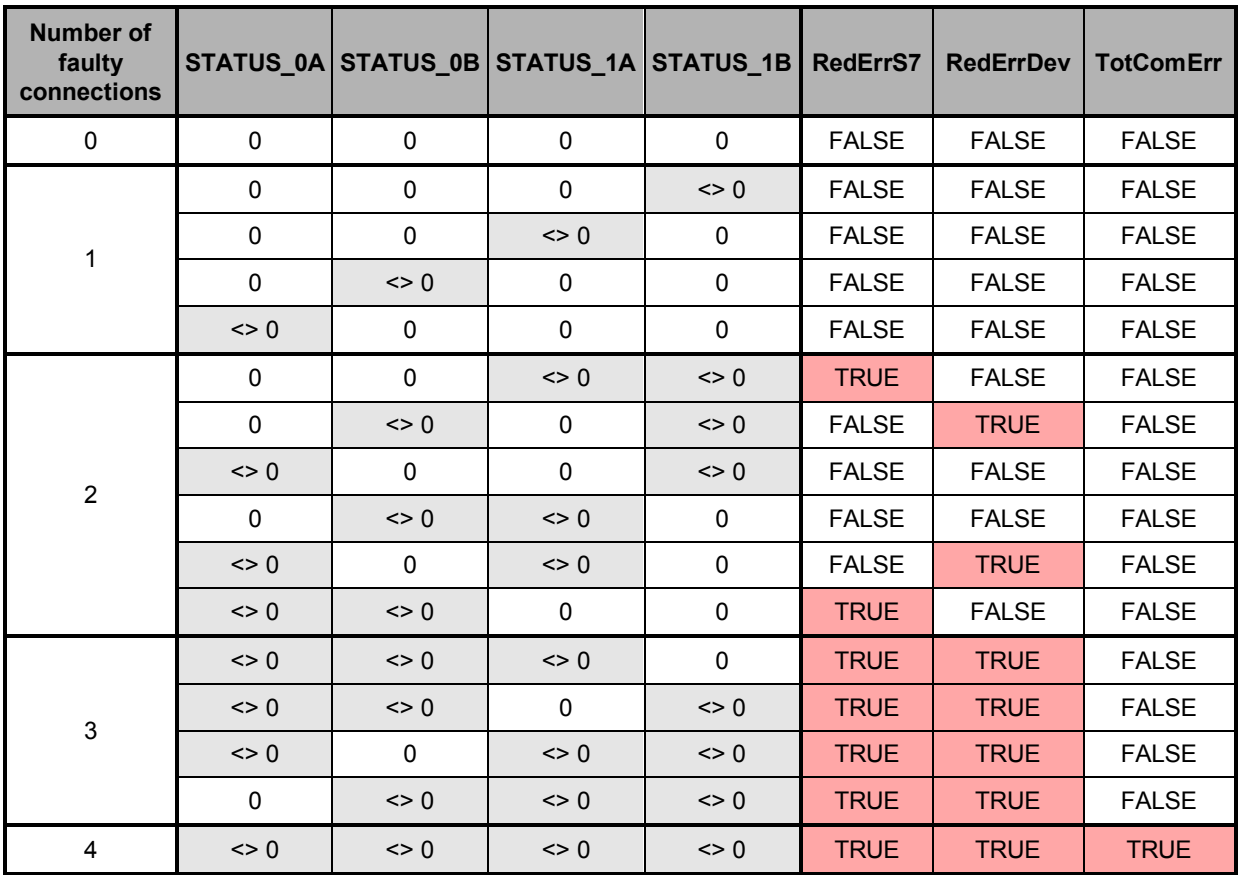

## 2) use all conn = TRUE; S7 is redundant; the communication partner is set up as standalone

The telegrams are sent and received via 2 configured connections. Once the configured "reuse\_conn\_time" has elapsed, the system attempts to establish the faulty connections again.

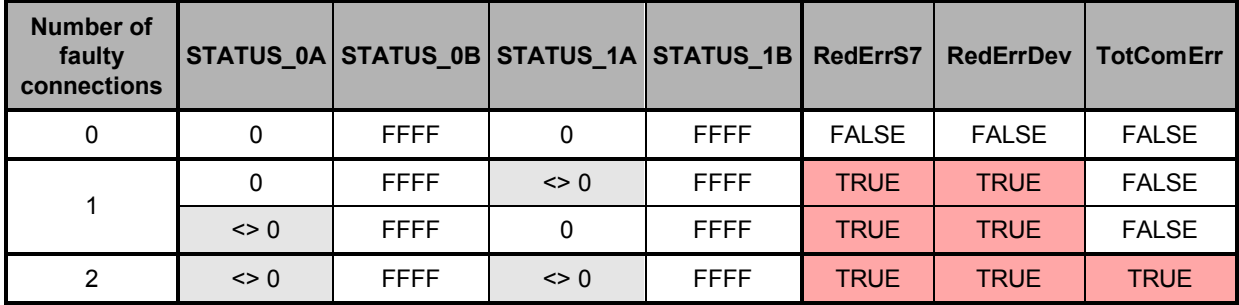

## 3) use all conn = TRUE; S7 is standalone; the communication partner is set up as redundant

The telegrams are sent and received via 2 configured connections. Once the configured "reuse\_conn\_time" has elapsed, the system attempts to establish the faulty connections again.

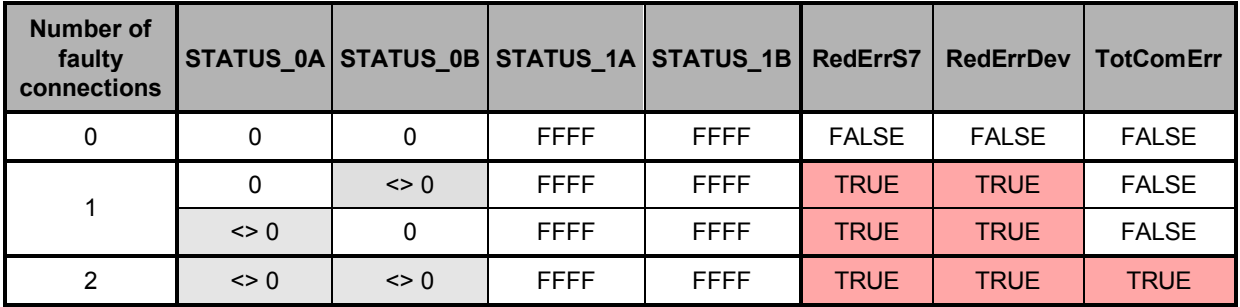

## 4) use\_all\_conn = TRUE; 4 connections are configured

The telegrams are sent and received via 4 configured connections. Once the configured "reuse\_conn\_time" has elapsed, the system attempts to establish the faulty connections again.

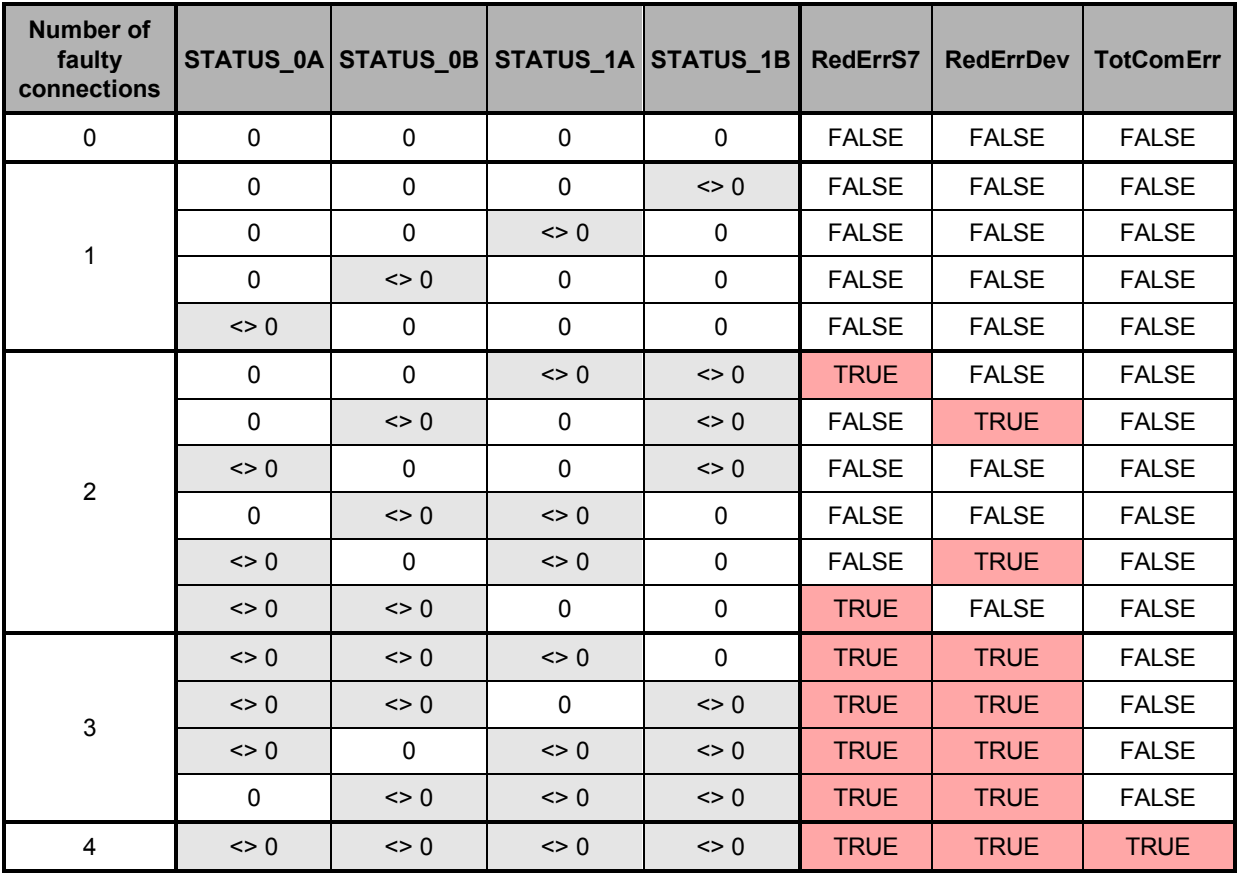

# **11.5.2 Server block**

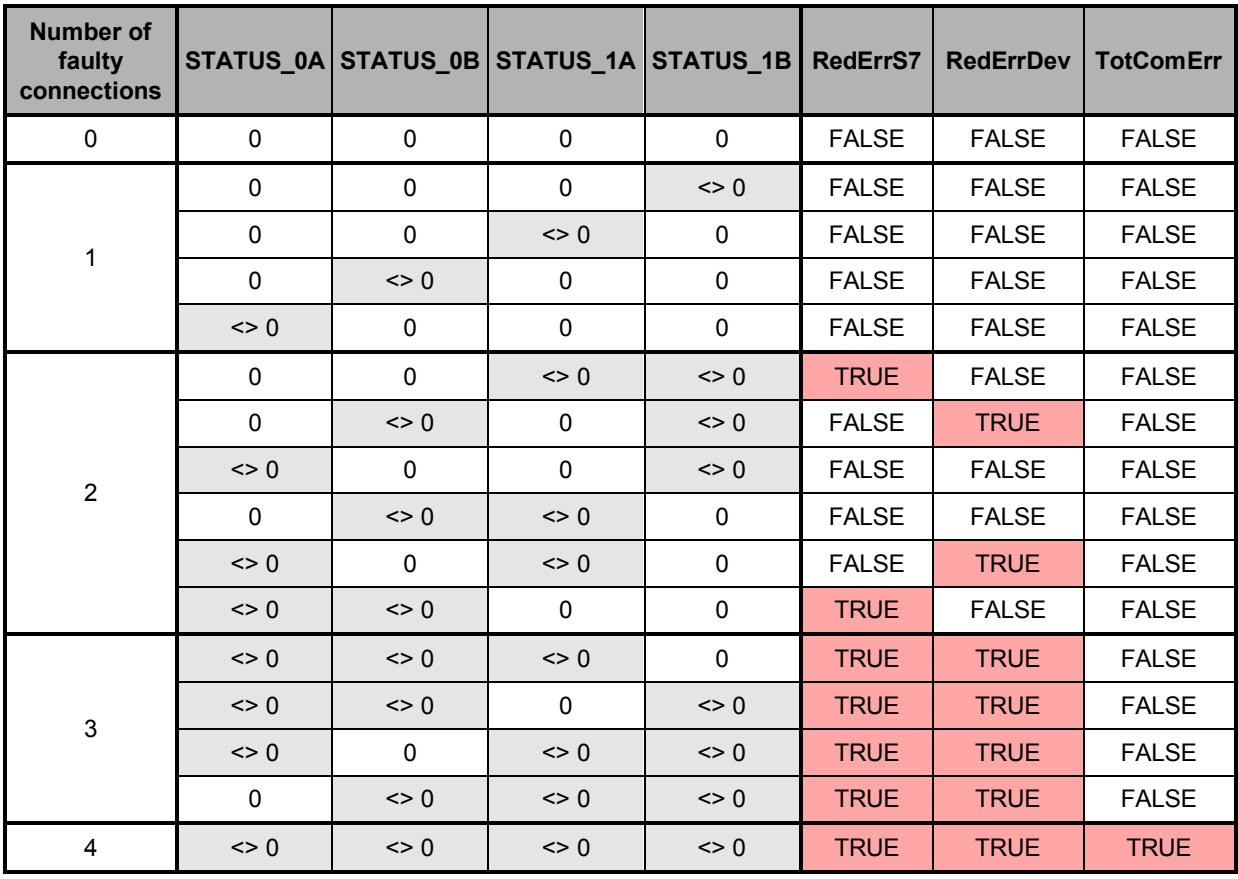

The server block tries to establish faulty connections again on a cyclic basis.

# **12 Application example**

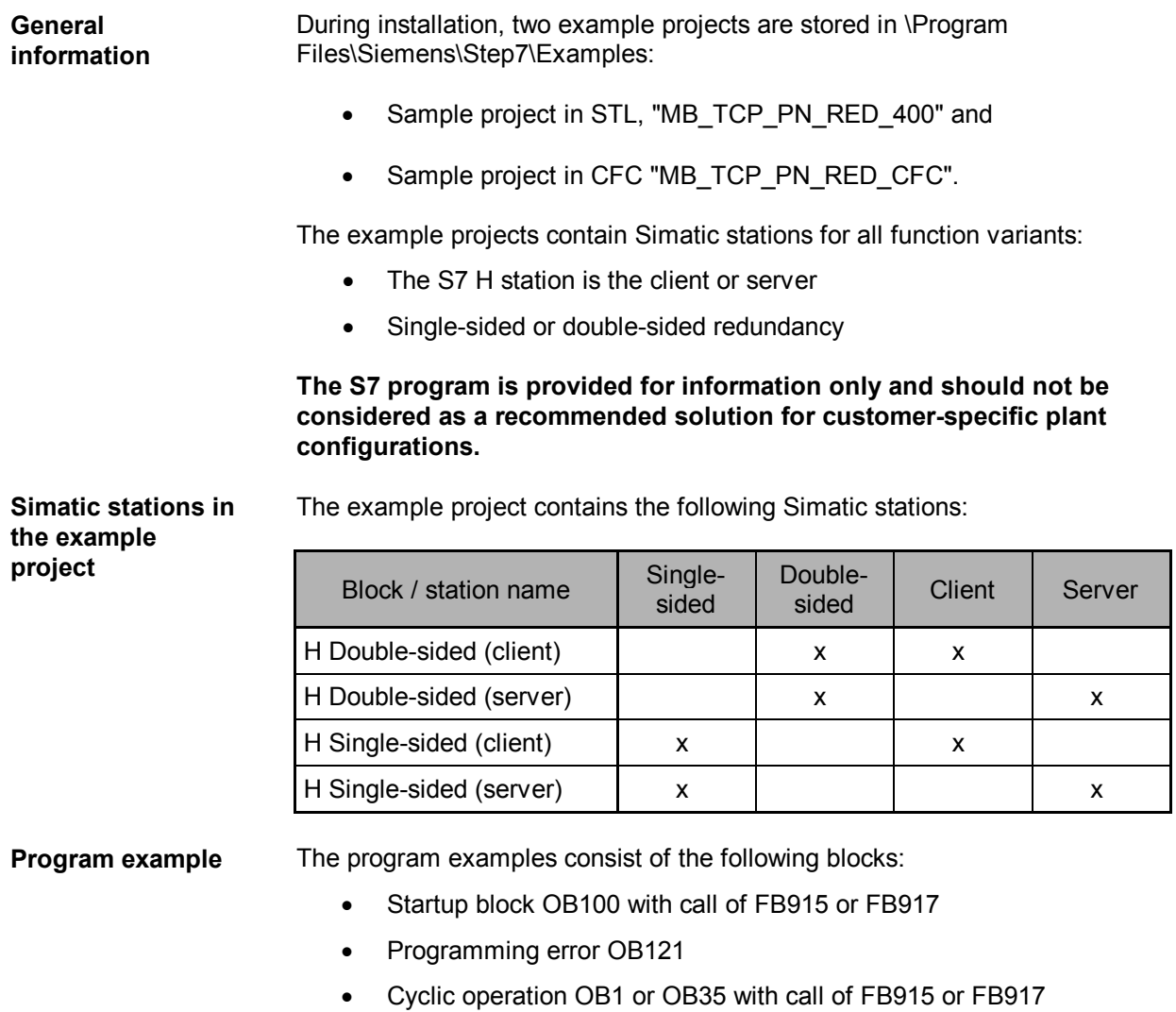

- Global data blocks for triggering jobs (e.g. with a variable table) and for licensing
- ∂ Data blocks for register and bit values

# **12.1 Sample project in STL – Modbus client**

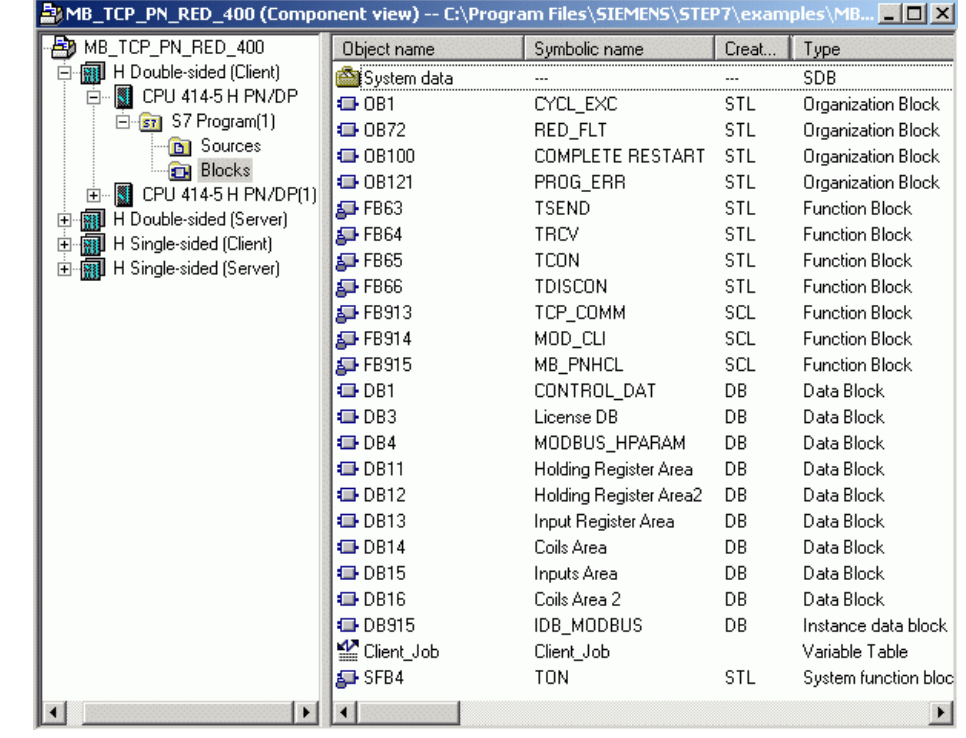

**Overview**

**Blocks used** These block numbers are also used in the example project supplied for S7 H stations with FB MB\_PNHCL.

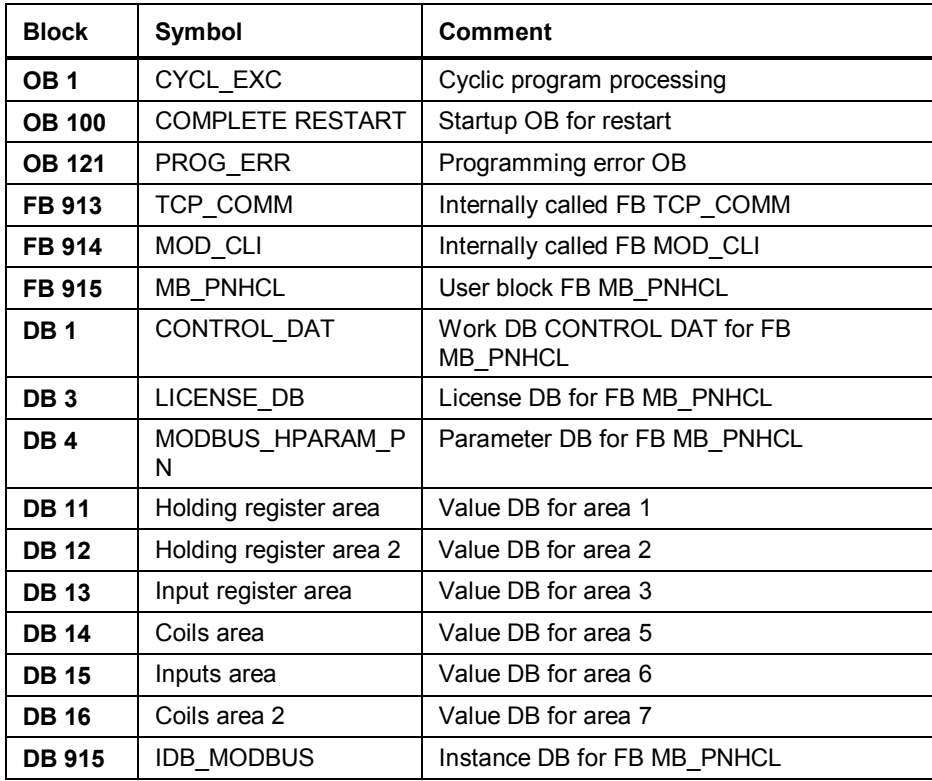

## **12.2 Sample project in STL – Modbus server**

MB\_TCP\_PN\_RED\_400 (Component view) -- C:\Program Files\SIEMENS\STEP7\examples\MB... **\_ 0 X** MB\_TCP\_PN\_RED\_400 Object name Symbolic name Creat...  $\sqrt{I}$ El-**mail** H Double-sided (Client) System data SDR English H Double-sided (Server)  $\overline{4}$  OB1 CYCL EXC STL Organization Block D-8 CPU 414-5 H PN/DP  $m$  0872 RED\_FLT Organization Block **STL** 白雪 S7 Program(1) **ED** 08100 COMPLETE RESTART STL Organization Block -nan Sources PROG\_ERR Organization Block **□ 08121** STL. **Blocks**  $\mathbf{E}$  FB63 **TSEND** STL Function Block CPU 414-5 H PN/DP(1) FFB64 Function Block TRCV **STL** Finger sided (Client)  $\bar{B}$  FB65 TCON STL Function Block 由 图 H Single-sided (Server)  $\overline{P}$  FB66 **TDISCON STL** Function Block  $\mathbf{F}$  FB913 TCP\_COMM SCL Function Block MOD\_SERV Function Block  $\mathbf{E}$  FB916 SCL  $\overline{P}$  FB917 Function Block MB PNHSV SCL. O DB1 CONTROL DAT DB Data Block **E** DB3 Data Block License DB **DR EDB4** MODBUS\_HPARAM DB Data Block **O**-DB11 Data Block Holding Register Area **DR**  $\bigoplus$  DB12 Holding Register Area 2 DB Data Block **EDB13** Input Register Area **DB** Data Block  $\bigoplus$  DB14 Coils Area DB Data Block **O**-DB15 Inputs Area Data Block DB **EDB16** Coils Area 2 Data Block DB. **EDB917** IDB\_MODBUS DB Instance data block  $M$  Server\_Job Server\_Job Variable Table SFB4 TON STL System function bloc  $\blacktriangleright$  $\overline{1}$  $\blacktriangleright$ 

**Overview**

**Blocks used** These block numbers are also used in the example project supplied for S7 H stations with FB MB\_PNHSV.

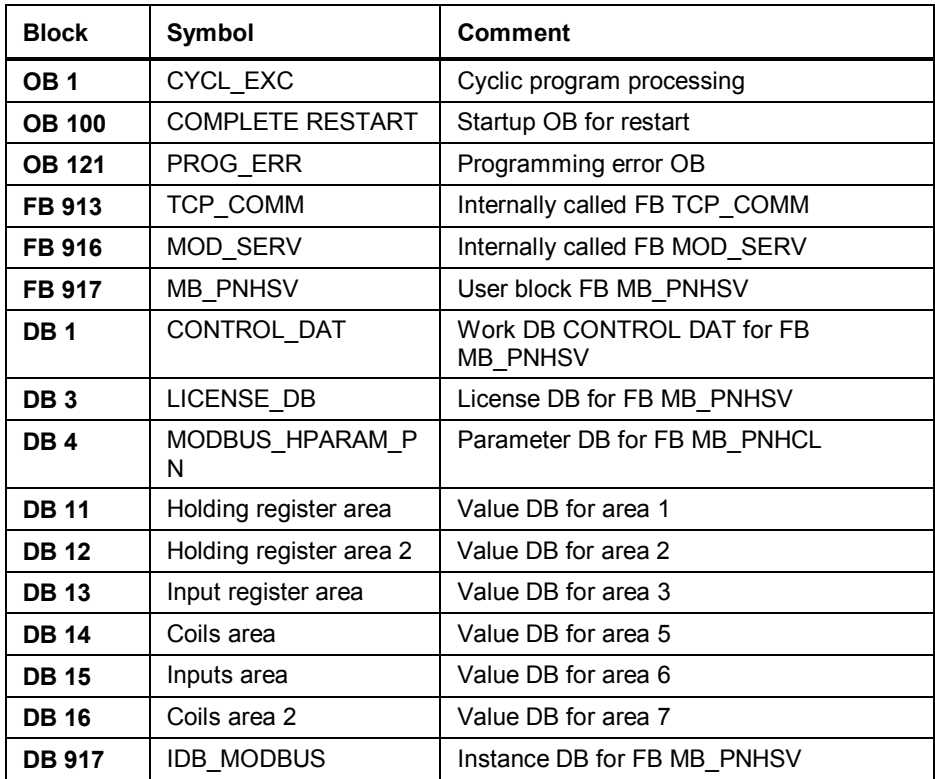

# **12.3 Sample project in CFC – Modbus client**

## **Overview**

The example project was generated with CFC V8.0 Update 1.

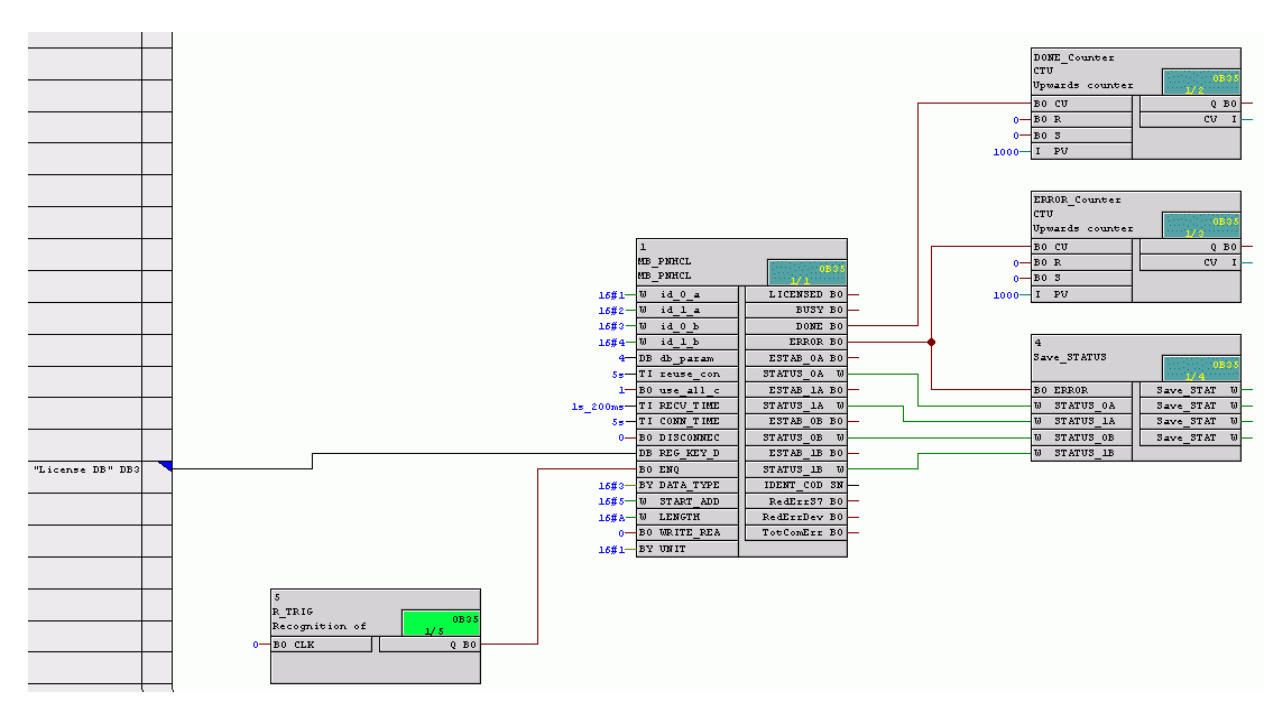

**Blocks used** These block numbers are also used in the example project supplied for S7 H stations with FB MB\_PNHCL.

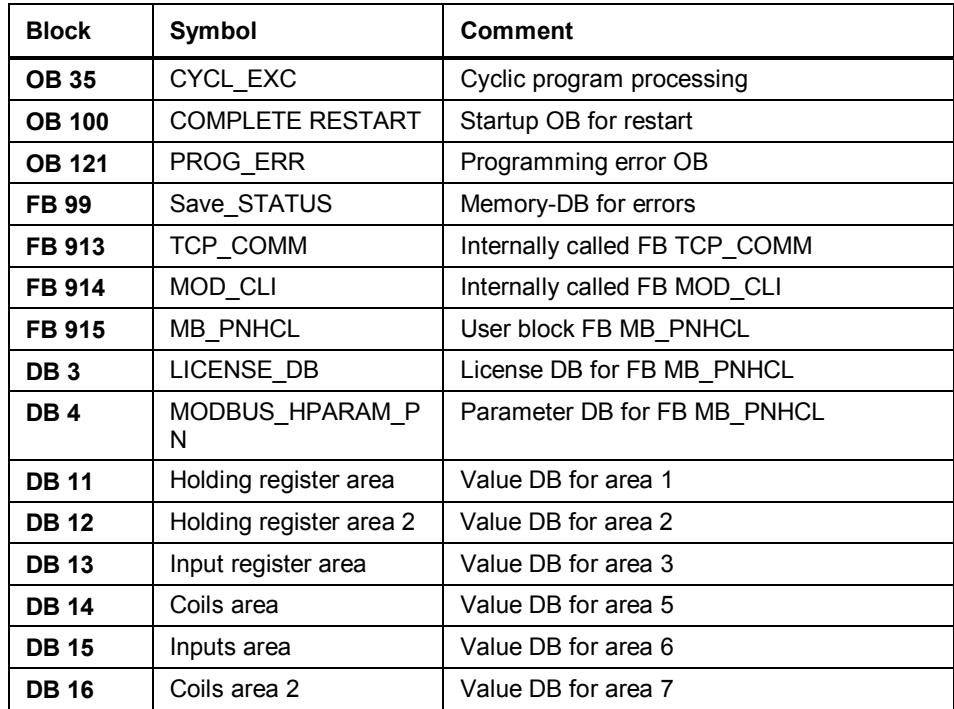

# **12.4 Sample project in CFC – Modbus server**

## **Overview**

The example project was generated with CFC V8.0 Update 1.

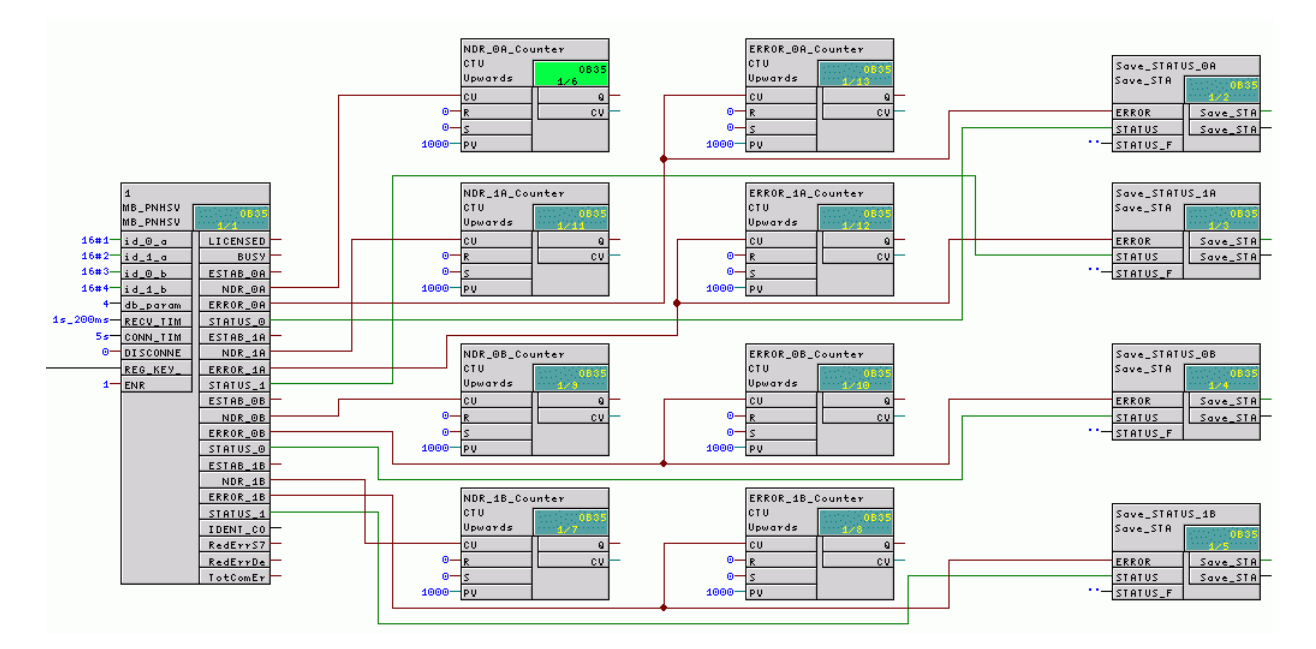

**Blocks used** These block numbers are also used in the example project supplied for S7 H stations with FB MB\_PNHSV.

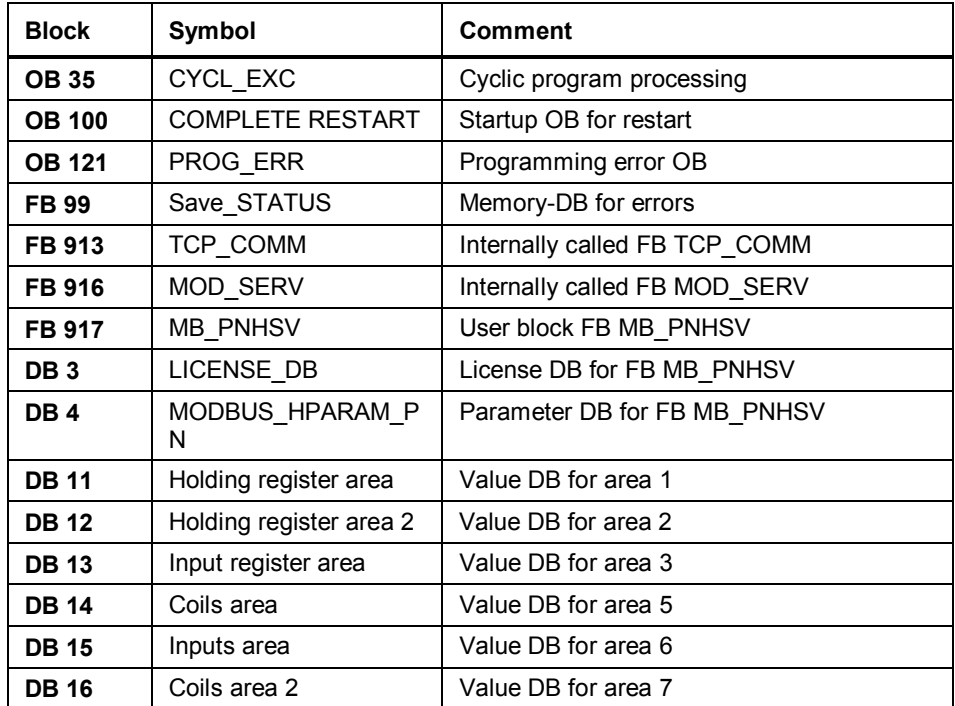

# **A References**

**MODBUS organization** MODBUS APPLICATION PROTOCOL SPECIFICATION V1.1b3, April 26, 2012

**http://www.modbus.org**

## **Customer Support**

Siemens AG Industry Sector Industry Automation Division / Industrial Automation Systems Factory Automation I IA AS FA

Phone: +49 (0)911 895 7 222 Customer Support

**http://www.siemens.com/s7modbus**

**Siemens Aktiengesellschaft** Subject to change without notice release: 08/2014